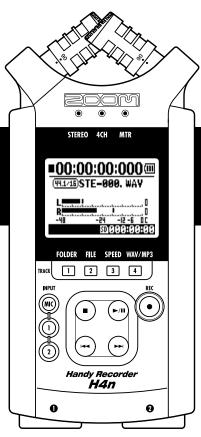

# H4next Handy Recorder

**OPERATION MANUAL** 

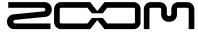

© ZOOM Corporation

# Special features of H4n

Thank you very much for purchasing our ZOOM H4n Handy Recorder (hereinafter abbreviated to H4n). The H4n has the following special features.

# • An all-in-one handy recorder.

You can enjoy recording and creating your own music any time, anywhere with the H4n.

The H4n has a very compact 280 g lightweight design, equipped with high quality stereo condenser microphones arranged in an XY pickup pattern, a built-in speaker, SD card recording, mixer and internal effects.

# · Versatile field recorder with multi-track capability.

The H4n is capable of recording in several different operation modes: <STE-REO mode> which is capable of high quality stereo recording; <4CH mode> which can record 4 discrete channels simultaneously using the on-board microphones and the external inputs; <MTR mode> which allows you to record multiple tracks in multiple passes, overdubbing one or two tracks at a time. In <STAMINA mode> you can record for up to 11 hours using batteries only.

# Newly designed XY stereo microphones allow variable recording patterns from 90 to 120 degrees.

The H4n allows the user to adjust the angle of the onboard microphones to address a wider range of recording scenarios. If you want a wider area of sound, you can set the microphones to 120 degrees. Or set them to 90 degrees for a more focused sound source. Either way, the mics retain their XY configuration, so you can record natural stereo sound with no phase cancellation.

# XLR-1/4-inch combo jacks allow direct connection of any sound source.

We've loaded the H4n with a versatile array of input options to accommodate a variety of recording sources. Any type of microphone (including condensers), electric instrument (guitar, bass, keyboard) or line level source can be connected to the H4n.

# It can be used as an Audio Interface/SD card reader for a computer.

An onboard USB 2.0 Hi-Speed jack allows direct connection to a computer. You can use it as an audio interface with built-in effects (sampling rate 44.1 kHz). You can also use the H4n as an SD card reader for your computer. You can even take the recorded files from your computer and create an audio CD using those files as material in any DAW software.

### • Other built-in functions: Tuner/Metronome/Karaoke.

The H4n can be used as a standard chromatic tuner. It is also capable of more irregular tuning functions, like for a 7-string guitar or a 5-string bass, along with others. The H4n has a metronome function convenient for practice and multitrack recording.

You can change playback speed between the ranges of 50% to 150%.

There are many other effects functions included, such as center cancel function for stereo files, Karaoke function with variable key control, language learning and voice training function

<sup>\*</sup> Please read this manual carefully to ensure comprehensive knowledge and proper use of the H4n. After reading through it, please keep the manual for future reference

# The H4n is ideal for the following scenarios

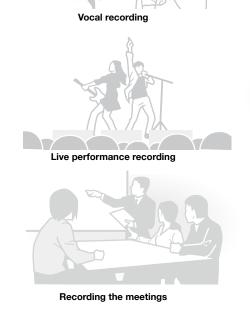

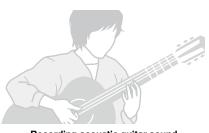

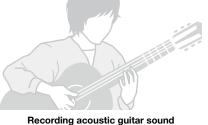

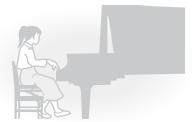

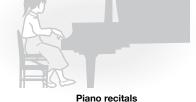

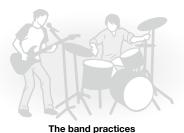

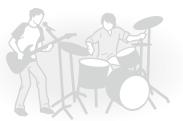

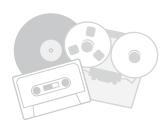

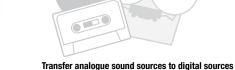

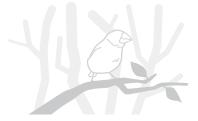

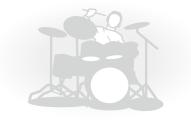

Any field sound recording

Drum practice recording

# A table of contents

| Spe                                          | cial features of H4n001                                | 6-3  | Setting up: Built-in microphones /outside microphone with plug-in power $\ \dots$ | . 03  |  |
|----------------------------------------------|--------------------------------------------------------|------|-----------------------------------------------------------------------------------|-------|--|
| The H4n is ideal for the following scenarios |                                                        | 6-4  | Setting up: INPUT [1], [2] connections and phantom power source                   | . 032 |  |
| A table of contents                          |                                                        | 6-5  | Setting up: USB connection, H4n used as an Audio Interface                        | . 033 |  |
| Safety precautions for users                 |                                                        | 6-6  | Setting up: USB connection, H4n used as a SD card reader                          | . 03  |  |
| Copyright warnings                           |                                                        | 6-7  | Setting up: Built-in speaker                                                      | . 036 |  |
| Ge                                           | tting started                                          |      | About H4n modes                                                                   |       |  |
| 1-1                                          | Recording flow using the H4n009                        | 7-3  | Details about modes                                                               | . 039 |  |
| 1-2                                          | Easy recording guide [STEREO MODE]011                  | 8-1  | <mode> screens: STEREO and STAMINA modes</mode>                                   | . 040 |  |
| 2-1                                          | Name and function of each part013                      | 8-2  | <mode> screen: 4CH mode</mode>                                                    | . 04  |  |
| 2-2                                          | Included Accessories015                                | 8-3  | <mode> screen: MTR mode</mode>                                                    | . 042 |  |
| 3                                            | Battery/Power setting017                               | 8-4  | <mode> screen: MAIN MENU</mode>                                                   | . 043 |  |
| 4-1                                          | Power On and Off, How to use power and hold switch019  | 9    | Option: Remote control operation                                                  | . 04  |  |
| 4-2                                          | 4-2 How to use the [REC] and transport control buttons |      | Operations                                                                        |       |  |
| 4-3                                          | How to use the track [1], [2], [3] and [4] buttons022  | Ор   | erauoris                                                                          |       |  |
| 4-4                                          | How to use the input [MIC], [1] and [2] buttons023     | 1-01 | Setting / Recording: Set input source and recording level                         | . 047 |  |
| 4-5                                          | How to use REC LEVEL and VOLUME024                     | 1-02 | Setting / Recording: Recording in STEREO and STAMINA mode                         | . 049 |  |
| 4-6                                          | How to use [DIAL] and [MENU] buttons025                | 1-03 | Setting / Recording: Recording format <rec format=""></rec>                       | . 05  |  |
| 5-1                                          | Insert a SD card027                                    | 1-04 | Setting / Recording: File name <file name=""></file>                              | . 052 |  |
| 5-2                                          | Set date and time <date time="">028</date>             | 1-05 | Setting / Recording: Recording on 4CH mode                                        | . 050 |  |
| 6-1                                          | Setting up: How to connect external audio devices029   | 1-06 | -1 Setting / Recording: Recording in MTR mode                                     | . 05  |  |
| 6-2                                          | Setting up: Built-in microphones                       | 1-06 | -2 Setting / Recording: Recording < OVER WRITE> in MTR mode                       | . 05  |  |

| 1-06-3 | Setting / Recording: Recording <always new=""> in MTR mode 058</always>    | 3-03-5 | Effect <edit (efx)="">, editing EFX modules</edit>               | 086 |
|--------|----------------------------------------------------------------------------|--------|------------------------------------------------------------------|-----|
| 1-07   | Setting / Recording: TRACK MENU in MTR mode                                | 3-03-6 | Effect <edit (level="" rename)=""></edit>                        | 087 |
| 1-08-1 | Setting / Recording: Re-recording, < PUNCH IN/OUT> automatic 061           | 3-03-7 | Effect <edit (store)=""></edit>                                  | 088 |
| 1-08-2 | Setting / Recording: Re-recording, <punch in="" out=""> manual 063</punch> | 3-03-8 | Effect <import>, taking in a patch from another PROJECT</import> | 089 |
| 2-01-1 | Recording function <auto rec=""></auto>                                    | 3-04-1 | A sing-along machine <karaoke> preparation</karaoke>             | 091 |
| 2-01-2 | Recording function <auto rec="" stop=""></auto>                            | 3-04-2 | A sing-along machine <karaoke> recording</karaoke>               | 093 |
| 2-02   | Recording function <pre rec=""></pre>                                      | 4-01   | Playback : Playback files (stereo, 4ch and stamina modes)        | 094 |
| 2-03   | Recording function <lo cut=""></lo>                                        | 4-02   | Playback : <play mode=""></play>                                 | 095 |
| 2-04   | Recording function <comp limit="">069</comp>                               | 4-03   | Playback : Setting marks                                         | 096 |
| 2-05   | Recording function <rec auto="" level="">070</rec>                         | 4-04   | Playback : <ab repeat=""></ab>                                   | 097 |
| 2-06   | Recording function <monitor>071</monitor>                                  | 4-05   | Playback : <speed></speed>                                       | 099 |
| 2-07   | Recording function <mono mix=""></mono>                                    | 4-06   | Playback : <mixer></mixer>                                       | 100 |
| 2-08   | Recording function <ms matrix="" stereo="">073</ms>                        | 4-07   | Playback : Playback files (MTR mode)                             | 101 |
| 3-01-1 | Tuner <tuner (chromatic)=""></tuner>                                       | 4-08   | Playback : Appointing time with a counter                        | 102 |
| 3-01-2 | Tuner, all other <tuner></tuner>                                           | 5-01   | Edit / Output : <folder select=""></folder>                      | 103 |
| 3-01-3 | Tuner <tuner (calib)=""></tuner>                                           | 5-02   | Edit / Output : <file select=""></file>                          | 104 |
| 3-01-4 | Tuner <tuner (input)=""></tuner>                                           | 5-03   | Edit / Output : <file information=""></file>                     | 105 |
| 3-02   | Metronome <metronome></metronome>                                          | 5-04   | Edit / Output : <file delete=""></file>                          | 106 |
| 3-03-1 | All about EFFECT081                                                        | 5-05   | Edit / Output : <file all="" delete=""></file>                   | 107 |
| 3-03-2 | Effect <effect></effect>                                                   | 5-06   | Edit / Output : <file (copy)=""></file>                          | 108 |
| 3-03-3 | Effect <edit>, patch edit</edit>                                           | 5-07   | Edit / Output : <file rename=""></file>                          | 109 |
| 3-03-4 | Effect <edit (pre="" amp)="">, editing PRE AMP modules</edit>              | 5-08   | Edit / Output : <file encode="" mp3=""></file>                   | 111 |

| 5-09 | Edit / Output : <file normalize=""></file>        | 112 |
|------|---------------------------------------------------|-----|
| 5-10 | Edit / Output : <file encode="" stereo=""></file> | 113 |
| 5-11 | Edit / Output : <mark list=""></mark>             | 115 |
| 5-12 | Edit / Output : <divide></divide>                 | 116 |
| 5-13 | Edit / Output : <move></move>                     | 117 |
| 5-14 | Edit / Output : <new project=""></new>            | 118 |
| 5-15 | Edit / Output : <project (select)=""></project>   | 119 |
| 5-16 | Edit / Output : <project (delete)=""></project>   | 120 |
| 5-17 | Edit / Output : <project (rename)=""></project>   | 121 |
| 5-18 | Edit / Output : <project (copy)=""></project>     | 122 |
| 5-19 | Edit / Output : <project (bounce)=""></project>   | 123 |
| 5-20 | Edit / Output : <project (protect)=""></project>  | 125 |
| 6-01 | Utility: <display back="" light=""></display>     | 126 |
| 6-02 | Utility: <display contrast=""></display>          | 127 |
| 6-03 | Utility : <battery type=""></battery>             | 128 |
| 6-04 | Utility: <version></version>                      | 129 |
| 6-05 | Utility : <factory reset=""></factory>            | 130 |
| 6-06 | Utility: <remain></remain>                        | 131 |
| 6-07 | Utility : <format></format>                       | 132 |
| 6-08 | Utility: <version up=""></version>                | 133 |
| 6-09 | Utility: How to use H2 and H4 SD cards            | 134 |
|      |                                                   |     |

# Reference

| Main spec list by mode                                  | 137 |
|---------------------------------------------------------|-----|
| Available setting menu list by each mode                | 138 |
| Effect types on MTR mode and the parameter              | 139 |
| H4n patch list                                          | 145 |
| H4n products spec                                       | 147 |
| When you think something may be wrong with your machine | 148 |
| Index                                                   | 149 |

# Safety precautions for users

#### SAFETY PRECAUTIONS

In this manual, the warning and caution symbols are used to highlight dangerous accidents and troubles for users to read so that accidents can be prevented. The meanings of these symbols are as follows:

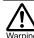

If the users ignore this symbol and handle the device the wrong way, serious injury or death Warning could result.

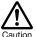

If the users ignore this symbol and handle the device the wrong way, bodily injury and damage to the equipment could result.

Please read through the following safety tips and precautions to ensure hazard-free use of the H4n.

#### Power requirements

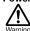

Since power consumption of this unit is fairly high, we recommend the use of an AC adapter whenever possible. In case you use batteries, use either alkaline or nickel-metal hydride batteries.

#### [AC adapter operation]

- Make sure to use only an AC adapter, DC5 center. plus 1A (ZOOM AD 14). The use of other than the specified type may damage the unit and pose a safety hazard.
- · Connect the AC adapter only to an AC outlet that supplies the rated voltage required by the adapter.
- When disconnecting the AC adapter from the AC outlet, make sure grasp the adapter itself and never pull at the cable.
- . During lightning or when not using for an extended period, disconnect the AC adapter from the AC outlet.

#### [Battery operation]

- Use two conventional size AA-1.5 volt batteries.
- H4n cannot be used for recharging. Pay close attention to the labeling of the batteries to make sure you choose the correct ones.

- When not using for an extended period, remove the batteries from the unit.
- If battery leakage has occurred, wipe the battery compartment and battery terminals carefully to remove all remnant of battery fluid.
- When using the unit, the battery compartment cover should be closed.

#### Environment ■

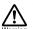

To prevent unexpected troubles and malfunctions, avoid using H4n in environment where it will be exposed to:

- · Extreme temperatures
- · Heat sources such as radiators or stoves
- · High humidity or moisture
- · Excessive dust or sand
- Excessive vibration or shock

#### Handling |

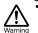

- · Never place any objects filled with liquids, such as a vase, on the H4n since this can cause electric shock.
- · Never place naked flame sources, such as lighted candles, on the H4n since this can cause fire.

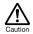

- The H4n is a precision instrument. Do not exert undue pressure on the kevs and other controls. Take care not to drop, bump, and do not subject it to shock or excessive pressure, which can cause serious troubles.
- · Take care that no foreign objects (coins or pins etc.) or liquids (water, alcoholic drinks and juice)can enter the unit.
- . Do not place the H4n speaker closer to other precision instruments (watch and computer). electronic medical instruments, or magnetic cards.

#### Connecting cables and input and output jacks

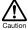

You should always turn off the power to the H4n and all other equipment before connecting or disconnecting any cables. Make sure to disconnect all a connection cables and the power code before moving the H4n.

#### Alterations

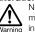

Never open the case of the H4n or attempt to modify the product in any way since this can result in damage to the unit.

#### Volume

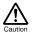

Do not use the H4n at a loud volume for a long time since this can cause hearing impairment.

#### **USAGE PRECAUTIONS**

#### Electrical interference

For safety considerations, the H4n has been designed to provide maximum protection against the emission of electromagnetic radiation from inside the device, and protection from external interference. However, the equipment that is very susceptible to interference or that emits powerful electromagnetic waves should not be placed near the H4n, as the possibility of interference cannot be ruled out entirely.

With any type of digital control device, the H4n included, electromagnetic interference can cause malfunctioning and can corrupt or destroy data. Care should be taken to minimize the risk of damage.

#### Cleaning |

Use a soft, dry cloth to clean the H4n. If necessary, slightly moisten the cloth. Do not use abrasive cleanser, wax, or solvents (such as paint thinner or cleaning alcohol), since these may dull the finish or damage the surface.

Please keep this manual in a convenient place for future reference.

# **Copyright warnings**

### ■ Recording of live performances

Many artists and most live venues do not allow recording and photography and will check for cameras and recorders at the entrance. Even if recording is allowed, it is prohibited to sell, distribute, or upload to the Internet without the organizer's authorization. Copyright violation is a crime.

### ■ Capturing music and sound files

Saving music to CD, MP3, or other media, reproducing files for personal use can be considered a copyright violation.

#### Trademarks:

• The SD symbol and SDHC symbol are trademarks.

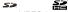

- The use of MPEG Layer-3 audio compression technology is licensed from Fraunhofer IIS and Sisvel SpA.
- Windows is a registered trademark of US Microsoft Corporation.
- Mac OS and Macintosh is a trademark of Apple Inc.
- Steinberg and Cubase are registered trademarks of Steinberg Media Technologies GmbH Inc.
- Names of manufacturers and products are each respective owner's trademarks or registered.

# **Getting started**

# 1-1 Recording flow using the H4n

The following is the basic flow of recording operation for the H4n. Depending on the application of the recording, you can select which recording mode and audio quality setting is right for the situation.

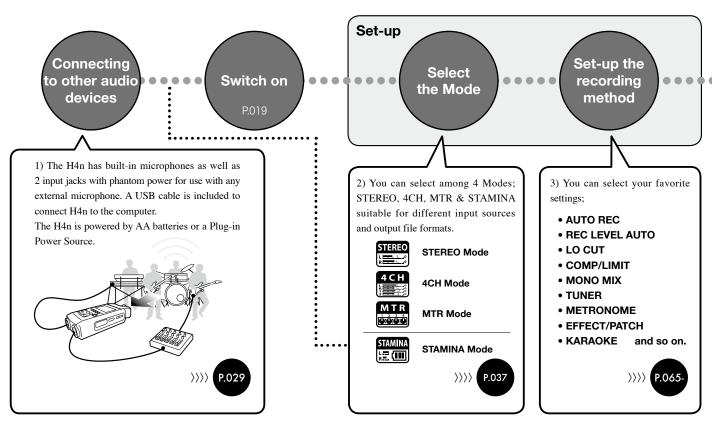

 Playback and confirm

RE-RECORDING (Recording again from scratch)

**Edit**·Output

5) The H4n has very convenient ways to swiftly review/playback a recording as well as marking /finding specific sections and repeating sections of the recording:

- PLAY MODE
- AB REPEAT
- SPEED
- MARK LIST

and so on.

>>>> P.094-

6) In MTR mode the punch-in/punch-out function enables you to re-record only the section you want to correct.

• PUNCH-IN/OUT

and so on.

>>>> P.061-

7) The recordings are saved as FILES and PROJECTS, and you can edit them in various ways.

- FILE INFORMATION
- FILE MP3 ENCODE
- FILE STEREO ENCODE
- DIVIDE
- MOVE
- BOUNCE

and so on.

>>>> P.105-

# 1-2 Easy recording guide [STEREO MODE]

The following is basic recording instructions using the built-in stereo microphones and built-in speaker in STEREO MODE.

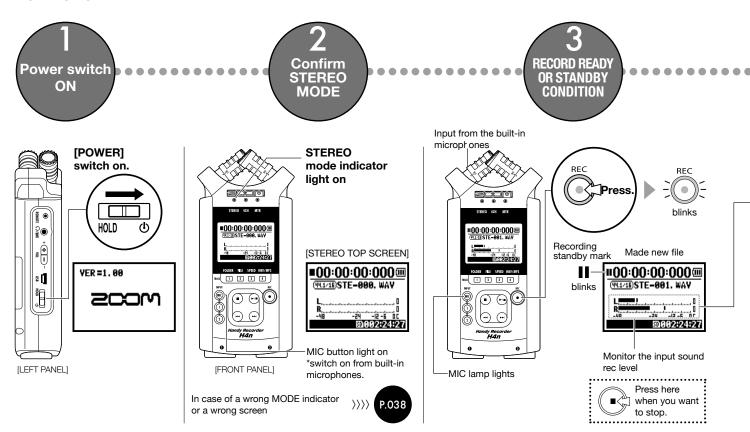

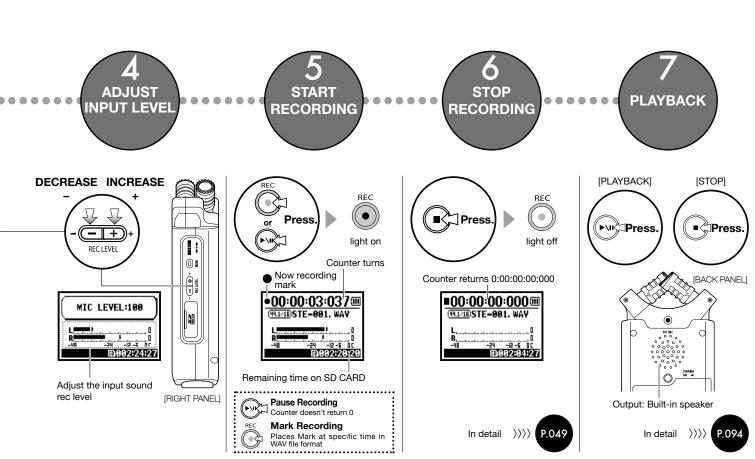

# 2-1 Name and function of each part

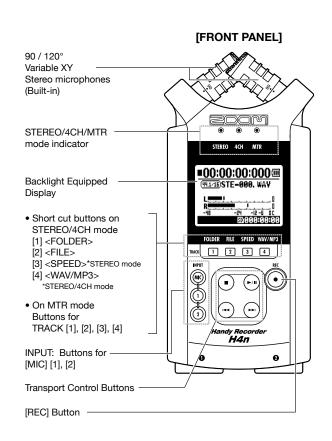

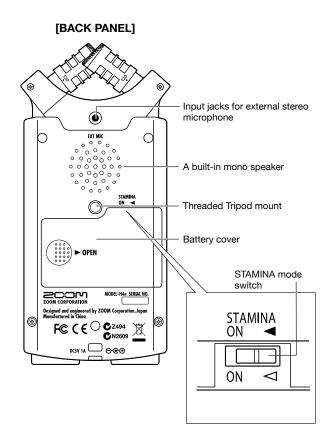

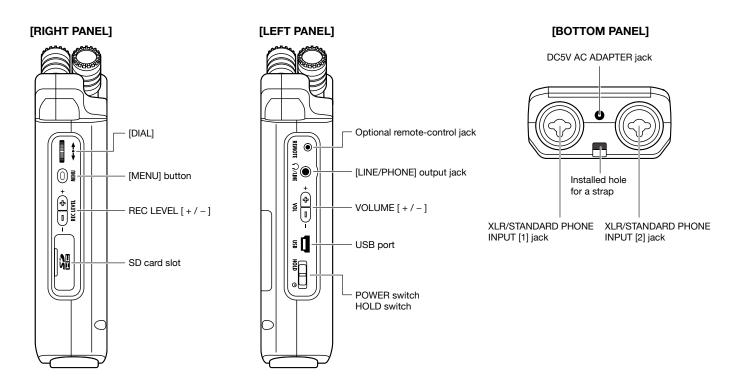

# 2-2 Included Accessories

The following accessories are included in the H4n package. Inspect the package contents to be sure all accessories are included.

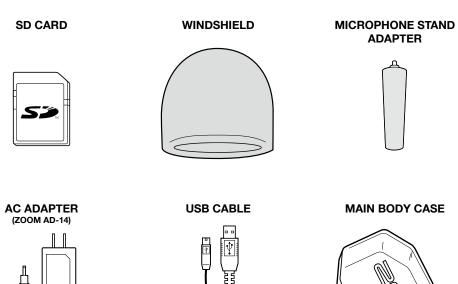

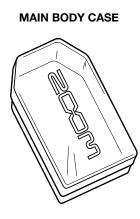

### •How to use the windshield

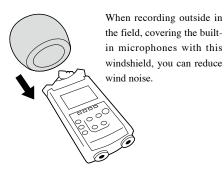

# •How to mount to a microphone stand

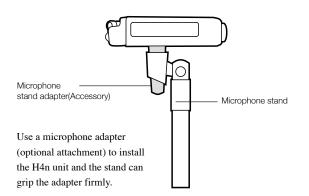

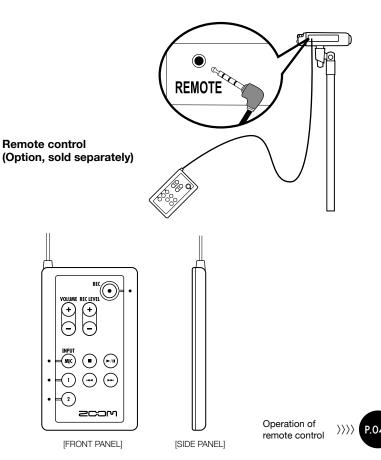

# **Battery/Power setting**

Power for H4n recorder is supplied by the included AC adapter or batteries.

# AC power operation

An AC adapter is included.

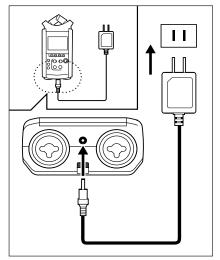

An attached AC adapter Zoom AD-14

Use of an AC adapter other than the one included may cause trouble.

# Battery installation

Install two size AA batteries (IEC R6)

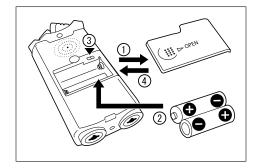

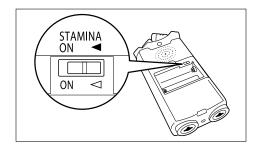

# Open the battery compartment cover.

# NOTE:

### Make sure the power is off!

Whenever you open the battery compartment cover or plug in/unplug the AC adapter, make sure the power is off, otherwise the recording data can be destroyed.

# Insert two size AA batteries ensuring you match the polarity markings ( + and - ).

\* Illustration: open the battery compartment cover and insert batteries.

# Set the Stamina Mode Switch.

\* Illustration of a Stamina Switch on.

 Use in general (Using AC adapter, batteries)

ON: Stamina Mode On (Eco-power mode when using batteries)

# Close the battery compartment cover.

\* Illustration of closing the battery compartment cover.

Ref. Explanation about the Stamina Mode. P.037

### Battery's approximate lifetime

| Allyalina hattany | in general use      | about 6 hours  |
|-------------------|---------------------|----------------|
| Alkaline battery  | in stamina mode use | about 11 hours |

<sup>\*</sup> Approximate lifetime when it is used for continuous recording on WAV 44 1 kHz/16bit format

### Remaining lifetime of the battery

When "Low Battery!" indication appears, immediately switch off unit and exchange batteries, or shift power source to AC adapter.

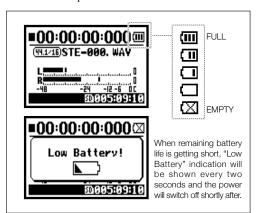

### NOTE:

#### Usable batteries

You can use conventional alkaline and nickel metal hydride batteries.

# Power supply from USB

Connect the USB cable to the H4n while it's already connected to the computer with the power switch off, and power is automatically turned on via USB bus power supply. This function is only available when the H4n is used as an SD card reader or an audio interface.

### HINT:

### To measure the lifetime of the battery

The remaining lifetime of the battery is measured more precisely by using the battery type setting on the H4n.

### Saving period for the setting <DATE/TIME>

Whenever power supply is off by dead battery, the H4n can save the date/time setting for three minutes. When the saving time is over, the setting will be returned to the default value.

# Screen indicator for power

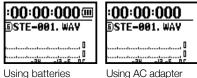

Using AC adapter

Ref. P < USB BUS POWER> P.033 P.128 Ref. IS <BATTERY TYPE>

# 4-1 Power On and Off, How to use power and hold switch

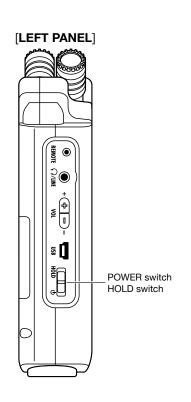

# **POWER ON / BOOTING UP**

[Preparation] Make sure all equipment is turned off.

Insert SD card.

[Power On \_ Boot up] Slide the power switch.

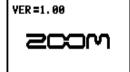

Switch on connected instruments and monitors.

# NOTE

- Before switching the power on, lower the volume of instruments and monitors connected to the H4n.
- If the display reads "No Card" when booting up. make sure that the SD card is inserted correctly.

No Card

• If the display says "Reset DATE/TIME" when booting up, the date and time are set to the primary value.

Reset DATE/TIME

Ref. P.028 <DATA/TIME>

# **HINT:** Procedure for power on.

When using additional audio devices, power them on in the following order:

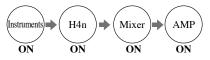

# **POWER OFF / SHUT DOWN**

[Preparation]
Turn off monitors first then instruments

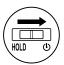

2 [Power Off \_ Shut down] Slide the power switch.

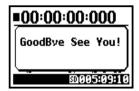

\* shut down screen

# **HINT** Procedure for power off

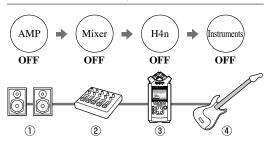

# **HOLD Function**

The H4n features a HOLD function to make any button operation inactive, preventing errors during recording.

To engage the hold function, slide switch to hold position.

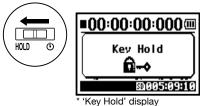

If you press any button while the HOLD function is engaged, the screen will display "Key Hold" for two seconds. To disengage the HOLD mode, slide power switch out of hold position.

# 4-2 How to use the [REC] and transport control buttons

Buttons like [REC], [STOP], [PLAY/PAUSE], [FF], [REW] each have different functions depending on the H4n's operation MODE.

### [FRONT PANEL]

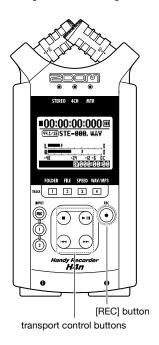

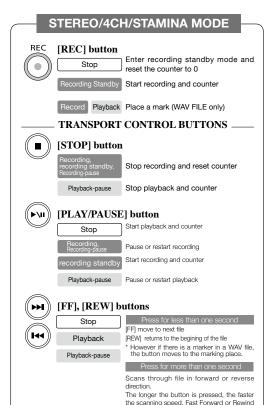

will stop at the beginning or end of the file.

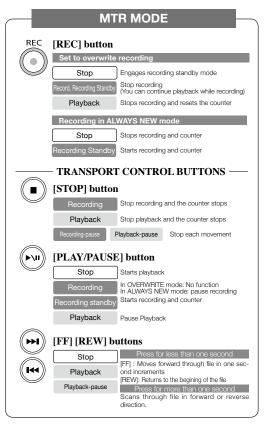

# 4-3 How to use the track [1], [2], [3] and [4] buttons

The buttons of TRACK [1] – [4] have different functions depending on the MODE.

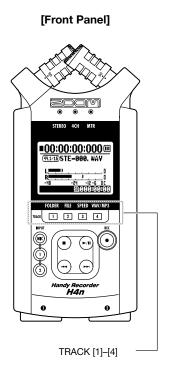

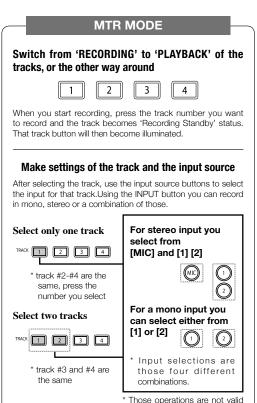

during recording and playback.

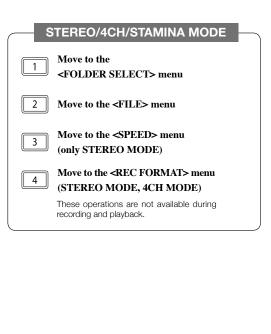

# 4-4 How to use the input [MIC], [1] and [2] buttons

These buttons have different functions depending on the various modes.

### [FRONT PANEL]

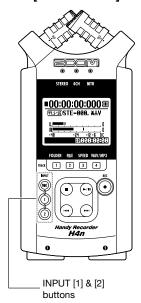

### STEREO/STAMINA MODE

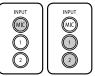

# Select INPUT [MIC] or INPUT [1] [2] and the corresponding button lights up.

Whether you select the INPUT [1] or INPUT [2] button, they will both respond the same Both buttons light up after the selection. (Once lighted the buttons do not respond)

Any other settings about input sources like [REC LEVEL, should be made to the lighted target.

\* When the presently selected input clips its button will blink.

### **4CH MODE**

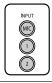

#### Use all input sources like [MIC], [1] and [2] = All [MIC], [1] and [2] light on.

When you switch to 4CH, H4n will receive 2- system stereo inputs from [MIC] and [1] [2] altogether. When you press the lighted button, each shows its input level and you can make adjustment to recording level operating [REC LEVEL].

\* When the input clips the corresponding button blinks.

# **MTR MODE**

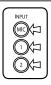

# Select [MIC], [1] and [2] individually and the corresponding button lights up.

You can select individually INPUT [MIC], [1] and [2]

- When you use built-in and the external stereo microphones, select INPUT [MIC].
- When you make stereo input using the external input jack, select both INPUT [1] and [2]. You press either INPUT [1] or [2] button and then press another button.
- \* When the selected input clips its button blinks.

# HINT:

### What is clipping?

The input level reaches up to the maximum which the H4n can record, that is 0 dB. In this case the recording sound can be distorted and need adjustment of recording level.

# 4-5 How to use REC LEVEL and VOLUME

These keys allow you to adjust the levels of recording input and output volume. (All the modes are the same)

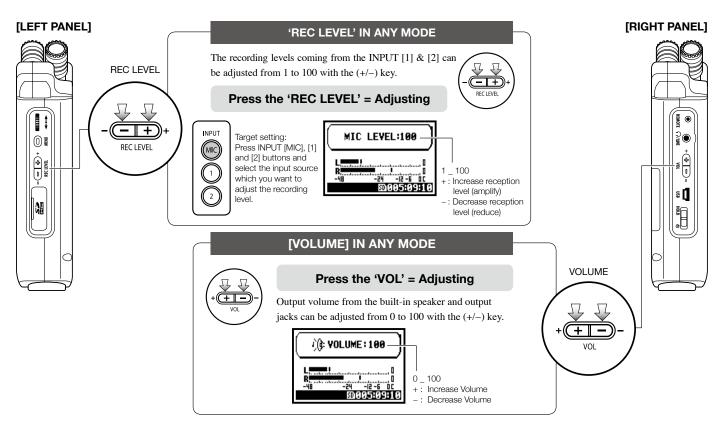

# 4-6 How to use [DIAL] and [MENU] buttons

[DIAL] and [MENU] buttons are used for various settings while recording and during playback. Here are some basic explanations about each operation.

# [RIGHT PANEL]

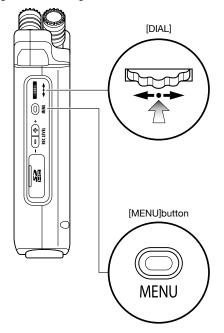

# The basic operation for [DIAL]

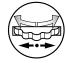

# Rotate the [DIAL] = select an item

Rotate the [DIAL], and the cursor on the display will move along the [DIAL]

# Select

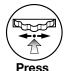

# Press in the [DIAL] = confirm the selection

Press down [DIAL], your selection is confirmed.

- → for additional selections, move on to the next screen.
- → When you complete selections, the screen returns back to the previous one.

### The basic operation for [MENU] button

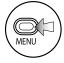

# Calling [MENU] screen

When setting recording or playback method, Press [MENU] button at the top screen of each mode.

# Select

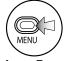

# Canceling the setting

If you press the [MENU] button during any setting operation, its operation will be canceled and the screen returns back to the previous one.

To cancel setting operation and to return back to the top screen of the each mode, press [MENU] button for more than 2 seconds.

Long Press

# The operation when [ ] cursor is on display (Date-Time Setting, Changing File Name Directory, etc)

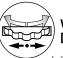

When you rotate the [DIAL], [] moves accordingly.

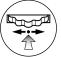

Pressing [DIAL] in, change the numbers and letters.

# [DIAL] operation on the top screen

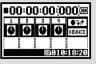

Moving [DIAL] on the top screen. 'cursor' moves. Pressing (highlight)

[ ] selects 'COUNTER' to enable adjustment or calls up the setting menu. \* Available only on MTR mode.

-[ ] move accordingly.-

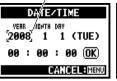

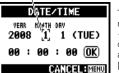

The item letters or numbers are reversed -→Rotate [DIAL] to change the numbers and letters→Press [DIAL] down to confirm your selection.

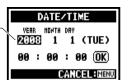

# The operation when the selections are listed on screen

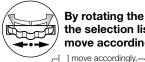

By rotating the [DIAL], the selection lists will move accordingly.

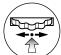

Push [DIAL] in, to confirm your selection.

About the '□' on the selection lists

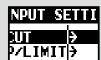

When you see this display. there are more selections on the

next screen. Highlight arrow and press [DIAL] in to move on to the next screen.

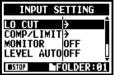

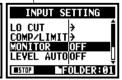

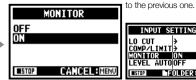

INPUT SETTING LO CUT > MONITOR ON LEVEL AUTOOFF FOLDER: 01

the screen returns back

#### 5-1 Insert a SD card

The SD card is required to record. Make sure to turn off power before inserting or removing the SD card.

[How to install the SD card]

Make sure power is off.

[How to remove the SD card]

Make sure power is off.

Insert the SD card into the slot.

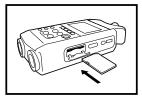

Push the SD card in to remove it from the slot.

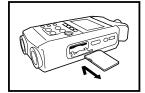

SD card capacity time to record (approx.)

| 4GB SDHC card                                                | Recording time      |
|--------------------------------------------------------------|---------------------|
| WAV 44.1 kHz/16 bits (measured in terms of stereo track)     | approx. 380 minutes |
| MP3 44.1 kHz/128 kbps<br>(measured in terms of stereo track) | approx. 68 hours    |

## NOTE:

#### **POWER OFF!**

Never insert or remove the SD card while the power is on. This may destroy the data.

# **CAUTIONS WHEN INSERTING** SD CARD

- You can use 16MB to 32GB SD cards. For a list of operation certified SD cards please refer to ZOOM's website: http://www.zoom.co.jp/
- When you use the SD card for your computer, digital camera or other machine, formatting in the H4n is required.
- When "No Card" is seen on the display at boot-up, check if the SD card is correctly inserted.
- When "Format Card" is seen on the display at booting-up, this means the SD card has not been formatted in the H4n. To format. press [DIAL] down and select OK button.
- When the booting-up screen says "Card

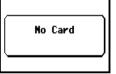

"Warning" no SD card in when booting - up.

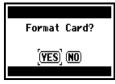

This "Warning" will show when an SD card is not in a recognized format. Select <YES> to format card and all of the data will be deleted.

Protect", the card is covered with OVERWRITE PROTECT. To release this protect slide the lock switch of the SD card.

Ref. To use SD card for H2/H4 P.134

# 5-2 Set date and time <DATE/TIME>

Each file will automatically record the date/time.

To facilitate searching for files by date, be sure to set the date/time after every battery change.

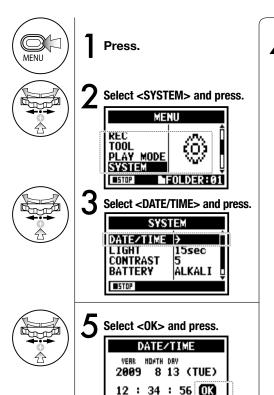

CANCEL: MENU

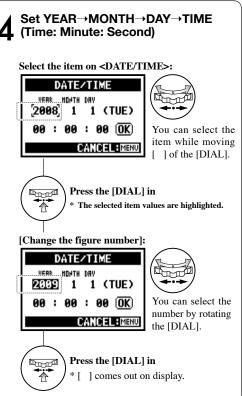

### NOTE:

When "Reset DATE/TIME" is seen during boot-up, the date/time needs to be set.

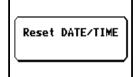

- When there is no power source connected for more than three minutes, the DATE/TIME setting will return to the default value.
- You cannot use this setting during recording and playback.

# 6-1 Setting up: How to connect external audio devices

The H4n offers versatile connectivity with options for any recording application.

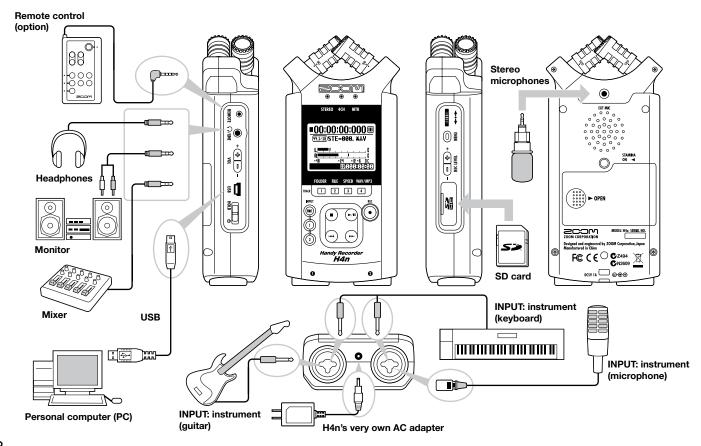

# 6-2 Setting up: Built-in microphones

These are special features of the H4n's built-in microphones.

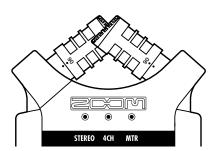

High quality microphones in an XY pattern ensure a natural stereo image when recording sounds.

Stereo recording is often done by placing two microphones in a V shape. Pointing microphones outward will result in stereo separation, however the recording will lack defintion around the center position, resulting in a poor stereo image.

The H4n utilizes an X Y stereo mic configuration. By placing two microphones in a crossed pattern (opposing angles), the H4n can cover a wide area and capture sound sources in the center with clarity and definition. Sounds reach both mics simultaneously, and therefore no phase cancellation occurs between right and left channels.

# **LOCATION OF THE MICROPHONES UNDER XY SYSTEM**

# Capturing sound in a stereo image.

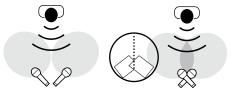

General stereo microphones

H4n stereo microphones

# Stereo images with no phase cancellation.

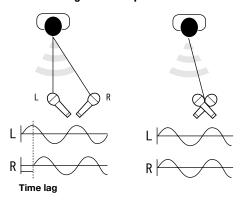

General stereo microphones

H4n stereo microphones

# **DIRECTIVITY OF 90°, 120°**

# Center 90°

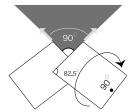

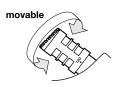

# Width 120°

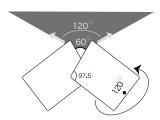

# 6-3 Setting up: Built-in microphones /outside microphone with plug-in power

The input jack for the external microphone is suitable for microphones that require <PLUG-IN> power.

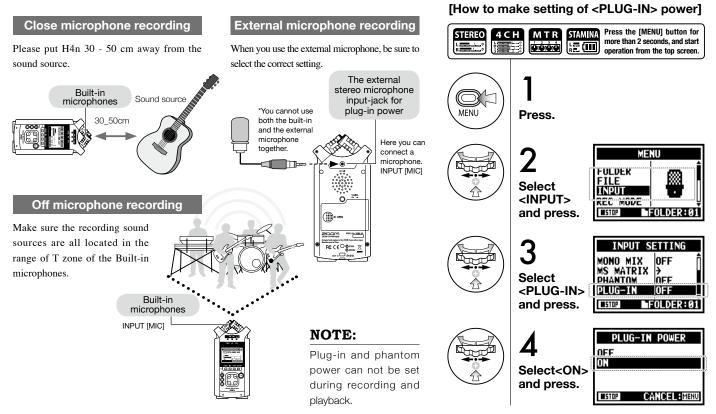

# 6-4 Setting up: INPUT [1], [2] connections and phantom power source

Using INPUT [1] and INPUT [2] you can connect to a guitar, a bass, a keyboard, etc.

# **Connecting to instruments**

For a guitar or a bass, you can directly plug into either INPUT [1] or INPUT [2].

For a keyboard with stereo output, you can plug into both the INPUT [1] and the INPUT [2].

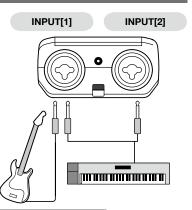

### Connecting to a microphone

To connect a microphone you connect X L R plugs to INPUT [1] and INPUT [2]. In case you need phantom power, such as using a condenser microphone, be sure to select the following setting.

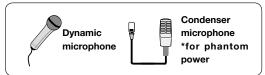

### NOTE:

Some condenser microphones cannot operate with +24V phantom power, but comparing to +48V setting this function is useful for battery operation to economize electric consumption.

## [How to make setting of <PHANTOM> power]

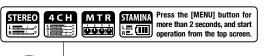

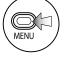

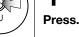

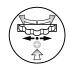

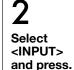

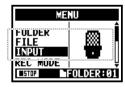

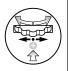

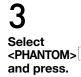

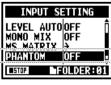

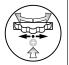

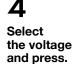

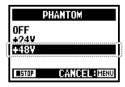

# 6-5 Setting up: USB connection, H4n used as an Audio Interface

The H4n can be used as a two-in/two-out USB interface at 44.1kHz or 48kHz.

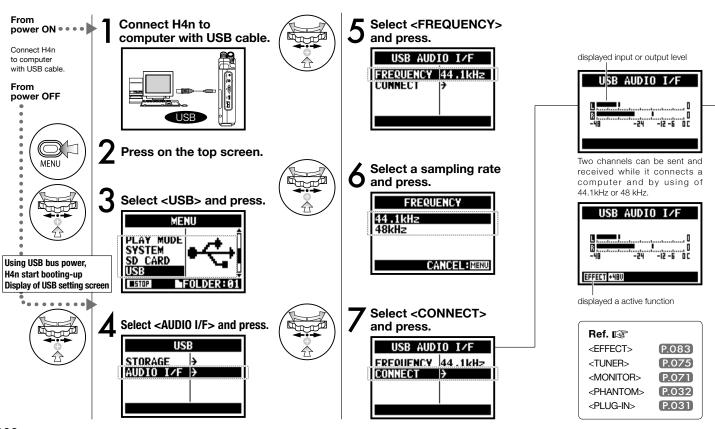

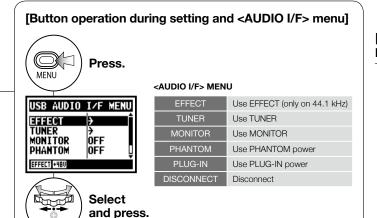

# [You can use those buttons during setting]

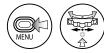

\* Call [MENU] and make setting

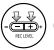

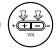

\* Adjust input / output level

# NOTE:

- You cannot change a sampling rate while computer is recognizing H4n as an audio interface.
- To connect as an Audio I/F, make sure that a sampling rate (step 6) matches the recording software and playback file.
- You cannot use this setting during recording and playback.

### HINT:

# Usage of AUDIO INTERFACE

- You can record and playback signals directly to and from your DAW software using the H4n.
- In this mode, you can use the H4n's built-in effects on input signals.
- Effects can only be used when the sampling rate is set to 44.1kHz.
- You do not need a specific driver to use the H4n as an USB audio interface.
- When using a specific DAW, please refer to its respective user manual.

# [Selection of input source]

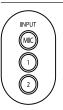

When you select an input the corresponding input button lights, confirming the selection. To turn off the input, press the corresponding input button and the light will turn off.

\* When no input is selected and no input buttons are lit, you are sending no signal to the computer.

To monitor input signals, you must turn the <MONITOR> setting on.

# 6-6 Setting up: USB connection, H4n used as a SD card reader

When you use the H4n as a SD card reader, make the following settings.

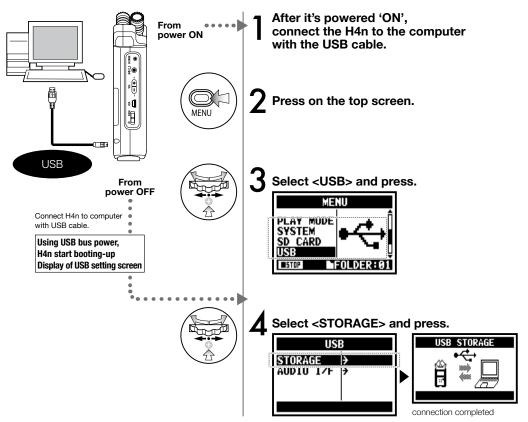

### NOTE:

- Before physically unplugging USB cable (and H4n) from computer, be sure to perform the "safely remove hardware" function on the computer first. Unplugging USB cable (and H4n) without performing this function may damage files.
- Compatible operating system Windows XP
   Mac OS X (10.2 or later)

### HINT:

# **USB** bus power

USB bus power is the method to supply power from a computer through the USB cable.

Connecting USB with the H4n power off condition, H4n automatically boots up and displays USB menu.

### Usage of a SD card reader

- You can use files recorded on the H4n on your computer.
- The H4n can use audio files created on your computer.

### 6-7 Setting up: Built-in speaker

The H4n is equipped with a built-in mono speaker.

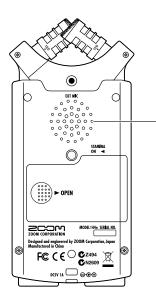

### H4n built-in speaker

This is a mono speaker for playback. Without connecting headphones to [LINE/PHONE] jack, you can easily playback the recorded data and listen.

#### NOTE:

There is no output when [LINE/PHONE] jack is plugged in.
When setting is the <MONITOR>, there is no output of the input signals.
The built-in speaker cannot be used when recording in standby on MTR mode.

### HINT:

### When you can use this function:

- The FILE playback
- Using as <AUDIO I/F>.
- Nothing connected to the [LINE/ PHONE] jack.

### 7-1 About H4n modes

There are four operational modes in H4n: STEREO/STAMINA, 4 CH (CHANNEL), MTR (MULTI TRACK) mode. You can choose the mode according to your need.

#### STEREO mode

You can easily create a stereo recording via the built-in microphones or an external microphone.

The STEREO mode is convenient to record a band's live performance, acoustic instrument, voice, lecture, or a subtle soundscape. you can then transfer the file to a stereo WAV/MP3 recorder, player.

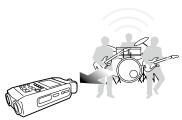

- One-pass stereo recording of live performance or rehearsal.
- Direct recording of a single instrument.
- Field recording.
- · Voice memos.
- Record important points during a conference.

#### STAMINA mode

This mode allows for longer battery life. STAMINA mode operation is similar to STEREO mode, but with less functions.

Continuous usage time for Alkaline batteries: approximately 11 hours (battery life can be less depending on usage).

When in STAMINA mode, the H4n can only record/playback in WAV 44.1kHz/16-bit and MP3 format.

When using batteries STAMINA mode can be turned on using the stamina switch before booting up. **P.017** 

#### · 'Live' outside recording.

• At the conference, or the places difficult to change batteries.

#### 4CH mode

In 4Ch mode, you can record two stereo signals simultaneously. You can capture both live sounds via builtin mics and direct instruments via external inputs simultaneously.

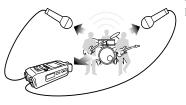

- Simultaneous recording with both line input and a microphone.
- Surround recording via front and rear microphone placement.
- Simultaneous recording of both ambient and direct sound sources.
- Record both ambient and direct sounds to add a live feel to recorded performances.

#### MTR mode

You can record using effects. You can also overdub recordings and use sound files previously recorded using the H4n's other modes.

When creating a demo, you can record backing tracks at home and record instrumental tracks at the studio while listening to the backing tracks.

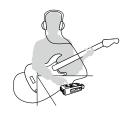

- Record one track at a time and then combine them.
- Overdubbing.
- Record using effects
- Mixing track levels after recording.
- Indoor or outdoor rehearsals.

### 7-2 Selecting a <MODE>

Be sure to select the appropriate mode for your application.

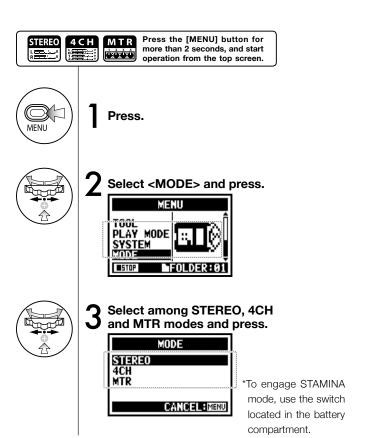

### HINT:

#### Confirmation of the mode

- The current mode is indicated on the FRONT PANEL by Mode Indicator LEDs.
- The H4n will power up in the same mode it was in when turned off.
- When booting up for the first time, the default mode is 'STEREO'.

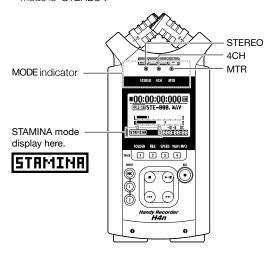

### 7-3 Details about modes

Input and output levels as well as saving and formatting data are different in each mode.

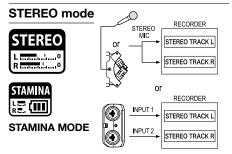

In STEREO mode, you can select 2 different inputs either INPUT[MIC] or INPUT[1] and INPUT[2], and operate them as one stereo file.

The resulting FILE is saved in one of the ten subfolders of the STEREO folder.

In STAMINA mode, the functions are limited to maximize the battery life time.

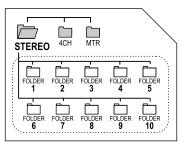

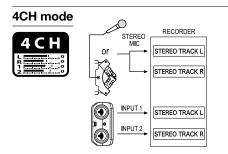

In 4CH MODE the H4n records two stereo WAV files: one stereo WAV file for the built-in microphones and one stereo WAV file for the inputs. These FILES are saved in one of the ten fixed folders.

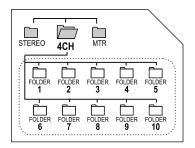

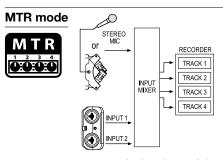

You can record tracks in MONO or STEREO from INPUT [1], INPUT [2] or the internal microphones. You can combine them with tracks recorded in other modes or <OVERDUB> additional tracks.

In MTR mode, project data and settings are saved as a PROJECT in the MTR folder.

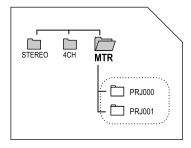

### 8-1 < MODE> screens: STEREO and STAMINA modes

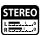

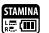

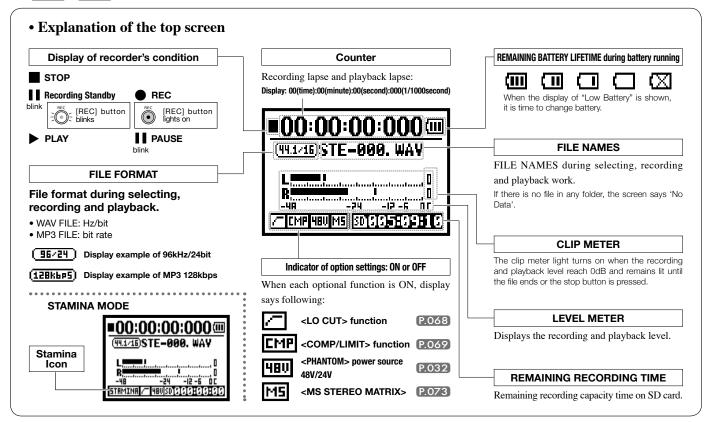

### 8-2 < MODE > screen: 4CH mode

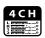

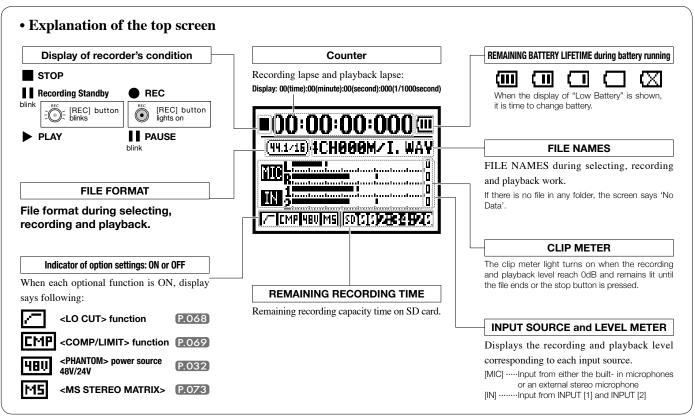

### 8-3 < MODE > screen: MTR mode

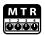

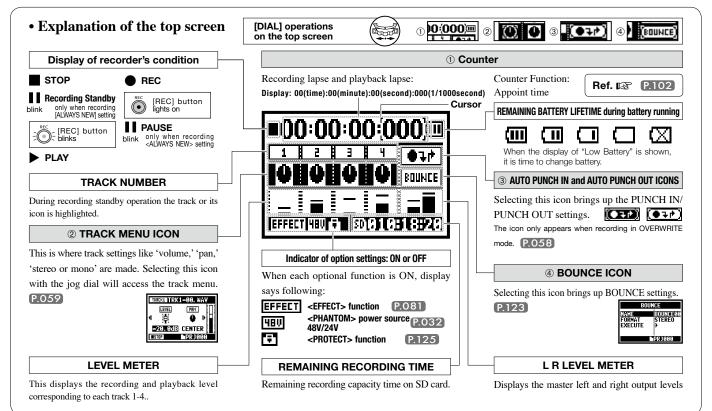

### 8-4 < MODE > screen: MAIN MENU

The Menu icon list is displayed by [MENU] button.

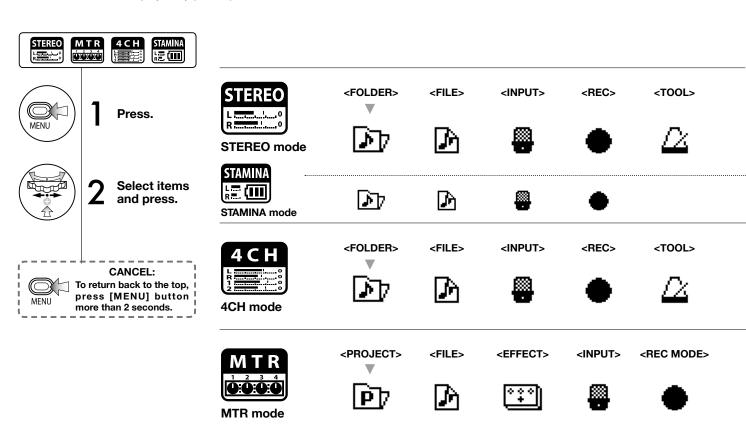

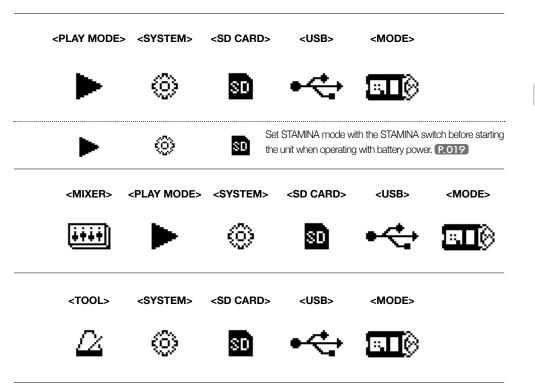

### Display at the bottom of Menu screen

In the recording and playback menu, the current recording condition is displayed at the bottom left of the screen.

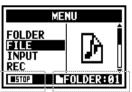

On the right bottom of the screen the current folder number is displayed (On Stereo, 4ch and Stamina mode).

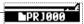

In MTR mode, the current project name is displayed.

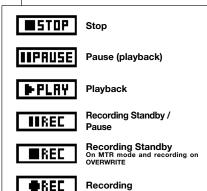

### 9 Option: Remote control operation

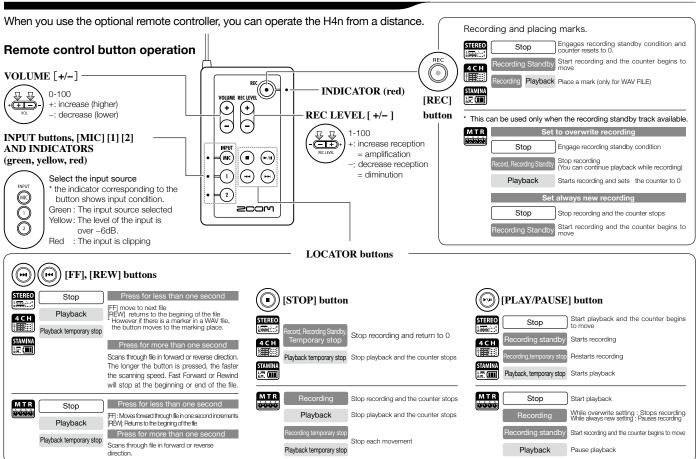

# **Operations**

### 1-01 Setting / Recording: Set input source and recording level

Control settings for the targets, built-in microphones or external input jacks.

#### STEREO MODE

Use the stereo input source of either [MIC] or INPUT [1] [2].

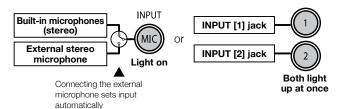

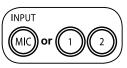

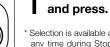

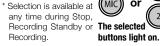

Select INPUT

INPUT

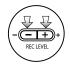

Press REC LEVEL and adjust the levels.

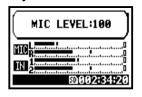

### **4CH MODE**

Use both [MIC] and INPUT [1] [2] stereo input.

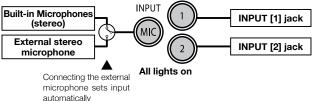

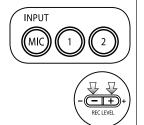

Select INPUT and press.

The recording level selected is displayed

Press REC LEVEL and adjust the levels.

### HINT:

On the top screen of the 4CH mode, press REC LEVEL button, and display "REC LEVEL TARGET" appears. Select the input and press.

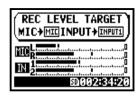

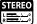

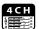

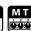

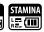

### MTR MODE

Any of tracks 1-4 can be set for mono or stereo input.

#### SELECT the input per track one by one and adjust.

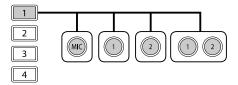

#### SELECT the input to 2 tracks and adjust.

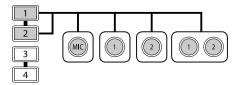

| TRACK 1  | TRACK 2  | TRACK 3  | TRACK 4  |
|----------|----------|----------|----------|
| MONAURAL | STEREO   | MONAURAL | MONAURAL |
| STEREO   |          | MONAURAL | MONAURAL |
| MONAURAL | MONAURAL | STEREO   |          |
| STEREO   |          | STEREO   |          |

#### Use the REC LEVEL

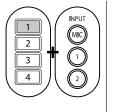

Press the selected track and input button.

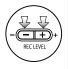

Press REC LEVEL and adjust the level.

### HINT:

In MTR mode, you can record multiple tracks in multiple passes. You can also send any input to any track.

### 1-02 Setting / Recording: Recording in STEREO and STAMINA mode

These are the steps to begin recording in STEREO or STAMINA mode.

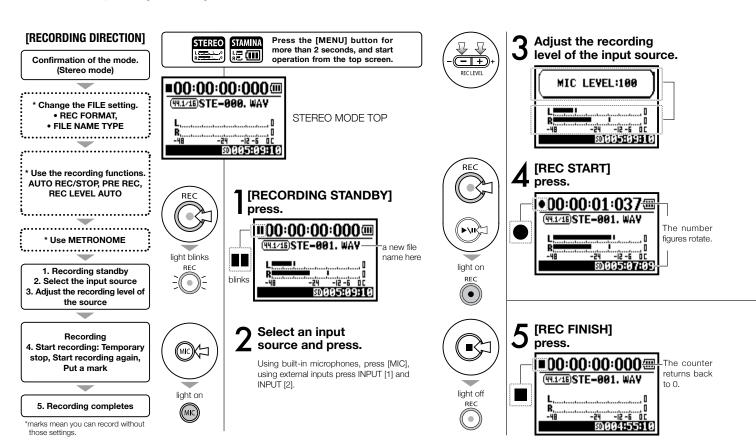

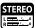

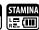

### [TEMPORARY STOP]

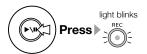

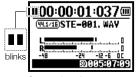

Counter doesn't return to 0.

### [RECORDING AGAIN]

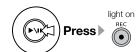

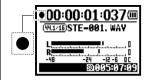

You can start recording from the position you stopped on the same file.

#### HINT:

#### <REC FORMAT>

In STEREO mode vou can record in 19 different file formats using WAV and MP3. Recording format must be selected before recording of a file begins.

### <FILE NAME> change

Recorded files are named automatically. You can choose from two formats: <DEFAULT> and <DATE>. <DEFAULT>: STE-xxx <DATE> : 090531-xxx

\* The recording date is written. The initial format is <DEFAULT>

#### MARK

When the recording format is WAV, you can mark your file by pressing the [REC] button while recording. You can move swiftly to the marked position during playback. When you make a temporary stop on WAV FILE, the mark will be placed at the stop position.

### NOTE:

While recording and playback, no <REC FORMAT> change nor FILE NAME TYPE change is possible.

Ref. 🔯

Mark setting

<REC FORMAT> P.051

P.096

<FILE NAME>

P.052

<AUTO REC> P.065 <REC LEVEL AUTO> P.070

<PRE REC>

### 1-03 Setting / Recording: Recording format <REC FORMAT>

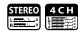

Choose recording file settings <REC FORMAT> before recording.

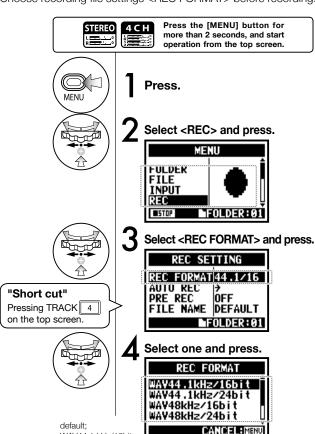

WAV44.1 kHz/16bit.

### NOTE:

#### How to use WAV and MP3 format

- The WAV FILES with no compression are used for high quality sound recording. Because data is not compressed, the volume of the file will increase compare to MP3 format.
- MP3 FILES decrease the sound quality because of data compression, but are useful to save SD card capacity and to record much more sounds.

#### HINT:

#### **VARIETY OF WAV FILES**

Formats are: 44.1/48/96 kHz indicates the sampling rate of the analog-to-digital conversion. 16/24-bit indicates the bit depth of the analog-to-digital conversion.

The larger the number, the higher the sound quality, but the files that are created are larger as well.

The WAV files recorded on STEREO/4CH/STAMINA mode correspond to BWF (Broadcast Wave Format) and include marks and production date.

### **VARIETY OF MP3**

Select the bit rate which indicates information volume per minute. The bigger the number, the lower the rate of compression and the higher the sound quality. The higher compression MP3 will occupy less space on an SD card

VBR (Variable Bit Rate) means the bit rate (recording quality) is automatically adjusted based on input information.

| REC FORMAT |                                                                                                    |  |  |
|------------|----------------------------------------------------------------------------------------------------|--|--|
| ST         | TEREO mode                                                                                                    |  |  |
| WAV        | 44.1kHz/16bit<br>44.1kHz/24bit<br>48kHz/16bit<br>48kHz/24bit<br>96kHz/16bit<br>96kHz/24bit                                         |  |  |
| MP3        | 48kbps<br>56kbps<br>64kbps<br>80kbps<br>96kbps<br>112kbps<br>128kbps<br>160kbps<br>192kbps<br>224kbps<br>256kbps<br>320kbps<br>VBR |  |  |
| 4CH mode   |                                                                                                    |  |  |
|            | 44.1kHz/16bit                                                                                                    |  |  |

44.1kHz/24bit

48kHz/16bit

48kHz/24bit

WAV

### 1-04 Setting / Recording: File name <FILE NAME>

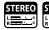

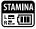

When recording, a file name is automatically assigned. To change that, take the following steps.

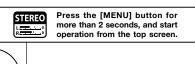

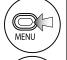

Press.

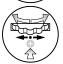

Select <REC> and press.

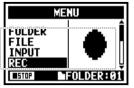

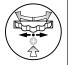

Select <FILE NAME> and press.

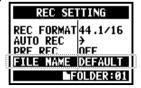

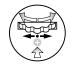

Select and press.

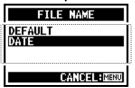

The initial notation is <DEFAULT>

| File Name           |                                                                                                    |  |
|---------------------|----------------------------------------------------------------------------------------------------|--|
| STEREO mode:        |                                                                                                    |  |
| <default></default> | STE-xxx.wav (mp3) : 'STE-'3 figures, extension  * <mono mix=""> setting  MONO-xxx.wav(mp3) : 'MONO' 3 figures, extension</mono> |  |
| <date></date>       | 090531-xxx.wav(mp3): year, date yymmdd-3 figures, extension                                                                     |  |

| 4CH mode: |                                                                                                    |  |  |
|-----------|----------------------------------------------------------------------------------------------------|--|--|
| No change | 4CH-xxxM.wav Record file of the built-in microphones: '4CH-' 3 figures 'M' extension 4CH-xxxl.wav Record file of the external input: '4CH-' 3 figures 'I' extension |  |  |

MTR mode

| STEREO FILE | TRK1-xx.wav: 'TRK' track number- 2 figures, extension                        |  |  |  |
|-------------|------------------------------------------------------------------------------|--|--|--|
| MONO FILE   | $^{\star}$ On stereo tracks put the track number like [1] [2] using L and R. |  |  |  |

#### NOTE:

- You can set the DATE type only on STEREO mode.
- You can use other file names on STEREO and MTR mode. Those setting is operated on <FILE RENAME>

Ref. [ST <FILE RENAME>
P.109

### 1-05 Setting / Recording: Recording on 4CH mode

This is the method to record 4 channel stereo sounds coming from the built-in mic and the external input jack.

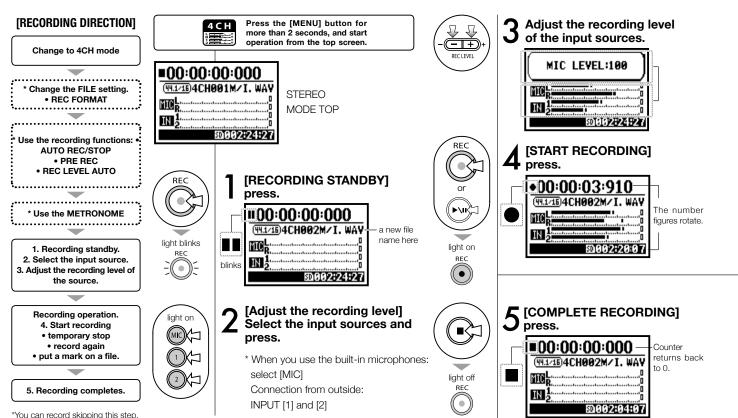

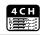

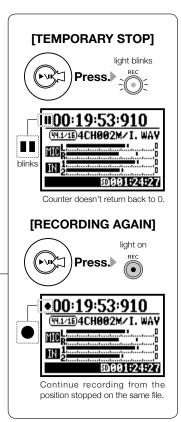

### HINT:

#### FILE NAME

On 4CH mode the input from the built-in and the external microphones is saved separately as STEREO WAV FILE.

Those 2 files are always administered as one pair and named as the following depending on the input:

[MIC] file: 4CH×××M.wav INPUT [1] [2] file: 4CH×××I.wav On screen 2 files noted 'M/I' at one time.

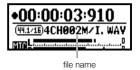

#### <REC FORMAT> CHANGE

If you want change, operate before recording.

#### Mark

While the recording format is WAV, if you press [REC] button during recording operation, the mark is put on the file and you can move swiftly to the marked position during playback.

When you pause, that becomes the mark position.

### NOTE:

While recording and playback, no <REC FORMAT> is possible.

| Ref. 🕼                             |                               |
|------------------------------------|-------------------------------|
| <rec format=""> P.051</rec>        | <file name=""> P.052</file>   |
| Mark setting P.096                 | <metronome> P.079</metronome> |
| <auto rec=""> P.065</auto>         | <pre rec=""> P.067</pre>      |
| <rec auto="" level=""> P.070</rec> | Mode change P.038             |

<sup>\*</sup> You cannot change the file name.

### 1-06-1 Setting / Recording: Recording in MTR mode

Using multiple tracks, you can combine mono and stereo recordings.

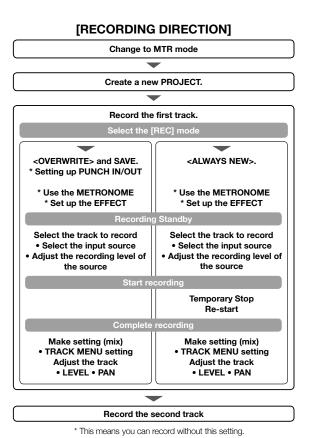

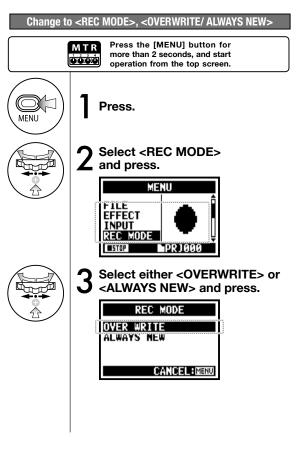

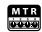

### **About INPUT SOURCE and TRACK**

Only one recording track

Two recording tracks

1. Input source comes from either INPUT [1] or INPUT [2].

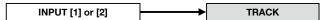

1. Input source comes from either INPUT [1] or INPUT [2].

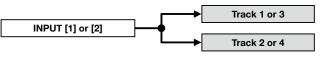

The same signals are sent to both tracks.

2. Input sources come from both [MIC]s or INPUT [1] & [2].

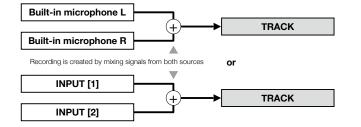

2. The input source comes from either [MIC] or INPUT [1] [2].

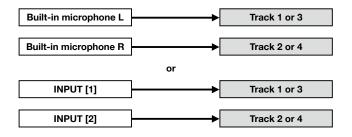

### 1-06-2 Setting / Recording: Recording < OVER WRITE> in MTR mode

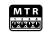

You can select from two recording modes.

Using the <OVERWRITE> mode, you can overwrite new sounds on the existing file.

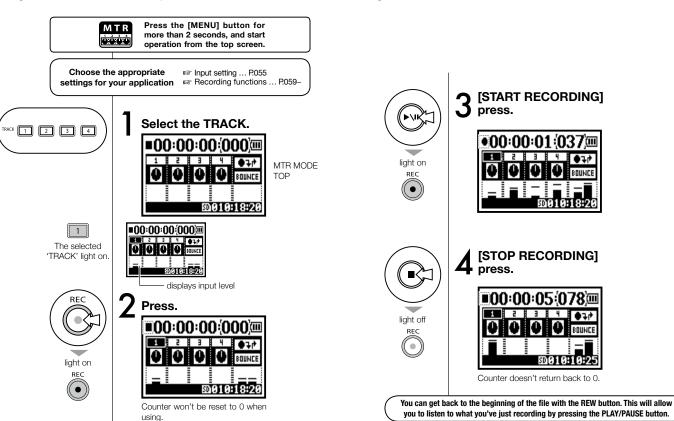

### 1-06-3 Setting / Recording: Recording <ALWAYS NEW> in MTR mode

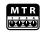

In ALWAYS NEW, a new file is made whenever it records.

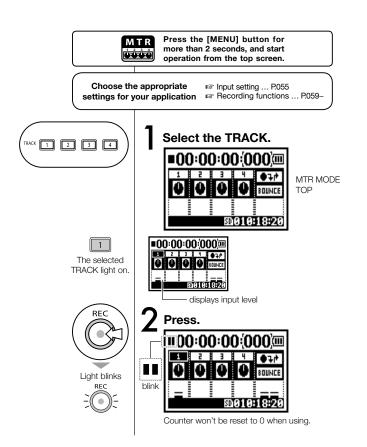

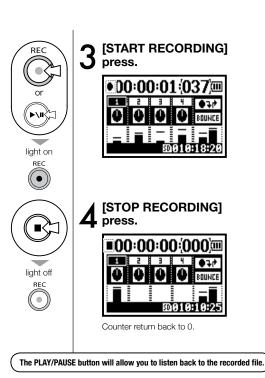

### 1-07 Setting / Recording: TRACK MENU in MTR mode

This is an exclusive menu available only in MTR mode to set a track.

Link tracks together, create a stereo track, or you can create a special setting for output effects.

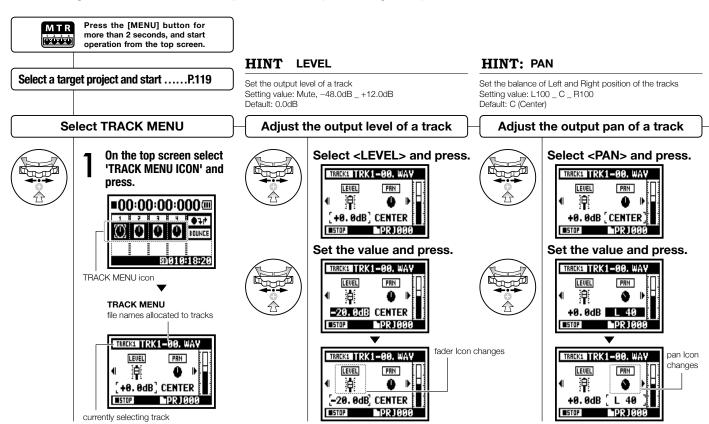

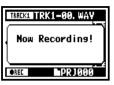

### NOTE:

Setting for <STEREO LINK>. <FILE> and <KARAOKE> are not available during recording. playback and also when tracks are armed

### NOTE:

- You can only playback a mono file on 'MONO TRACK' and a stereo file on 'STEREO TRACK'.
- When <STEREO LINK> is turned on no file will be assigned to the track, and "NO DATA" will be displayed.
- When you change from 'ON' to 'OFF', the setting of <PAN> returns to the previous one.
- . When you change from 'OFF' to 'ON', the setting of <LEVEL> and <PAN> return to 'DEFAULT'.

#### NOTE:

- You cannot record on the <KARAOKE> track.
- . When the <STEREO LINK> turns on automatically with a monaural track setting, it turns to "NO DATA" condition.
- When the <KARAOKE> track has been set, you cannot make the other tracks <KARAOKE>.

#### HINT:

You can only use KARAOKE setting on one pair of stereo tracks; either 1 and 2 or 3 and 4. In KARAOKE mode, you can set KEY CONTROL and CENTER CANCEL operations. Setting value: ON/OFF Default: OFF

## **HINT: STEREO LINK**

Setting stereo link on creates a stereo track from tracks 1 and 2 or 3 and 4. Setting stereo link off creates a mono track. Setting value: ON/OFF Default: OFF

### Setting <STEREO LINK>

### Allocate files to a track

### Setting <KARAOKE>

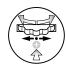

### Select <STEREO LINK> and press.

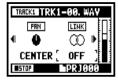

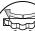

### Select <FILE> and press.

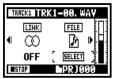

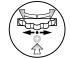

### Select <KARAOKE> and press.

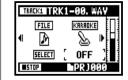

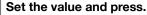

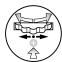

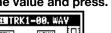

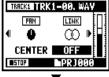

LINK

TRRCK1/2NO DATA

PRN

CENTER [

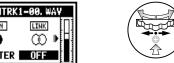

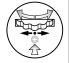

When change the

format, the display

says "NO DATA".

The display of

'LEVEL METER'

changes 'STEREO'.

Display for the file list available to allocate with corresponding file style.

### Select the <FILE> to be allocated and press.

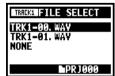

# FILE

FILE

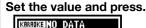

KARAOKE

PR 1000

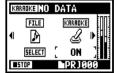

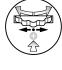

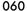

### 1-08-1 Setting / Recording: Re-recording, <PUNCH IN/OUT> automatic

This function, <PUNCH IN/OUT>, allows you to partially re-record a recorded file. Here we explain how to start <PUNCH IN> and end <PUNCH OUT> automatically.

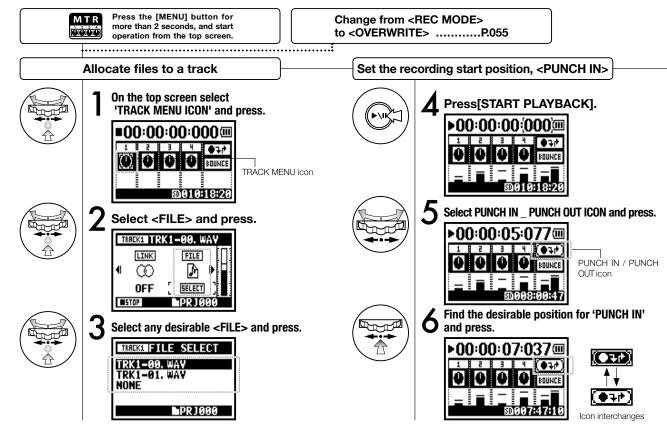

### NOTE

Setting available on MTR mode and <OVERWRITE> recording.

### Set the recording end position, <PUNCH OUT>

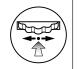

Press the desirable position for 'PUNCH OUT'.

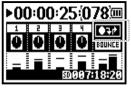

The PUNCH OUT setting

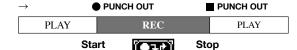

the practical re-recording parts

### HINT:

- You can set the position for <PUNCH IN / OUT> while stopped by using the counter. First set each time and move the cursor to <PUNCH IN / OUT>, and then press [DIAL].
- During <PUNCH OUT> \_ Step 7-, if you press [DIAL] again, all the setting will be cancelled.

### Re-recording

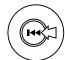

Rewind the file to the head (Counter: 0) or to the position to start re-recording 'PUNCH IN'.

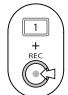

Press TRACK [1], Recording Standby.

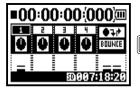

[1] When in punch in / out mode, the light is on during recording and blinks during record standby.

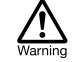

Press TRACK [1] [PLAYBACK \_ RECORDING].

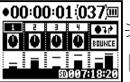

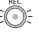

When the track reaches the 'PUNCH IN' point, the REC light will turn on, recording will start.

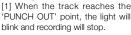

Ref. 🖾

Appointing the time P.102 using a counter

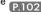

### 1-08-2 Setting / Recording: Re-recording, <PUNCH IN/OUT> manual

Using [OVERWRITE] recording operation in MTR mode, you can manually punch in and out. Press [REC] button during playback, from that pressed position you can start re-recording.

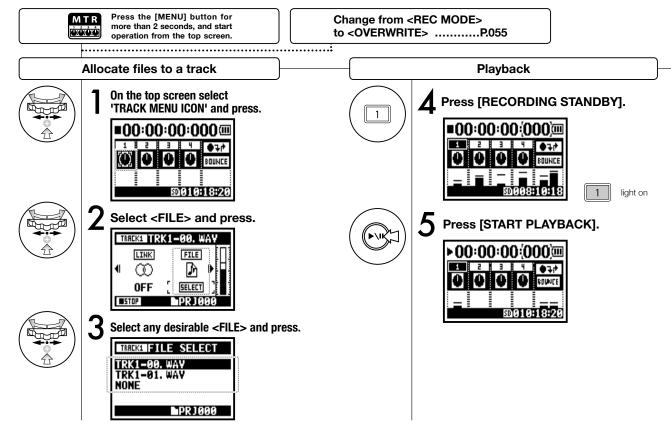

### Re-recording (Manual <PUNCH IN/OUT>)

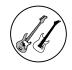

Performance (Not recording).

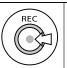

Press [FINISH RECORDING].

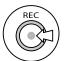

Press [START RECORDING].

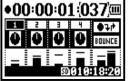

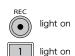

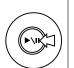

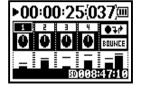

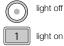

Press [PLAYBACK FINISH].

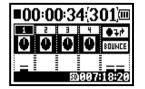

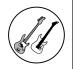

Performance (Recording).

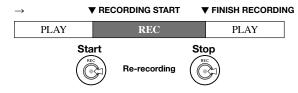

### 2-01-1 Recording function <AUTO REC>

AUTO STOP OFF

MFOLDER: 01

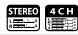

AUTO>, <PRE REC> and

<PRE COUNT>.

CANCEL:MENU

The H4n can detect when the input level surpasses your predetermined level, and can automatically start recording from the recording standby position.

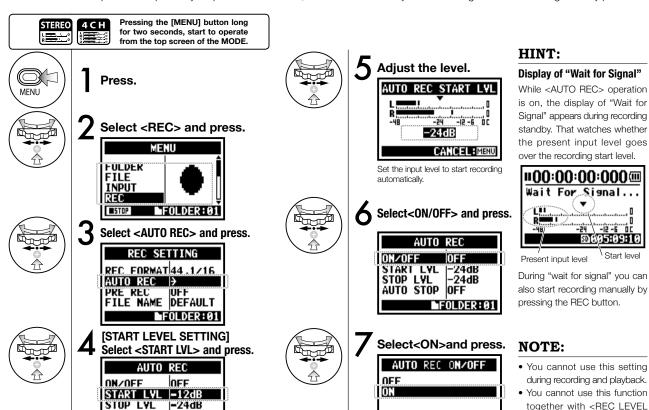

### 2-01-2 Recording function <AUTO REC STOP>

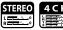

When <AUTO REC> is on and recording, the H4n will automatically stop recording when the input level goes below a predetermined level.

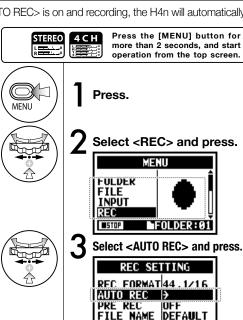

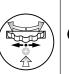

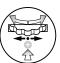

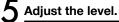

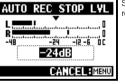

Select < AUTO STOP> and press.

Set the input level at which recording will stop

### HINT:

When<[AUTO REC STOP> is on, 'STOP LEVEL' display appears during recording.

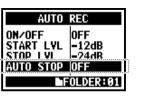

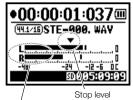

Present input level

### NOTE:

- · You cannot use this function during recording and playback.
- When <AUTO REC STOP> is on, you can finish recording with pressing ISTOP1 button.

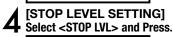

mFOLDER: 01

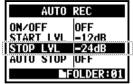

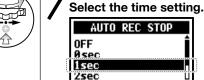

Select from 1-5 seconds to stop recording after the signals have become lower than the STOP LEVEL.

CANCEL : MENU

### 2-02 Recording function <PRE REC>

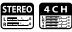

The <PRE REC> setting can be initialized by pressing the [REC] button, automatically adding the previous 2 seconds to your recording.

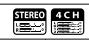

Press the [MENU] button for more than 2 seconds, and start operation from the top screen.

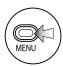

Press.

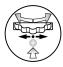

Select <REC> and press.

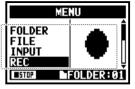

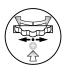

3 Select < PRE REC > and press.

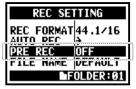

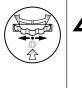

Select <ON> and press.

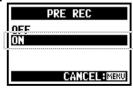

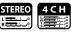

### HINT

In PRE REC mode the H4n will pre-record audio two seconds before the record button is pressed.

### NOTE

- You cannot use this setting during recording and playback.
- When recording on 96 kHz, 4CH mode, the maximum PRE REC time is one second.
- You cannot use this function together with AUTO REC and PRE COUNT.

### 2-03 Recording function <LO CUT>

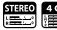

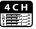

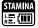

The <LO CUT> filter setting allows you to eliminate wind or blowing noises.

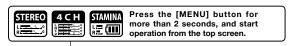

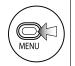

Press.

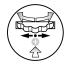

**7** Select <INPUT> and press.

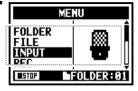

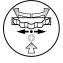

Select <LO CUT>and Press.

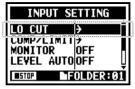

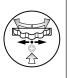

Select the setting input source.

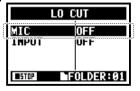

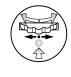

Select the cutoff frequency.

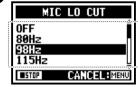

### HINT:

- You can Select the <LO CUT> filter among eleven frequencies, such as OFF, 80, 98, 115, 133, 150, 168, 185, 203, 220, and 237 Hz. When selecting higher numbers, you should verify the outcome before recording.
- $\bullet$  The smaller the number, the lower the cut-off frequency.

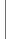

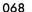

### 2-04 Recording function < COMP/LIMIT>

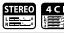

The <COMP / LIMIT> setting can compensate for volume differences. For each input source, low level input signals are lifted up and high level input signals are controlled down when recording.

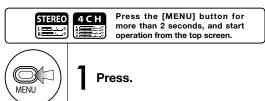

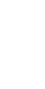

Select the setting input source.

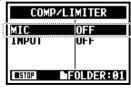

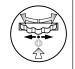

Select the setting target.

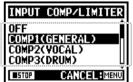

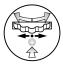

 $oldsymbol{2}$  Select <INPUT> and press.

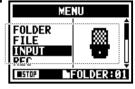

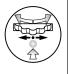

 $\mathbf{3}$  Select < COMP/LIMIT > and press.

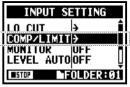

### HINT:

| OFF                                 | Compressor and Limiter are off              |                                              |
|-------------------------------------|---------------------------------------------|----------------------------------------------|
| COMP1 (GENERAL) Standard compressor |                                             | The compressor                               |
| COMP2 (VOCAL)                       | Compressor suitable for vocal               | can compress                                 |
| COMP3 (DRUM)                        | Compressor suitable for drum and percussion | higher level sounds and raise the level.     |
| LIMIT1 (GENERAL)                    | Standard limiter                            | The limiter can                              |
| LIMIT2 (CONCERT)                    | Limiter suitable for 'live'                 | compress when                                |
| LIMIT3 (STUDIO)                     | Limiter suitable for 'studio' recording     | the input signals go<br>over the fixed level |

### 2-05 Recording function <REC LEVEL AUTO>

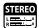

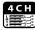

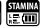

This function automatically sets the level for recording.

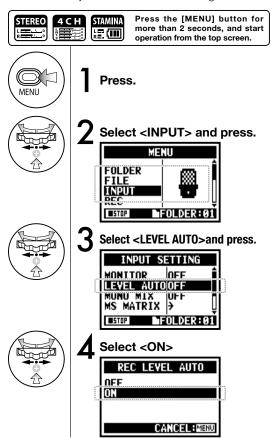

#### HINT:

When <REC LEVEL AUTO> is used, the unit automatically determines the recording levels using the signal present during recording standby. If the volume surpasses 6dB during recording, the input level is automatically adjusted with the new level displayed on the screen for two seconds.

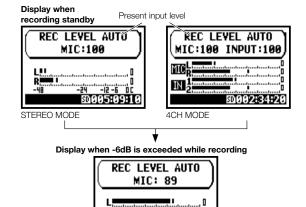

### NOTE:

- You cannot use this function together with <AUTO REC>.
- You cannot use this setting during recording and playback.

-15 -6 00

**10005:09:0**9

### 2-06 Recording function < MONITOR>

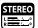

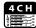

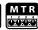

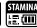

Turning on the MONITOR function allows you to monitor input signals at all times.

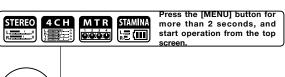

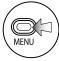

Press.

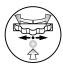

 $oldsymbol{2}$  Select <INPUT> and press.

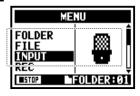

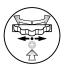

 $oldsymbol{3}$  Select <MONITOR> and press.

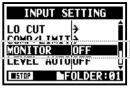

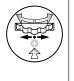

Select <ON> and press.

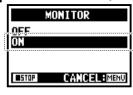

### HINT:

You can always monitor the input source through [LINE/PHONE MINI STEREO OUT] during recording standby.

### NOTE:

You cannot monitor the input sound through the built-in speaker.

## 2-07 Recording function < MONO MIX>

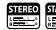

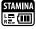

Engaging < MONO MIX> blends the left and right signals down to mono then records dual-mono to each left and right channel.

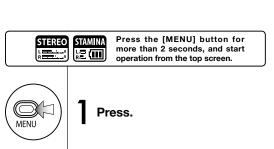

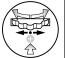

2 Select <INPUT> and press.

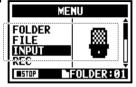

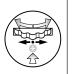

3 Select < MONO MIX> and press.

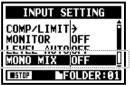

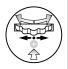

Select <ON> and press.

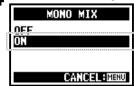

## NOTE:

- The name of the recorded file making <MONO MIX> valid is "MONO-xxx"
- You cannot use this function together with <MS STEREO MATRIX>.
- You cannot use this setting during recording and playback.

## 2-08 Recording function < MS STEREO MATRIX>

This function enables you to convert the stereo microphone signals when using a MID/SIDE recording configuration.

SIDE LEVEL +0.0dB

mFOLDER:01

SOURCE

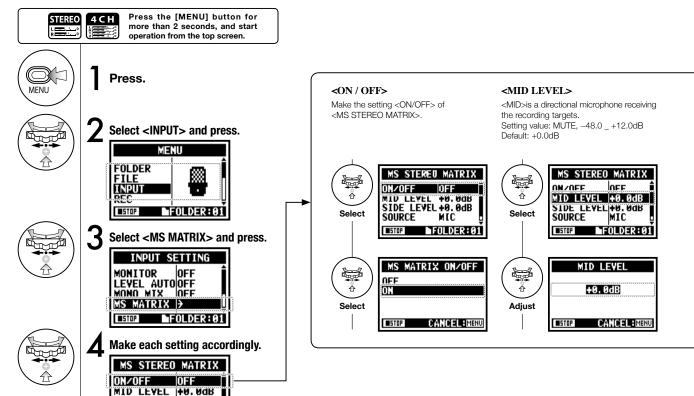

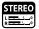

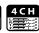

#### <SIDE LEVEL> <SOURCE> <CH SETTING> A bi-directional microphone <SIDE> and Enable to select what input is effective. Allocate <MID> inputs and <SIDE> <MID> are perpendicular each other. (Only on 4CH mode) inputs between Setting value: MUTE, -48.0 +12.0dB L-ch (INPUT [1]) and R-ch (INPUT [2]). Default: +0.0dB MS STEREO MATRIX MS STEREO MATRIX MS STEREO MATRIX ON/OFF OFF MID LEVEL #8.84R ON/OFF OFF MID LEVEL +0.0dB MID LEVEL +0.0dB SIDE LEVEL +0.0dB SIDE LEVEL+0.0dB Select Select Select SOURCE CH SETTINGLeh=MID SUUKLE MIL mFOLDER:01 **■**STOP FOLDER: 01 FOLDER: 01 SIDE LEVEL MS MATRIX SOURCE CH SETTING Ħ MIC Lch=MID Rch=SIDE +0.0dB INPUT Lch=SIDE Rch=MID Adjust Select Select CANCEL: MENU CANCEL: MENU CANCEL: MENU **■**STOP **■**STOP **■**STOP

### NOTE:

You cannot use this function together with <MONO MIX>.

## 3-01-1 Tuner <TUNER (CHROMATIC) >

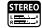

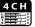

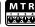

The H4n features a tuner with multiple tuning modes.

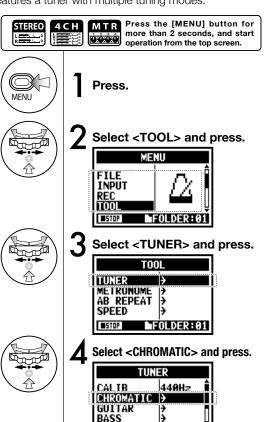

mFOLDER: 01

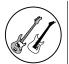

## 5 Tuning.

The indicator shows the input signals are higher or lower than the 'NOTE' described below.

Both marks light on when the inputs signals match the 'NOTE'.

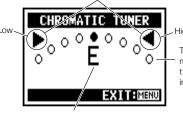

These dots show how much gaps exist between the input signals and the indicated NOTE.

The name of the [NOTE] shows the nearest one to the input signals.

### HINT:

- The input source signals selected at the present become the tuning target.
- Operating under 4CH mode, at Step 4 select <INPUT> and select the input source, and then continue to steps 5.

### NOTE:

Not available during recording and playback.

Ref. © Display of tuning
Relationship between string numbers and notes P.078

## 3-01-2 Tuner, all other <TUNER>

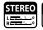

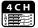

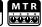

Aside from CHROMATIC, there are other tuning modes such as GUITAR, BASS, OPEN A, OPEN D, OPEN E, OPEN G and DADGAD.

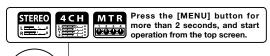

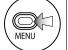

Press.

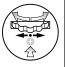

**?** Select <TOOL> and press.

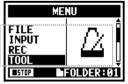

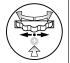

 $oldsymbol{3}$  Select <TUNER> and press.

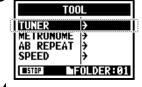

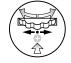

Select the tuning mode and press.

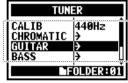

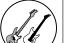

## **5** Tuning.

The indicator shows the input signals are higher or lower than the 'NOTE' described below. Both marks light on when the input signals match the 'NOTE'.

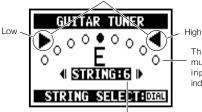

These dots show how much gaps between the input signals and the indicated NOTE.

String number currently selected. You can [DIAL] and select.

### HINT:

- The input source signals selected at the present become the tuning target.
- Operating under 4CH mode, at Step 4 select <INPUT> and select the input source, and then continue to steps 5.

## NOTE:

Not available during recording and playback.

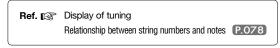

## 3-01-3 Tuner <TUNER (CALIB) >

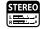

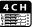

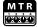

This function allows you to calibrate the tuner.

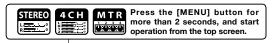

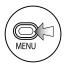

Press.

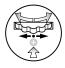

Select <CALIB> press.

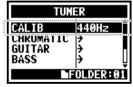

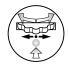

2 Select <TOOL> and press.

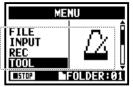

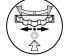

5 Select frequency numbers.

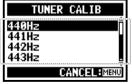

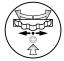

Select <TUNER> and press.

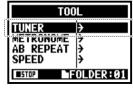

The <TUNER> operation up to here is in common.

## HINT:

- The initial setting is 440Hz.
- You can make any setting per 1Hz from 435Hz to 445Hz.

## NOTE:

Not available during recording and playback.

## 3-01-4 Tuner <TUNER (INPUT) >

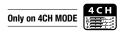

In 4CH mode you can select the input source for the tuner.

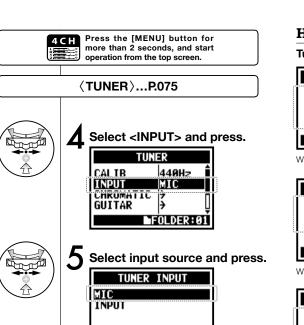

CANCEL: MENU

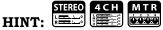

## Tuning display

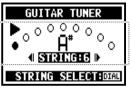

When tuning is low

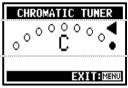

When tuning is high

## Tuner type and code

| Tuner type | String number/ note name |    |    |   |   |   |
|------------|--------------------------|----|----|---|---|---|
|            | 1                        | 2  | 3  | 4 | 5 | 6 |
| GUITAR     | Е                        | В  | G  | D | Α | Е |
| BASS       | G                        | D  | Α  | Е | В |   |
| OPEN A     | Е                        | C# | Α  | Е | Α | Е |
| OPEN D     | D                        | Α  | F# | D | Α | D |
| OPEN E     | Е                        | В  | G# | Е | В | Е |
| OPEN G     | D                        | В  | G  | D | G | D |
| DADGAD     | D                        | Α  | G  | D | Α | D |

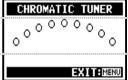

No input sound (chromatic)

### NOTE:

Not available during recording and playback.

## 3-02 Metronome < METRONOME >

SOUND

**■**STOP

BELL

MFOLDER: 01

The metronome has other convenient functions such as click, pre-count, tempo, sound, etc.

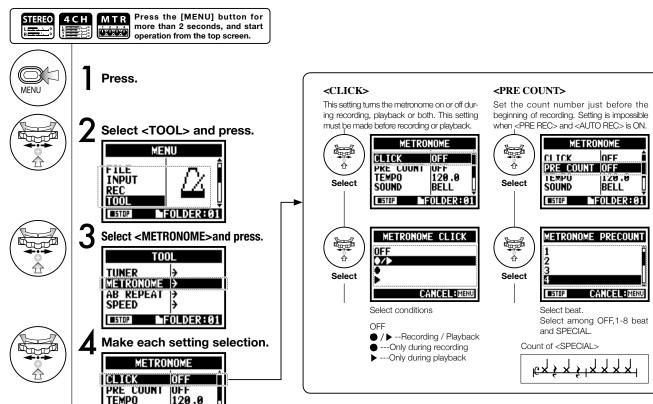

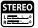

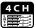

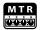

### NOTE:

The metronome starts at the beginning of recording and playback. If you start in the middle of a song or track, the metronome beats may not be in sync with the song.

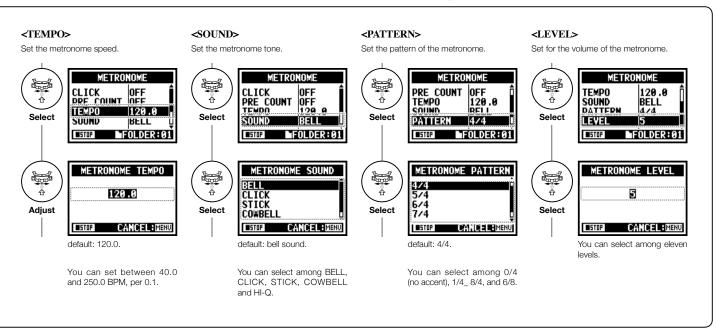

## 3-03-1 All about EFFECT

Brief outline about how to use <EFFECT>, its flow, input and output

### [Flow of the EFFECT]

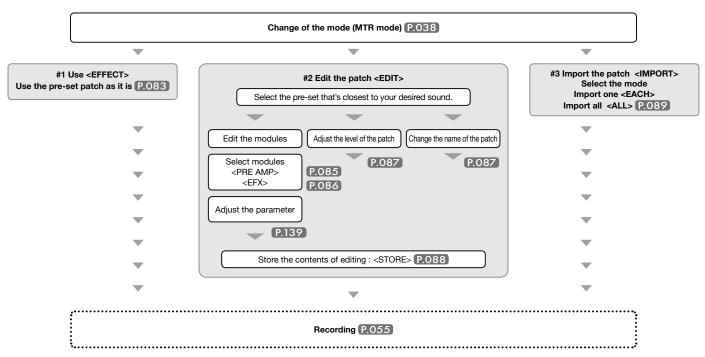

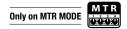

## About input and output of [EFFECT]

You can use EFFECT in MTR mode for mono or stereo signals. The flow of signals will change corresponding to the input sources and recording tracks.

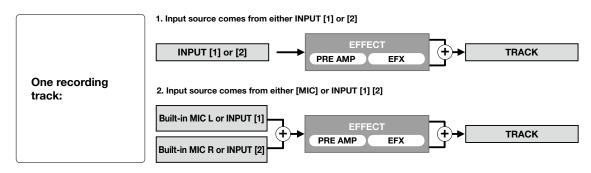

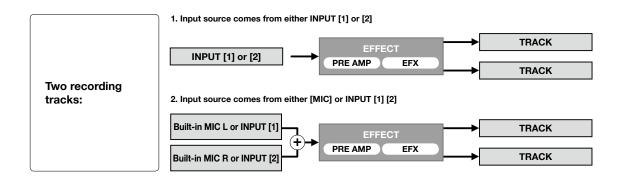

## 3-03-2 Effect <EFFECT>

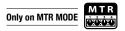

Using the EFFECT made up of 2 modules in MTR mode, you can add various effects to the input signals.

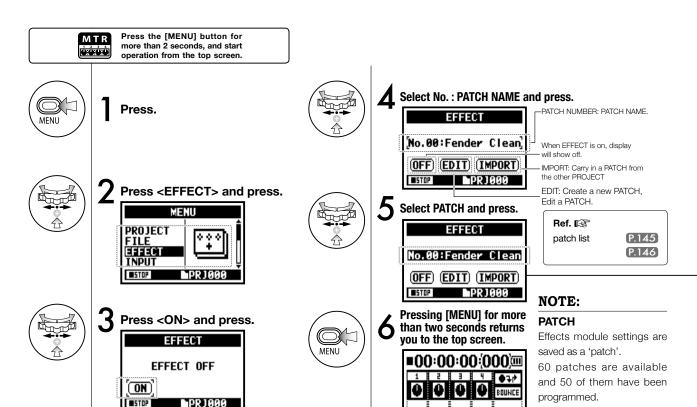

9010:18:20

## 3-03-3 Effect <EDIT>, patch edit

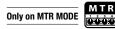

You can create your own patch by combining effects and adjusting the parameter settings.

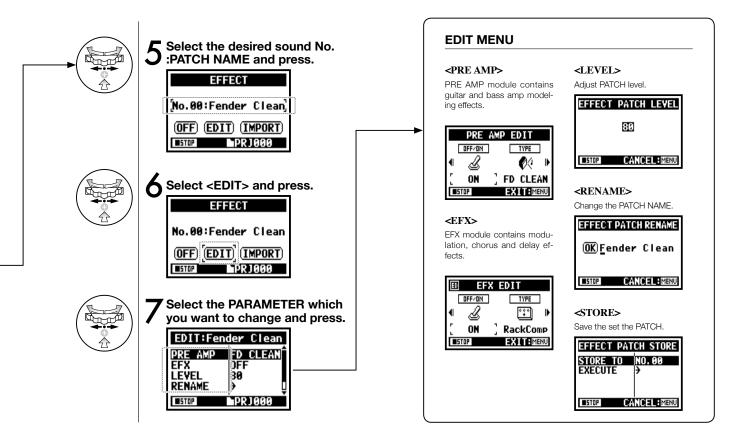

# 3-03-4 Effect <EDIT (PRE AMP) >, editing PRE AMP modules

Only on MTR MODE

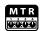

You can edit the PATCH using PRE SET EFFECT.

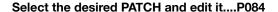

#### **ADJUST PRE AMP module**

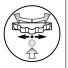

Select <PRE AMP>and press.

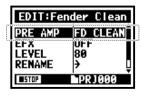

Press <ON/OFF> and PRE AMP module turns on.

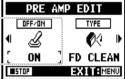

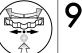

**9** Select editing PARAMETER and press.

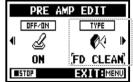

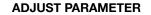

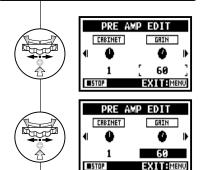

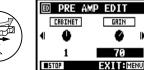

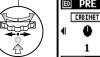

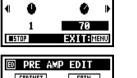

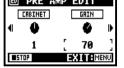

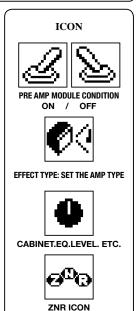

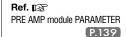

## 3-03-5 Effect <EDIT (EFX) >, editing EFX modules

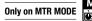

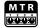

Edit the patch by selecting from various parameters that correspond closest to your desired effect.

### Select the nearest image PATCH and edit it....P084

#### **ADJUST EFX module**

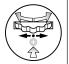

**7** Select <EFX> and press.

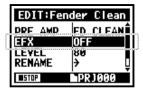

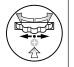

Press <ON/OFF> and EFX module turns on.

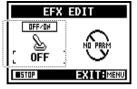

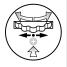

**9** Select editing PARAMETER and press.

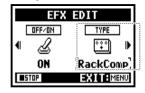

### HINT:

To select PRE AMP and EFX modules, make setting after changing the module status ON.

Default: When a module is OFF, no parameters or settings are shown.

When OFF, you cannot select modules.

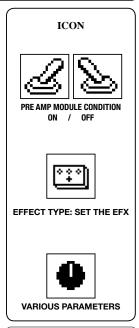

Ref. 🖾

EFX module PARAMETER

P.141

# 3-03-6 Effect <EDIT (LEVEL/RENAME) >

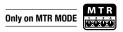

Adjust the levels of the patch and change the name.

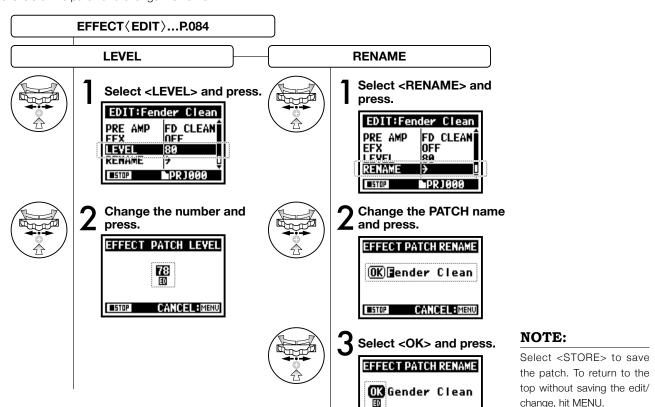

CANCEL: MENU

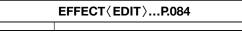

### **STORE**

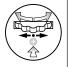

Select <STORE> and press.

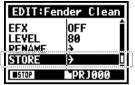

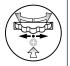

Select the 'PATCH No.' where to save and press.

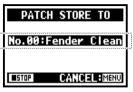

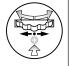

Select <EXECUTE> and press.

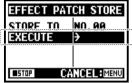

#### NOTE:

The items you edited have 'ED' display and confirmed by <STORE>operation.

# Select not <STORE>. (not stored)

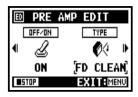

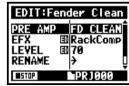

#### Confirmed <STORE>.

Selecting "YES" will overwrite the current patch. To save without overwriting an existing patch, select an empty patch during STORE operation. Patch changes are only stored for the current project.

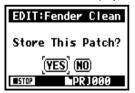

## 3-03-8 Effect < IMPORT>, taking in a patch from another PROJECT

ALL

▶PRJ000

CANCEL: MENU

PR J 0 0 0

step 4 are now read in to the present project.

YES NU

NO. 001

You can apply the edited and saved EFFECT PATCH, used in other project to the current PROJECT.

### <ALL> read in all patches SELECTED EFFECT...P.083<EFFECT> Press <IMPORT> from **Select PROJECT** Select < NEXT> and press. and press. the <EFFECT> screen. EFFECT PATCH IMPORT **EFFECT** PROJECT SELECT MODE PROJECT No.00:Fender Clean NU. UU1 (OFF) (EDIT) (IMPORT) PR J 000 CANCEL: MENU Select < MODE > and press. Select <YES> and press. EFFECT PATCH IMPORT EFFECT PATCH IMPORT Are You Sure? PRUJECT NU. UU1 NEXT ■PRJ000 Select your desired mode and press. **EFFECT** PATCH IMPORT MODE EACH PATCH No.00:Fender Clean ALL PATCHES (OFF) (EDIT) (IMPORT) PR J 0 0 0 All the patch selected at

## <EACH> import one patch

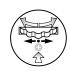

Select < NEXT> and press.

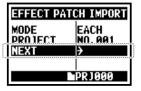

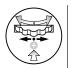

Select <YES> and press.

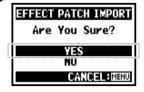

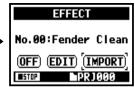

The patch selected at step6 is now imported to the present project.

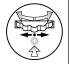

Select an import patch and press.

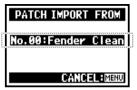

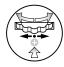

Select which patch you want to import to the present project and press.

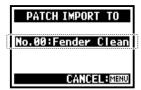

## NOTE:

When pressing the <IMPORT>, "No Other Project!" display will appear when there is no PROJECT.

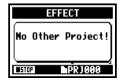

### HINT:

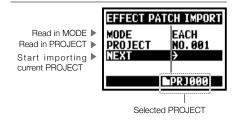

## 3-04-1 A sing-along machine <KARAOKE> preparation

Create spontaneous music files and convert them into KARAOKE form, then record vocals or additional guitar sounds over those files.

## [Flow of the KARAOKE]

#### [Preparation]

Prepare the stereo files for the background

> Create a new project for "Karaoke" .......P.118

## Import the file to the project

- . Copy the file to the project folder .....P.039
- Use <MOVE> function.....P.117

#### [Setting KARAOKE] (Prepare tracks for the Karaoke)

1. Select 'TRACK MENU ICON' and open the 'TRACK MENU'

2. Make <KARAOKE> on. 3. Allocate files.

#### [Adjustment of the Karaoke tracks]

- LEVEL
- CENTER CANCEL
  - KEY
  - FINE-FINE

#### [KARAOKE OPERATION]

- 4. Connect the microphone 5. Make the setting for the recording tracks
- 6. Make 'RECORDING' on.
  - Playback
    - Recording

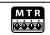

Press the [MENU] button for more than 2 seconds, and start operation from the top screen.

### **KARAOKE** track preparation

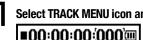

Select TRACK MENU icon and press.

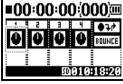

Select <KARAOKE> and press.

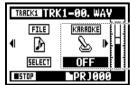

Select <ON> and press.

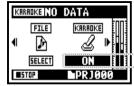

Allocate an optional file on to KARAOKE track

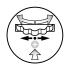

Select TRACK MENU icon and press.

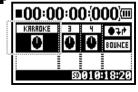

Select <FILE> and press.

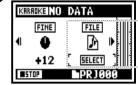

Select an optional file and press.

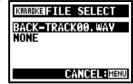

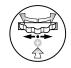

Continue to the next page

## **Make CENTER CANCELATION of the KARAOKE track**

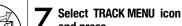

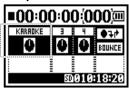

and press.

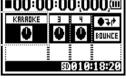

Select <CNT CANCEL> and press.

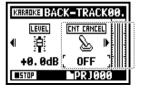

Convert that into <0N> and press.

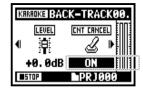

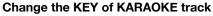

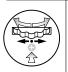

Select TRACK MENU icon Oand press.

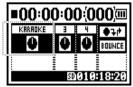

Select <KEY> and press.

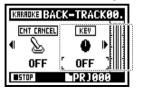

Adjust and press.

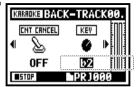

### HINT:

The contents of KARAOKE TRACK are different from a general TRACK MENU.

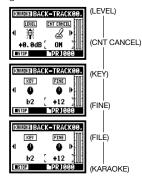

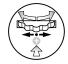

# 3-04-2 A sing-along machine <KARAOKE> recording

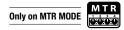

## A slight adjustment of KARAOKE TRACK KEY.

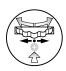

 $13^{\,\text{Select TRACK MENU icon}}$  and press.

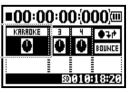

Select <FINE> and press.

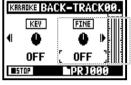

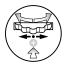

15 Make adjustment and press.

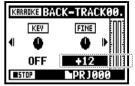

## **Recording on KARAOKE**

Connect the microphone.

Press the INPUT button corresponding to the connected input jack.

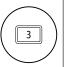

2 Select the track menu icon and press.

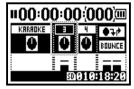

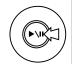

Press 'PRACTICE' (no recording).

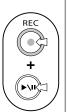

[START RECORDING]
Press [REC] button and make recording standby condition.
After that press [PLAY/PAUSE] button to start recording.

## NOTE:

You cannot use this function together with <EFFECT>.

Ref. S
<TRACK MENU> P.059

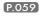

### 4-01 Playback : Playback files (stereo, 4ch and stamina modes)

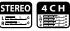

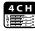

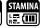

Immediately after recording, you can playback the file by pressing the [PLAY/PAUSE] button. If you prefer to call up the files for later playback, take the following steps.

and press.

FILE MENU

MFOLDER: 01

'E-002. WAY STE-003, MP3

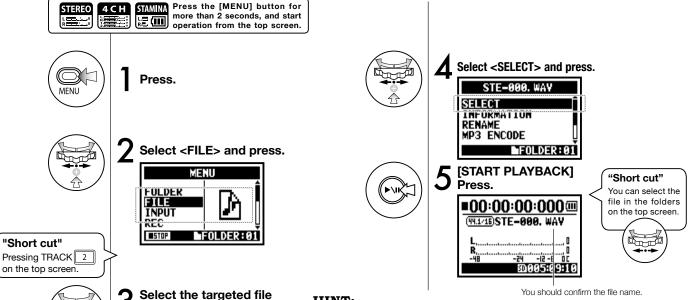

#### HINT:

- On the top screen you can move directly to Step 3, just press TRACK [2] button.
- If you press [PLAY/PAUSE] button after selecting files, the selected file starts playback immediately.
- You can select files in the folder directly using [DIAL] from the top screen.

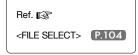

#### 4-02 Playback: <PLAY MODE>

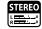

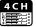

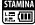

Aside from general playback, you can also select

1) one file only playback, 2) repeat playback of one file, and 3) all files repeat playback.

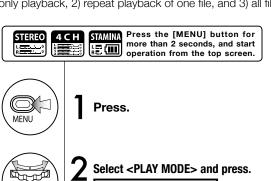

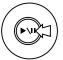

[START PLAYBACK] 4 Press.

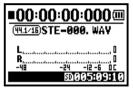

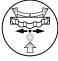

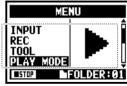

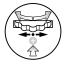

Select a play mode and press.

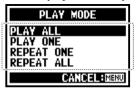

| PLAY ALL   | Playback all the files in the folder.    |  |  |
|------------|------------------------------------------|--|--|
| PLAY ONE   | Playback one file.                       |  |  |
| REPEAT ONE | Playback repeat of one composition only. |  |  |
| REPEAT ALL | Playback all files in the folder.        |  |  |

Select desirable mode.

## NOTE:

You cannot use this setting during recording and playback.

## 4-03 Playback : Setting marks

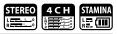

While operating file playback you can create marks at desired spots.

You can move easily to the spot during playback.

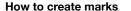

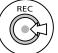

During playback operation, press the [REC] button.

### How to playback the marked file

You can move to the marked position pressing [FF] and [REW] buttons in the files with marks.

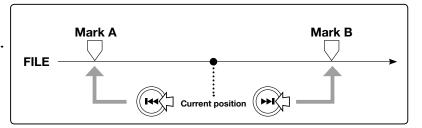

### NOTE:

- Mark function is available only in case of WAV format.
- The maximum marks you can place in one file are 99.
- Once a mark has been created it cannot be deleted.

## HINT:

• Pressing [REC] button during recording, you can create marks.

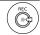

• You can recognize marks in the file in the <MARK LIST>.

Ref. **I**ST <MARK LIST>

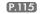

## 4-04 Playback : <AB REPEAT>

The <AB REPEAT> repeat setting allows you to playback two points on the file repeatedly.

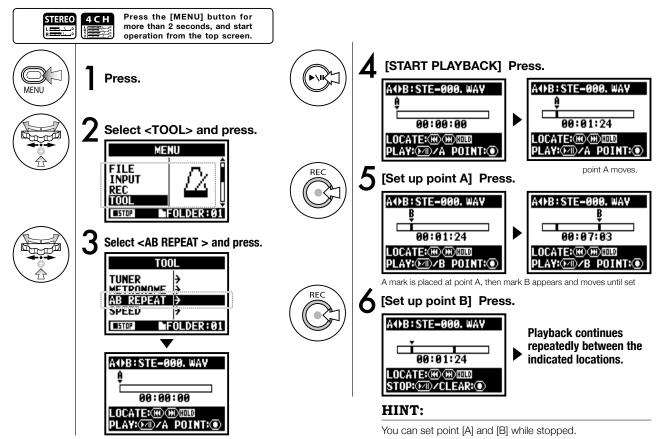

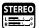

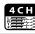

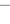

## HINT:

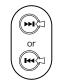

# Movable with a long press.

## Caution:

When you move around in the file using [FF] and [REW] buttons and whenever you press the button for less than 2 seconds (quick press), it will move to the next file. If there is a mark, it will move to the marked point. By pressing the [FF] and [REW] buttons for more than 2 seconds you can move to a desired point.

After setting up A and B points press the [REC] button, you can cancel all settings.

### NOTE:

During recording and playback, you cannot make any settings after Step 3 of <AB REPEAT>.

## <AB REPEAT>

| FIX/CLEAR of A & B point                                                                                                    | REC     |
|----------------------------------------------------------------------------------------------------|---------|
| STOP                                                                                                    |         |
| PLAYBACK/TEMPORARY STOP of the file                                                                                                    |         |
| Holding the key for more than one second, operate wind-forward and rewind                                                                                 |         |
| Just press the button, and move back or<br>forward to the file<br>* However if there is a marker in a WAV file,<br>the button moves to the marking place. | (H) (H) |

## 4-05 Playback : <SPEED>

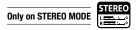

You can adjust playback speed of the file.

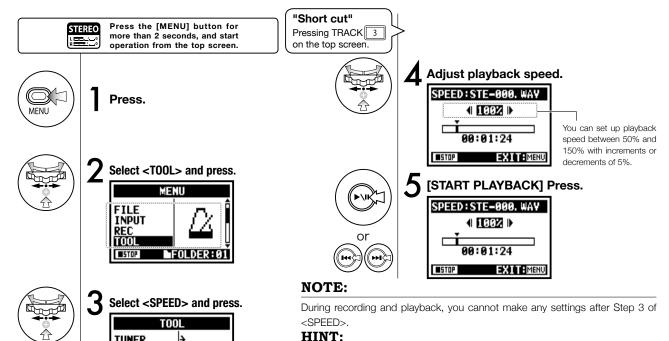

screen of each mode.

# TUNER METRONOME AR PEDEAT You can move swiftly to this menu pressing TRACK [3] button on the top

INFOLDER: 01

ISPEED

- You can set up playback speed between 50% and 150% with increments or decrements of 5%. (Default; 100%)
- You can move the playback location using [FF] [REW] button.

#### 4-06 Playback : <MIXER>

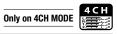

In 4CH mode you can use the mixer to adjust the playback LEVEL and PAN settings of two stereo files.

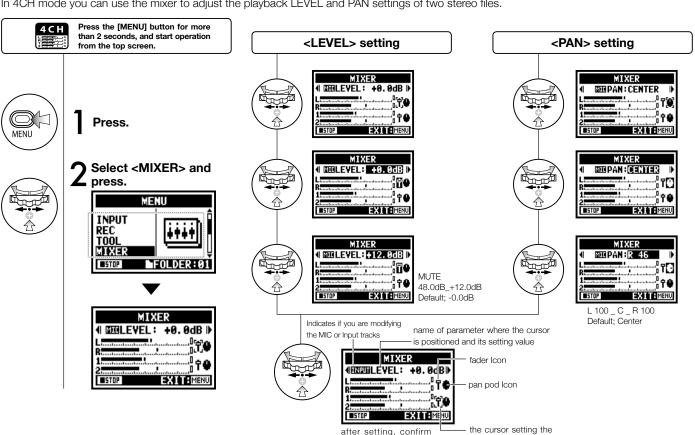

with the icons

parameter

## 4-07 Playback : Playback files (MTR mode)

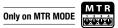

There are various ways to playback in MTR mode: Create and record files separately, assign them to tracks and play them back simultaneously.

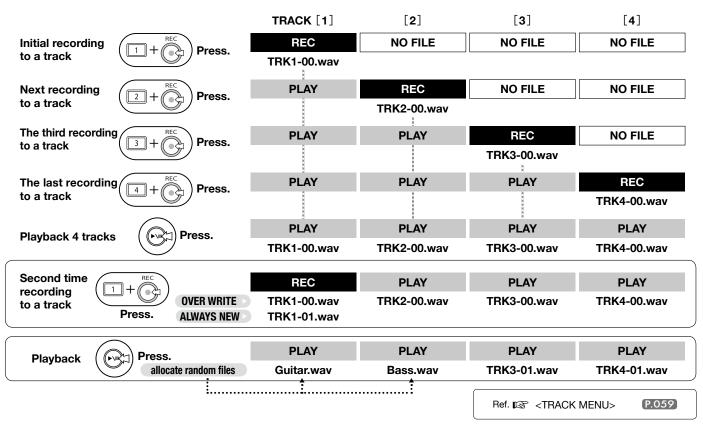

# 4-08 Playback : Appointing time with a counter

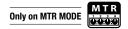

Using the counter, you can scroll to any desired point in a recording.

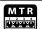

Press the [MENU] button for more than 2 seconds, and start operation from the top screen.

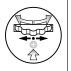

Select the counter figures on the top screen and press.

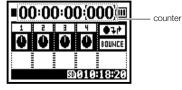

HINT

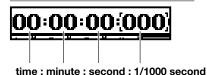

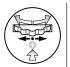

2 Set the time: Select the figures according to the appointing hour / minute / second.

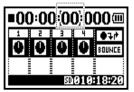

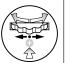

Change the figures and press.

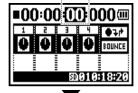

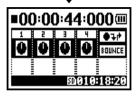

## 5-01 Edit / Output : <FOLDER SELECT>

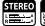

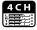

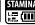

Select the folder that contains your targeted file.

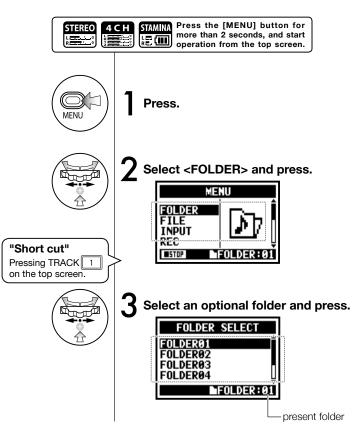

## NOTE:

- You cannot use this setting during recording and playback.
- You can select any one separately among 10 folders in STEREO/ STAMINA and 4CH mode.

### HINT:

You can call the <FOLDER SELECT> pressing TRACK [1]button on the top screen.

#### **Edit / Output : <FILE SELECT>** 5-02

STE-001. WAY STE-002, WAY

STE-003, MP3

FOLDER: 01

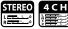

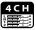

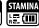

Selecting playback files from the file list.

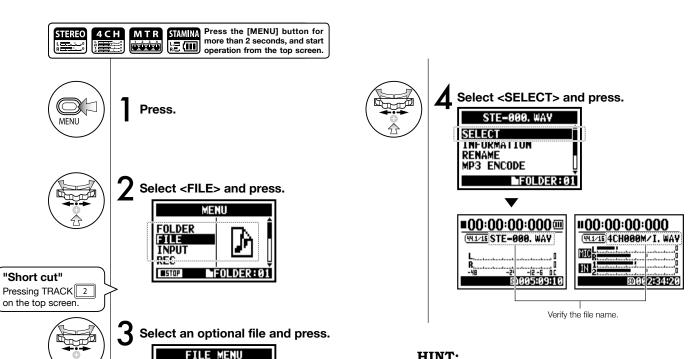

<FILE> operation to

here is the same

### HINT:

- You can select files in the folder directly using [DIAL] from the top screen.
- You can move to step 3 <FILE SELECT> pressing TRACK [2] button on the top screen.

## 5-03 Edit / Output : <FILE INFORMATION>

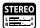

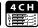

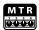

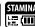

This function displays the selected file information.

### SELECTING THE FILES...P.104 < FILE SELECT>

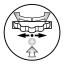

Select <INFORMATION> and press.

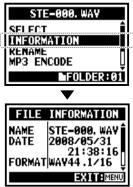

| NAME   | Name of the file                                                                          |
|--------|-------------------------------------------------------------------------------------------|
| DATE   | The recorded date of the file, or the renewal date when it created by PC or other device. |
| FORMAT | The format of the file. * On MTR Mode, display is either MONO or STEREO.                  |
| SIZE   | Capacity of the file. (kB or MB)                                                          |
| TIME   | The recording time of the file.                                                           |

# 5-04 Edit / Output : <FILE DELETE>

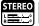

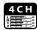

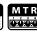

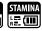

Delete a selected file.

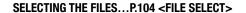

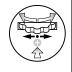

Select <DELETE> and press.

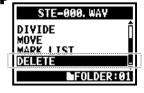

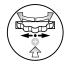

5 Select <YES> and press.

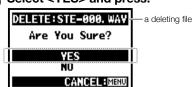

## NOTE:

### Caution;

Once deleted, you cannot retrieve the file.

## 5-05 Edit / Output : <FILE DELETE ALL>

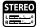

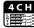

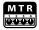

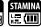

Delete all the files in the folders and projects.

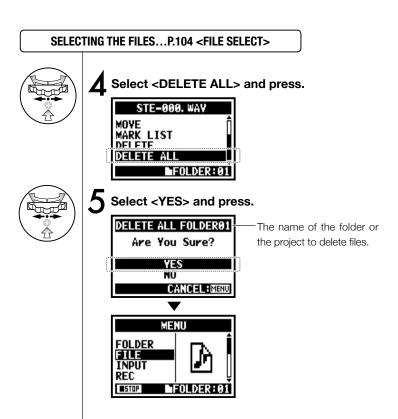

## NOTE:

Once deleted, you cannot retrieve the file.

#### 5-06 Edit / Output : <FILE (COPY)>

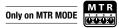

In MTR mode you can copy files. The copies are saved in the same project as the original files. This function is useful when you want to preserve the original master copy.

**▶**PRJ000

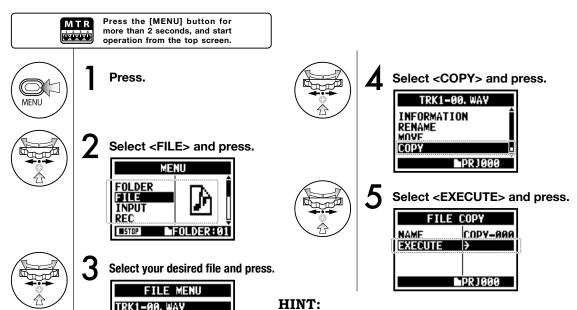

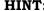

Change the file name: The default name given to copied files is "COPY-XXX". You can change that if necessary.

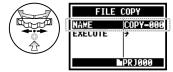

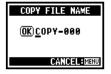

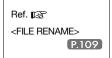

#### **Edit / Output : <FILE RENAME>** 5-07

In STEREO, MTR and STAMINA MODE, you can change the name of the file. When recorded in 4CH MODE, the file names cannot be changed.

# SELECTING THE FILES...P.104 < FILE SELECT>

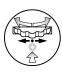

Select <RENAME> and press.

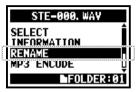

[Input a letter or number.] Select.

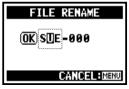

select the letter with [DIAL]

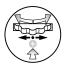

[Make change of each letter or number.] Select and press.

CANCEL: MENU

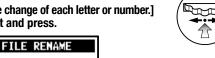

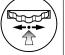

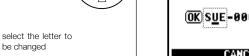

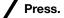

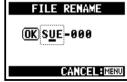

press the [DIAL] and then the change is confirmed

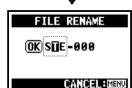

OK STE-000

press the [DIAL] and then the letter is reversed

Select <OK> and press.

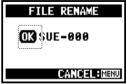

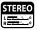

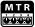

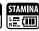

#### HINT:

# Display when the file name is over

#### 12 characters.

When the name of the file has more than 12 letters, a triangle mark appears telling letters available outside the screen.

When converting letters, follow the next order:

(space)!#\$%&'()+,-01234 56789;=@ABCDEFGHIJ KLMNOPQRSTUVWXYZ[ ]^\_`abcdefghijklmnopqrst uvwxyz{}~

### NOTE:

In case of two files with the same name. The display shows "This file name already exists!", the screen returns to the previous one and you will need to create a different name.

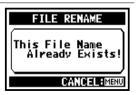

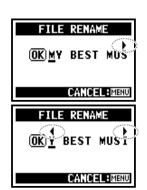

# 5-08 Edit / Output : <FILE MP3 ENCODE>

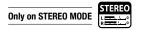

In STEREO MODE you can encode a WAV FILE into MP3 format at various bit rates.

#### SELECTING THE FILES...P.104 <FILE SELECT>

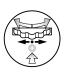

Select <MP3 ENCODE> and press.

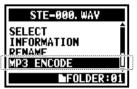

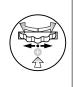

Select <EXECUTE> and press.

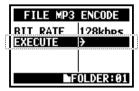

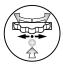

5 Select <BIT RATE> and press.

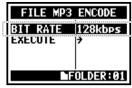

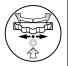

Select your desired bit rate and press.

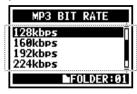

#### HINT:

- The name of the encode-completed file becomes automatically the "Original file name.mp3"
- You cannot have two files with the same name. When the screen says "The file name already exists!", select <RENAME> and create a different name.

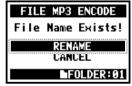

Bit rate that can be selected unit: kbps

48, 56, 64, 80, 96, 112, 128, 160, 192, 224, 256, 320, VBR Default; 128 kbps

P.109

# 5-09 Edit / Output : <FILE NORMALIZE>

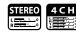

This function automatically adjusts the volume level of a recorded file for enhanced sound quality and audio consistency.

#### SELECTING THE FILES...P.104<FILE SELECT>

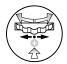

Select < NORMALIZE> and press.

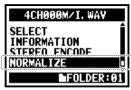

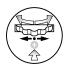

5 Select <YES> and press.

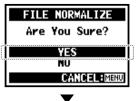

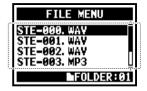

### NOTE:

<NORMALIZE> function is only available for files recorded in WAV format

## 5-10 Edit / Output : <FILE STEREO ENCODE>

This function will mix down a 4CH file to a stereo file. The resulting files are stored in the folder in STEREO mode.

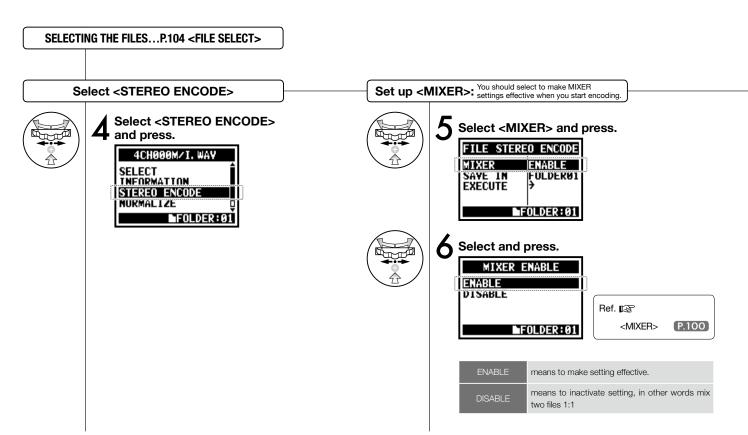

### Select <SAVE IN> Select the folder on STEREO mode to save the encoded files.

# Select <SAVE IN> and press.

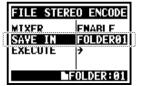

Select the <SAVE IN> folder and press.

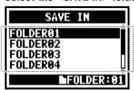

### **EXECUTION**

Select <EXECUTE> and press.

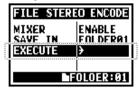

### HINT:

You cannot have two files with the same name. If the screen says "File name exists!", select <RENAME> and set up a different name.

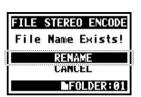

The encoded files are stored in the folder.

The file name automatically given is the same as the one on 4CH mode but M/I is changed to MIX.

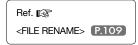

# 5-11 Edit / Output : <MARK LIST>

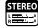

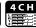

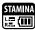

You can view the list of marks put in the WAV FILE.

#### SELECTING THE FILES...P.104 <FILE SELECT>

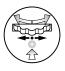

# Select <MARK LIST> and press.

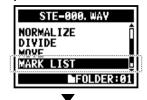

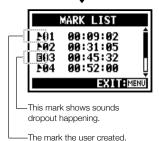

#### NOTE:

The H4n will place the mark on the point automatically when sound dropout happens during recording.

### HINT:

When there are no marks on the required files, the display will show "No Mark!".

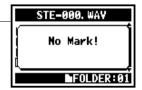

### Sound dropout (skipping) of a SD card

When you transfer the recorded data to a SD card, sometimes the speed of processing does not go in time and Sound dropout happens.

The speed of processing is different depend on mode, kind of <REC FORMAT>, type of SD card, etc. If the processing work is light, Sound dropout hardly happens,

|          | STEREO MODE                        | 4CH MODE                           |
|----------|------------------------------------|------------------------------------|
| Heavy    | WAV96kHz/24bit                     | WAV48kHz/24bit<br>WAV44.1kHz/24bit |
| <b>A</b> | WAV96kHz/16bit                     | WAV48kHz/16bit<br>WAV44.1kHz/16bit |
|          | WAV48kHz/24bit<br>WAV44.1kHz/24bit |                                    |
| •        | WAV48kHz/16bit<br>WAV44.1kHz/16bit |                                    |
| Light    | MP3                                |                                    |

and when the work is heavy, it often happens. In that case, change <REC FORMAT> to lighter.

| Ref. 🕼                |       |
|-----------------------|-------|
| <rec format=""></rec> | P.051 |
| Setting the mark      | P.096 |

# 5-12 Edit / Output : <DIVIDE>

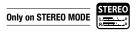

On STEREO MODE, you can divide files at any desired position.

#### SELECTING THE FILES...P.104 < FILE SELECT>

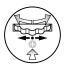

Select <DIVIDE> and press.

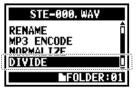

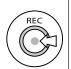

6 [DIVIDE POSITION]
You should press at the desirable dividing spot.

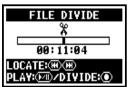

Operation of button on <DIVIDE>

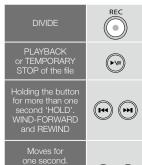

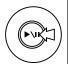

5 [START PLAYBACK]
Press.

Up: the current position in the file.

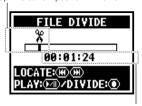

Below: the current time in the file.

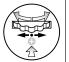

**7** Select <Yes> and press.

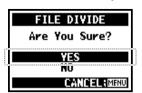

### HINT:

 After the <DIVIDE> operation, there will be 2 files: the first portion will get [A] and the second one will get [B] at the end of the file name.

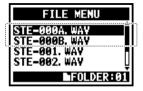

(Just press)

(H) (H)

## 5-13 Edit / Output : <MOVE>

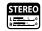

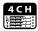

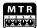

This function is used to move files to a different folder or mode.

#### SELECTING THE FILES...P.104 <FILE SELECT>

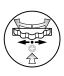

Select <MOVE> and press.

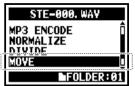

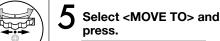

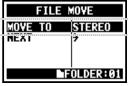

CANCEL: MENU

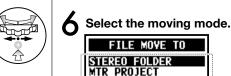

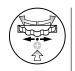

Select <NEXT> and press.

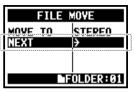

Select the moving folder(project).

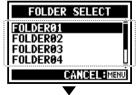

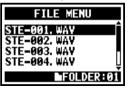

Ref. 🌠
<NEW PROJECT> P.118
<FILE RENAME> P.109

#### NOTE:

#### MOVABLE FILE FORMAT

- Only stereo files can move to stereo folder. Monaural files cannot move to the stereo folders.
- Only 4CH files can move to 4CH folders.
- Moving to the MTR project you need 44.1 kHz/16bit format.
- If you try to move the files in the other format, the screen says, "44.1 kHz/16 bit WAV Format Only!".

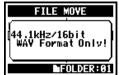

#### MOVE TO MTR FOLDER

To move to the folders on MTR mode, the project folders must be prepared. If there is no project folder, The screen says "No Project!".

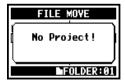

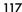

#### 5-14 Edit / Output : <NEW PROJECT>

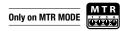

Here you can make a new project and adjust settings for AUDIO TRACK or EFFECT in MTR mode.

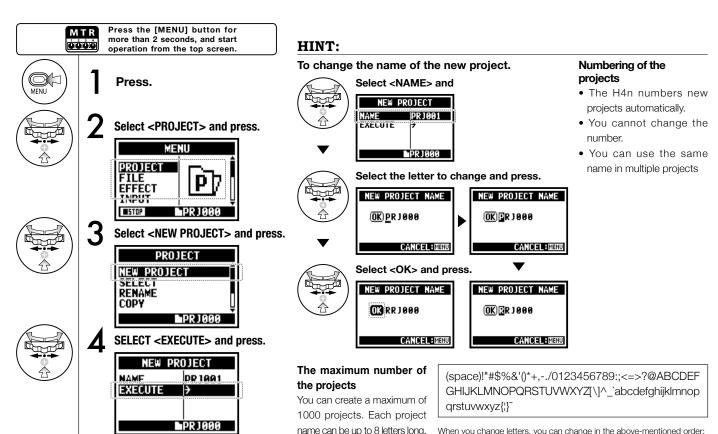

When you change letters, you can change in the above-mentioned order:

# 5-15 Edit / Output : <PROJECT (SELECT) >

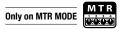

Select a project stored on the SD card.

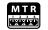

Press the [MENU] button for more than 2 seconds, and start operation from the top screen.

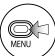

Press.

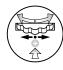

/ |

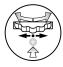

2 Select < PROJECT > and press.

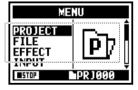

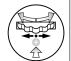

Select <SELECT> and press.

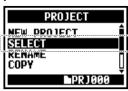

Select your desired project and press.

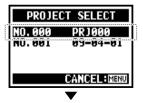

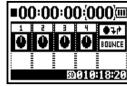

# 5-16 Edit / Output : <PROJECT (DELETE) >

Only on MTR MODE

This function will delete a project.

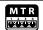

Press the [MENU] button for more than 2 seconds, and start operation from the top screen.

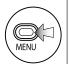

Press.

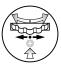

Select a project to be deleted and press.

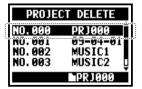

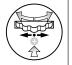

2 Select <PROJECT> and press.

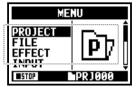

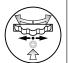

5 Select <YES> and press.

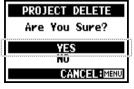

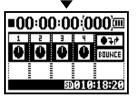

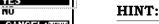

You cannot delete a project under protection. You need to release it from protection before delete operation.

Once deleted, you cannot

retrieve the project.

NOTE:

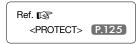

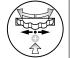

Select < DELETE > and press.

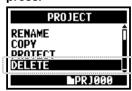

# 5-17 Edit / Output : <PROJECT (RENAME) >

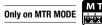

You can change the name of the project.

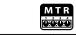

Press the [MENU] button for more than 2 seconds, and start operation from the top screen.

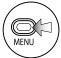

Press.

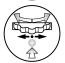

Select <PROJECT> and press.

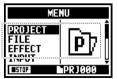

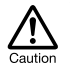

**3** Select <RENAME> and press.

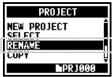

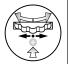

Select the project to change the name and press.

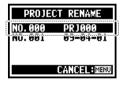

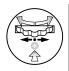

Select the letter to change and press.

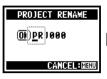

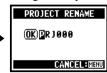

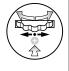

Change the letter and press.

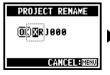

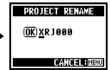

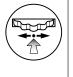

Select <OK> and press.

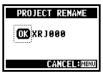

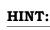

When you change letters, you can change in the following order:

(Space)!"#\$%&'()\*+,-./0123456789:;<=> ?@ABCDEFGHIJKLMNOPQRSTUVWXY Z[\]^\_abcdefghijklmnopqrstuvwxyz{!}~

### Project number:

- The H4n numbers new projects automatically.
- You cannot change the number.
- You can use the same name in multiple projects.

# 5-18 Edit / Output : <PROJECT (COPY) >

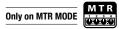

Copy the project and create a new project with a new number.

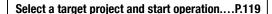

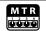

Press the [MENU] button for more than 2 seconds, and start operation from the top screen.

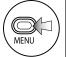

Press.

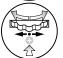

**?** Select <PROJECT> and press.

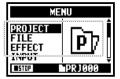

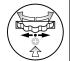

3 Select <COPY> and press.

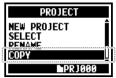

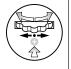

Select <EXECUTE> and press.

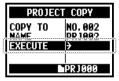

### HINT:

### Change the number of the target project

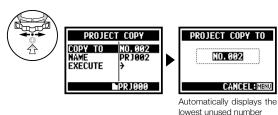

Change the name of the target project.

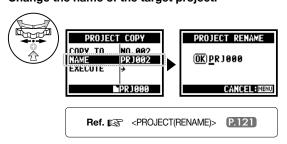

# 5-19 Edit / Output : <PROJECT (BOUNCE) >

You can combine tracks created in MTR mode and mix them down to one mono or stereo track.

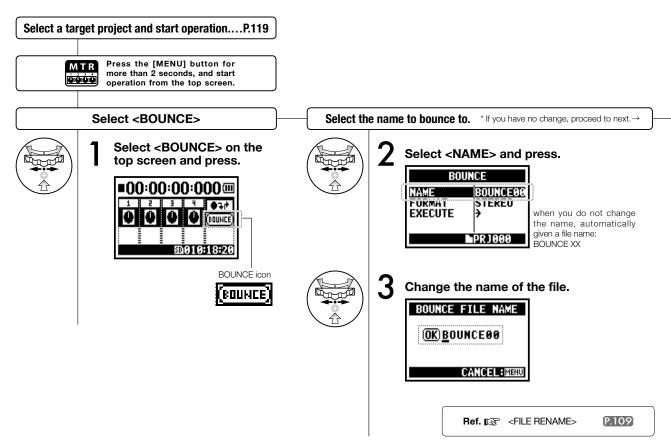

### Select output file format: mono or stereo

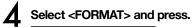

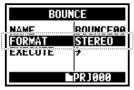

Select the file type and press.

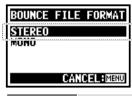

STEREO file MONAURAL file

### **Execution**

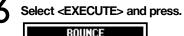

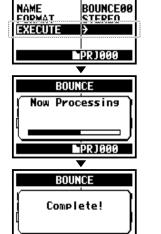

PR J 000

### HINT:

BOUNCE means to put together the various music data divided in different tracks and files into the stereo or monaural files.

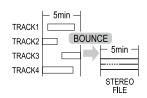

If you make <BOUNCE> operation, a new file will be created in the same project.

### NOTE:

You cannot use this setting during recording and playback.

#### 5-20 Edit / Output : <PROJECT (PROTECT) >

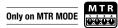

setting of the completed music might be changed mistakenly.

Using the PROTECT function on your project prohibits dividing of tracks and the change of files in that project.

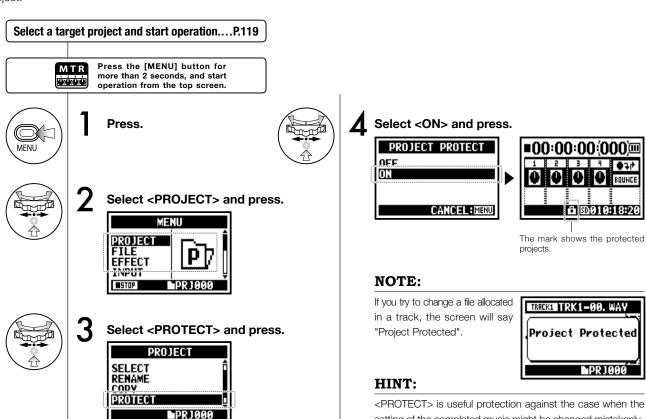

# 6-01 Utility: <DISPLAY BACK LIGHT>

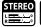

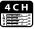

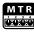

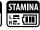

You can set the lighting time of the LCD BACK LIGHT on the display.

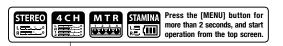

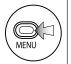

Press.

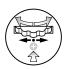

2 Select <SYSTEM> and press.

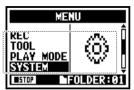

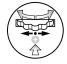

3 Select <LIGHT> and press.

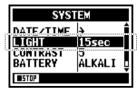

4

Select the time you desire and press.

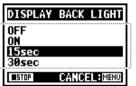

| OFF   | Switch off the light all the time.                    |
|-------|-------------------------------------------------------|
| ON    | Switch on the light all the time.                     |
| 15sec | Light on for 15 seconds after the last key operation. |
| 30sec | Light on for 30 seconds after the last key operation. |

<sup>\*</sup> default; 15 seconds.

### NOTE:

You cannot use this setting during recording and playback.

# 6-02 Utility: <DISPLAY CONTRAST>

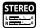

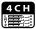

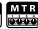

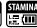

Adjust the display contrast.

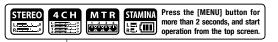

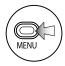

Press.

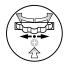

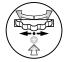

2 Select <SYSTEM> and press.

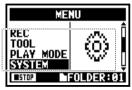

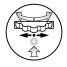

Select < CONTRAST > and press.

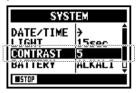

Change the number and press.

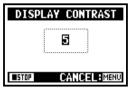

\* You can adjust from #1 to #8. A higher the number corresponds to more contrast.

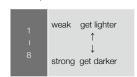

\* default; #5

### NOTE:

You cannot use this setting during recording and playback.

# 6-03 Utility: <BATTERY TYPE>

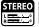

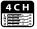

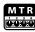

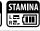

By setting your battery type, H4n can correctly display the remaining lifetime of the battery.

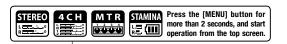

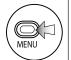

Press.

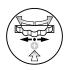

Select the battery type and press.

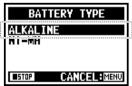

| ALKALINE | Alkaline battery                |
|----------|---------------------------------|
| Ni-MH    | Nickel hydrogen storage battery |

\* Default; ALKALINE

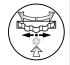

2 Select <SYSTEM> and press.

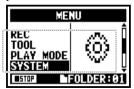

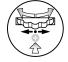

Select <BATTERY> and press.

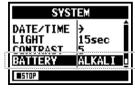

### NOTE:

#### Battery that can be used.

- Please use the alkaline or the nickel hydrogen storage battery.
- You cannot use this setting during recording and playback.

# 6-04 Utility: <VERSION>

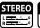

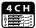

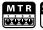

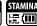

After it starts, the version of H4n can be confirmed.

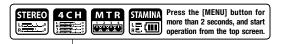

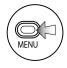

Press.

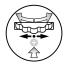

2 Select <SYSTEM> and press.

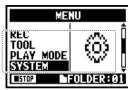

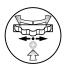

3 Select <VERSION> and press.

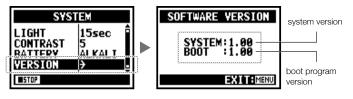

### NOTE:

You cannot use this setting during recording and playback.

# 6-05 Utility: <FACTORY RESET>

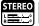

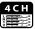

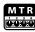

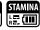

Returns all the settings back to the original default condition.

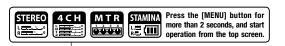

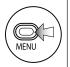

Press.

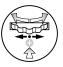

Select <YES> and press.

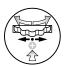

2 Select <SYSTEM> and press.

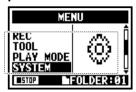

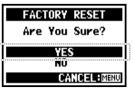

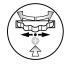

3 Select <FACTORY RESET> and press.

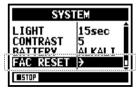

### NOTE:

- You cannot use this setting during recording and playback.
- Caution: if you operate the <FACTORY RESET>, all the settings stored in this unit will be deleted and the settings will return to the original default condition.

# 6-06 Utility: <REMAIN>

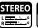

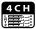

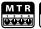

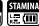

You can confirm the remaining capacity of the SD CARD.

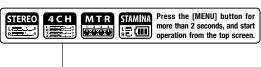

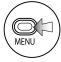

Press.

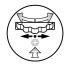

2 Select <SD CARD> and press.

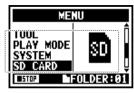

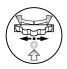

3 Select <REMAIN> and press.

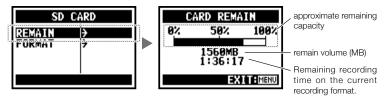

### NOTE:

You cannot use this setting during recording and playback.

# 6-07 Utility: <FORMAT>

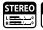

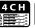

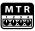

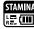

Formatting the SD card for the H4n.

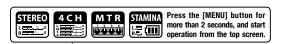

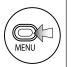

Press.

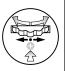

Select <YES> and press.

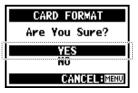

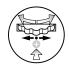

2 Select <SD CARD> and press.

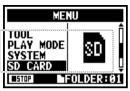

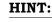

"Format Card"

If you insert an SD card not formatted for the H4n, during boot up the unit says "Format Card?"

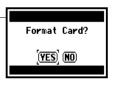

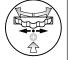

3 Select <FORMAT> and press.

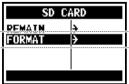

### NOTE:

- You cannot use this setting during recording and playback.
- Caution: When you format the SD card, all data will be deleted.
- The SD cards used in a computer or a digital camera, should be formatted by the H4n before using.

Ref. SD card of H4 and H2 P.134

# 6-08 Utility: <VERSION UP>

If H4n (and SD card) is connected to the computer (PC) that has access to the internet, you can download H4n software upgrades.

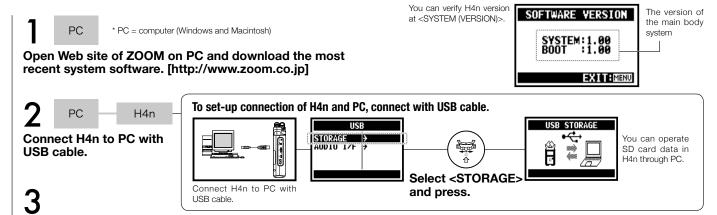

The downloaded system software is copied onto the root directory of the SD card of H4n.

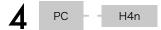

Cancel the connection of PC and H4n.

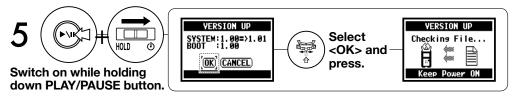

#### HINT:

Connect to a PC and select <STORAGE>. The H4n will be recognized as a SD card reader and you can make use of it.

#### NOTE:

Please disconnect through PC.

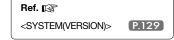

### 6-09 Utility: How to use H2 and H4 SD cards

When you use the SD cards for H2 and H4 in the H4n, you can move their files and projects to the H4n.

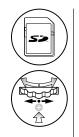

Insert SD card for H2/H4 unit into H4n and boot up the unit.

2 Select MOVE FILES and <a href="#">YES></a>, and press.

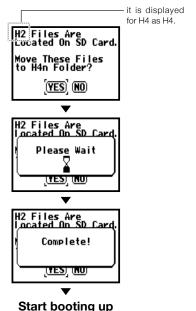

#### NOTE:

- The stereo files of H2/H4 and the projects of H4 will be moved to the H4n stereo folders and MTR projects.
- After moving to H4n, those SD cards are not recognized in H2/H4 unit.
- The projects move in order from the lowest numbered to the highest numbered project.
- When the H4n has more than 1000 projects in the unit after transfer, the unit says,
   "Project Full!" and stop moving.
- You must reduce the project number in H4n and continue the transfer.

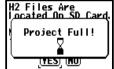

#### HINT:

#### "File Name Exists!"

If there is the same file name in the moving folder, operate <RENAME> work.

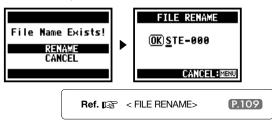

# Reference

# Main spec list by mode

|                                                       | STEREO MODE                                                                                                    | 4CH                                                   | MTR                                                                                  | STAMINA                                                  |
|-------------------------------------------------------|----------------------------------------------------------------------------------------------------|-------------------------------------------------------|--------------------------------------------------------------------------------------|----------------------------------------------------------|
| Recording Format                                      | STEREO WAV:<br>44.1/48/96kHz 16/24bit<br>STEREO MP3:<br>48, 56, 64,80,96,112,128,160,192,<br>224,256,<br>320kbps, VBR44.1kHz | STEREO WAV × 2 :<br>44.1/48kHz 16/24bit               | 44.1kHz 16it STEREO WAV,<br>MONAURAL WAV,<br>those total 4 tracks can be<br>combined | 44.1 kHz/16bit WAV type only (fixed)                     |
| Maximum Track<br>Numbers on Simultaneous<br>Recording | 2 tracks (STEREO 1 track)                                                                                                    | 4 Tracks (STEREO 2 Tracks)                            | 2 tracks<br>(STEREO 1 track, Monaural 2 tracks)                                      | 2 tracks (STEREO 1 track)                                |
| Limitation on File Capacity                           | 2 GB * during ST                                                                                                    | EREO and 4CH mode you should make                     | ke a separate file when the recording of                                             | capacity is over 2GB.                                    |
| File Making During Recording                          | Always save the initial one (impossible to overwrite)                                                                        | Always save the initial one (impossible to overwrite) | Select either overwrite recording (save) or new recording (save)                     | Always save as the initial one (impossible to overwrite) |
| File Saving Place                                     | Save in STEREO mode's very own 10 folders                                                                                    | Save in 4CH mode's very own 10 folders                | Collect multiple numbers of files and control them as [PROJECT]                      | Save in STEREO mode's very own 10 folders                |
| File Name Change                                      | OK                                                                                                    | Impossible                                            | Impossible                                                                           | OK                                                       |
| Folder Name Change                                    | Impossible                                                                                                    | Impossible                                            | Impossible                                                                           | Impossible                                               |
| Marking Function                                      | OK (WAV file only)                                                                                                    | OK (WAV file only)                                    | Impossible                                                                           | OK (WAV file only)                                       |

# Available setting menu list by each mode

| SYSTEM                                                                                                    | STEREO                                                                                                    | 4CH                       | MTR       | STAMINA          |
|----------------------------------------------------------------------------------------------------|----------------------------------------------------------------------------------------------------|---------------------------|-----------|------------------|
| DATE/TIME                                                                                                    | Δ                                                                                                    | Δ                         | Δ         | Δ                |
| BACK LIGHT                                                                                                    | 0                                                                                                    | 0                         | 0         | 0                |
| LCD CONTRAST                                                                                                    | 0                                                                                                    | 0                         | 0         | 0                |
| BATTERY TYPE                                                                                                    | 0                                                                                                    | 0                         | 0         | 0                |
| FACTORY RESET                                                                                                    | Δ                                                                                                    | Δ                         | Δ         | Δ                |
| SD CARD                                                                                                    | STEREO                                                                                                    | 4CH                       | MTR       | STAMINA          |
| FORMAT                                                                                                    | Δ                                                                                                    | Δ                         | Δ         | Δ                |
| REMAIN                                                                                                    | Δ                                                                                                    | Δ                         | Δ         | Δ                |
| USB                                                                                                    | STEREO                                                                                                    | 4CH                       | MTR       | STAMINA          |
| AUDIO IF                                                                                                    | Δ                                                                                                    | Δ                         | Δ         | -                |
| STORAGE                                                                                                    | Δ                                                                                                    | Δ                         | Δ         |                  |
| MODE                                                                                                    | STERE0                                                                                                    | 4CH                       | MTR       | STAMINA          |
| MODE                                                                                                    | Δ                                                                                                    | Δ                         | Δ         | _                |
|                                                                                                    |                                                                                                    |                           |           |                  |
| FOLDER SELECT                                                                                                    | STEREO                                                                                                    | 4CH                       | MTR       | STAMINA          |
| FOLDER SELECT                                                                                                    | STEREO                                                                                                    | <b>4CH</b> △              | MTR       | STAMINA          |
|                                                                                                    | STEREO  STEREO                                                                                                    | 4CH △ 4CH                 | MTR - MTR | STAMINA  STAMINA |
| FOLDER SELECT                                                                                                    | Δ                                                                                                    | Δ                         | _         | Δ                |
| FOLDER SELECT FILE                                                                                                    | Δ                                                                                                    | Δ                         | _         | Δ                |
| FOLDER SELECT FILE FILE INFORMATION                                                                                     | Δ                                                                                                    | Δ                         | _         | Δ                |
| FOLDER SELECT  FILE  FILE INFORMATION  FILE RENAME                                                                      | STEREO                                                                                                    | Δ                         | _         | Δ                |
| FILE FILE INFORMATION FILE RENAME FILE MP3 ENCODE                                                                       | △           STEREO           △           △           △           △           △           △           △                                                             | Δ                         | _         | Δ                |
| FOLDER SELECT FILE FILE INFORMATION FILE RENAME FILE MP3 ENCODE NORMALIZE                                               | △           STEREO           △           △           △           △           △           △           △           △           △                                     | Δ                         | _         | Δ                |
| FOLDER SELECT FILE FILE INFORMATION FILE RENAME FILE MP3 ENCODE NORMALIZE DIVIDE                                        | STEREO                                                                                                    | Δ                         | _         | Δ                |
| FOLDER SELECT FILE FILE INFORMATION FILE RENAME FILE MP3 ENCODE NORMALIZE DIVIDE MOVE                                   | △           STEREO           △           △           △           △           △           △           △           △           △                                     | Δ                         | _         | Δ                |
| FOLDER SELECT FILE FILE INFORMATION FILE RENAME FILE MP3 ENCODE NORMALIZE DIVIDE MOVE MARK LIST FILE DELETE FILE DELETE | △           STEREO           △           △           △           △           △           △           △           △           △                                     | △ 4CH △ △ △ △ - △ △  △  △ | _         | Δ                |
| FOLDER SELECT FILE FILE INFORMATION FILE RENAME FILE MP3 ENCODE NORMALIZE DIVIDE MOVE MARK LIST FILE DELETE             | △           STEREO           △           △           △           △           △           △           △           △           △           △           △           △ | △ 4CH △ △ △ △ - △ △  △  △ | _         | Δ                |

| INPUT SETTING    | STEREO | 4CH         | MTR | STAMINA     |
|------------------|--------|-------------|-----|-------------|
| LO CUT           | 0      | 0           | _   | 0           |
| COMP/LIMIT       | 0      | 0           | -   | -           |
| MONITOR          | 0      | 0           | 0   | 0           |
| REC LEVEL AUTO   | Δ      | Δ           | _   | Δ           |
| MONO MIX         | Δ      | _           | -   | $\triangle$ |
| MS STEREO MATRIX | 0      | 0           | -   | _           |
| PHANTOM          |        | 0           | 0   |             |
| PLUG-IN POWER    | 0      | 0           | 0   | 0           |
| REC SETTING      | STERE0 | 4CH         | MTR | STAMINA     |
| REC FORMAT       | Δ      | Δ           | _   | -           |
| AUTO REC         | Δ      | Δ           | _   | Δ           |
| PRE REC          | Δ      | $\triangle$ | -   | -           |
| FILE NAME        |        | -           | _   | Δ           |
| TOOL             | STEREO | 4CH         | MTR | STAMINA     |
| TUNER            | Δ      | Δ           | Δ   | -           |
| METRONOME*       | 0      | 0           | 0   | -           |
| A-B REPEAT       | Δ      | $\triangle$ | -   | -           |
| SPEED            | Δ      | -           | -   | _           |
| PLAY MODE        | STEREO | 4CH         | MTR | STAMINA     |
| PLAY MODE        | Δ      | Δ           | -   | Δ           |
| REC MODE         | STEREO | 4CH         | MTR | STAMINA     |
| REC MODE         | -      | -           | Δ   | _           |
| EFFECT           | STEREO | 4CH         | MTR | STAMINA     |
| EDIT             | -      | _           | 0   | -           |
| IMPORT           | -      | -           | Δ   | -           |

| PROJECT      | STERE0 | 4CH | MTR         | STAMINA |
|--------------|--------|-----|-------------|---------|
| NEW PROJECT  | -      | -   | Δ           | _       |
| SELECT       | -      | -   | Δ           | -       |
| RENAME       | -      | -   | Δ           | _       |
| COPY         | -      | -   | $\triangle$ | -       |
| DELETE       | -      | -   | Δ           | -       |
| PUNCH IN/OUT | STEREO | 4CH | MTR         | STAMINA |
| PUNCH IN/OUT |        | _   | 0*          |         |
| BOUNCE       | STEREO | 4CH | MTR         | STAMINA |
| BOUNCE       | _      | _   | Δ           | -       |
|              |        |     |             |         |

 $<sup>\</sup>bigcirc\dots$  You can use this setting during recording and playback. "\*" has the exception.

 $<sup>\</sup>bigtriangleup \dots$  You cannot use this setting during recording and playback.

# **Effect types on MTR mode and the parameter**

### ■ PREAMP module

#### Guitar preamp effect types

| FD CLEAN | Clean sound of Fender TwinReverb ('65)                                             |
|----------|------------------------------------------------------------------------------------|
| VX CLEAN | Clean sound of Vox AC30                                                            |
| HW CLEAN | Clean sound of Hiwatt Custom 100                                                   |
| UK BLUES | Crunch sound of Marshall 1962 Bluesbreaker                                         |
| BGcrunch | Crunch sound of Mesa Boogie MK                                                     |
| MS #1959 | Crunch sound of Marshall 1959                                                      |
| PV DRIVE | High-gain sound of Peavey 5150                                                     |
| RECT VNT | High-gain sound using the red channel of Mesa Boogie Dual Rectifier (Vintage mode) |
| DZ DRIVE | High-gain sound of Diezel Herbert channel 3                                        |
| TS+FDcmb | Combination of Fender Combo amp and Ibanez TS-9                                    |
| SD+MSstk | Combination of Marshall stack amp and Boss SD-1                                    |
| FZ+MSstk | Combination of FuzzFace and Marshall stack amp                                     |

#### The above 12 effect types have the same parameters.

| (1) CABINET                       | 0 – 2          | Adjusts the intensity of the speaker cabinet sound.                       |
|-----------------------------------|----------------|---------------------------------------------------------------------------|
| (2) GAIN                          | 0 – 100        | Adjusts the preamp gain (distortion depth).                               |
| (3) BASS                          | -12 – 12       | Adjusts boost/cut in the low range.                                       |
| (4) MIDDLE                        | -12 – 12       | Adjusts boost/cut in the middle range.                                    |
| (5) TREBLE                        | -12 – 12       | Adjusts boost/cut in the high range.                                      |
| (6) LEVEL                         | 1 – 100        | Adjusts the level of the signal after passing the PRE-AMP module.         |
| (7) ZNR<br>(ZOOM Noise Reduction) | OFF,<br>1 – 16 | Adjusts the sensitivity of the noise reduction circuit developed by ZOOM. |

| ACO SIM                           | This effect makes an electric guitar sound like an acoustic guitar. |                                                                           |  |
|-----------------------------------|---------------------------------------------------------------------|---------------------------------------------------------------------------|--|
| (1) TOP                           | 0 – 10                                                              | Adjusts the characteristic string tone of the acoustic guitar.            |  |
| (2) BODY                          | 0 – 10                                                              | Adjusts the characteristic body tone of the acoustic guitar.              |  |
| (3) BASS                          | -12 – 12                                                            | Adjusts boost/cut in the low range.                                       |  |
| (4) MIDDLE                        | -12 – 12                                                            | Adjusts boost/cut in the middle range.                                    |  |
| (5) TREBLE                        | -12 – 12                                                            | Adjusts boost/cut in the high range.                                      |  |
| (6) LEVEL                         | 1 – 100                                                             | Adjusts the level of the signal after passing the PRE-AMP module.         |  |
| (7) ZNR<br>(ZOOM Noise Reduction) | OFF,<br>1 – 16                                                      | Adjusts the sensitivity of the noise reduction circuit developed by ZOOM. |  |

Manufacturer names and product names mentioned in this table are trademarks or registered trademarks of their respective owners. The names are used only to illustrate sonic characteristics and do not indicate any affiliation with ZOOM CORPORATION.

### Bass preamp effect types

| SVT      | Simulation of Ampeg SVT sound.              |
|----------|---------------------------------------------|
| BASSMAN  | Simulation of Fender Bassman 100 sound.     |
| HARTKE   | Simulation of Hartke HA3500 sound.          |
| SUP-Bass | Simulation of Marshall Super Bass sound.    |
| SANSAMP  | Simulation of Sansamp Bass Driver DI sound. |
| TUBE PRE | ZOOM original tube preamplifier sound.      |

#### The above 6 effect types have the same parameters.

| (1) CABINET                       | 0 – 2          | Adjusts the intensity of the speaker cabinet sound.                                                                                                 |
|-----------------------------------|----------------|----------------------------------------------------------------------------------------------------|
| (2) GAIN                          | 0 – 100        | Adjusts the preamp gain (distortion depth).                                                                                                    |
| (3) BASS                          | -12 _ 12       | Adjusts boost/cut in the low range.                                                                                                    |
| (4) MIDDLE                        | -12 _ 12       | Adjusts boost/cut in the middle range.                                                                                                    |
| (5) TREBLE                        | -12 _ 12       | Adjusts boost/cut in the high range.                                                                                                    |
| (6) BALANCE                       | 0 – 100        | Sets the mixing balance between the signal before input and after passing the module. Higher values result in a higher ratio of post-module signal. |
| (7) LEVEL                         | 1 – 100        | Adjusts the level of the signal after passing the PREAMP module.                                                                                    |
| (8) ZNR<br>(ZOOM Noise Reduction) | OFF,<br>1 – 16 | Adjusts the sensitivity of the noise reduction circuit developed by ZOOM.                                                                           |

Manufacturer names and product names mentioned in this table are trademarks or registered trademarks of their respective owners. The names are used only to illustrate sonic characteristics and do not indicate any affiliation with ZOOM CORPORATION.

### Mic preamp effect types

| VO MPRE  | Preamp with characteristics optimized for vocals.                       |
|----------|-------------------------------------------------------------------------|
| AG MPRE  | Preamp with characteristics optimized for recording an acoustic guitar. |
| FlatMPRE | Preamp with flat characteristics.                                       |

The above 3 effect types have the same parameters.

| (1) COMP                          | OFF,<br>1 – 10 | Adjusts the parameter which keeps the level within a certain range by attenuating high-level signals and boosting low-level signals. |
|-----------------------------------|----------------|----------------------------------------------------------------------------------------------------|
| (2) DE-ESSER                      | OFF,<br>1 – 10 | Adjusts the degree by which sibilants are attenuated.                                                                                |
| (3) LOW CUT                       | OFF,<br>1 – 10 | Adjusts the frequency of a filter designed to attenuate low-frequency noise that is easily picked up my a mic.                       |
| (4) BASS                          | -12 – 12       | Adjusts boost/cut in the low range.                                                                                                  |
| (5) MIDDLE                        | -12 – 12       | Adjusts boost/cut in the middle range.                                                                                               |
| (6) TREBLE                        | -12 – 12       | Adjusts boost/cut in the high range.                                                                                                 |
| (7) LEVEL                         | 1 – 100        | Adjusts the level of the signal after passing the PREAMP module.                                                                     |
| (8) ZNR<br>(ZOOM Noise Reduction) | OFF,<br>1 – 16 | Adjusts the sensitivity of the noise reduction circuit developed by ZOOM.                                                            |

### Effect types on MTR mode and the parameter

### ■ EFX module

### ● Compressor/limiter effect types

|               |                                                                                        | · ·                                                                                        |
|---------------|----------------------------------------------------------------------------------------|--------------------------------------------------------------------------------------------|
| RackComp      | This is a compressor which attenuates high-level signals and boosts lowlevel signals.  |                                                                                            |
| (1) THRSHOLD  | 0 – 50                                                                                 | Adjusts the threshold level of the compressor.                                             |
| (2) RATIO     | 1 – 10                                                                                 | Adjusts the compression ratio of the compressor.                                           |
| (3) ATTACK    | 1 – 10                                                                                 | Adjusts the attack speed of the compressor.                                                |
| (4) LEVEL     | 2 – 100                                                                                | Adjusts the level of the signal after passing the EFX module.                              |
|               |                                                                                        |                                                                                            |
| LIMITER       | This is a limiter which attenuates high-level signals that exceed a certain threshold. |                                                                                            |
| (1) THRESHOLD | 0 – 50                                                                                 | Adjusts the threshold level of the limiter.                                                |
| (2) RATIO     | 1 – 10                                                                                 | Adjusts the compression ratio of the limiter.                                              |
| (3) RELEASE   | 1 – 10                                                                                 | Adjusts the speed of the limiter release after the signal falls below the threshold level. |
|               |                                                                                        |                                                                                            |

### Modulation effect types

| AUTO WAH     | This is an auto wah effect that tracks the input signal intensity. |                                                                                                    |
|--------------|--------------------------------------------------------------------|----------------------------------------------------------------------------------------------------|
| (1) POSITION | Before,<br>After                                                   | Selects the insertion position of the EFX module:<br>"Before" the PREAMP module or "After" the<br>PREAMP module.                                                                                                    |
| (2) SENSE    | -101,<br>1 - 10                                                    | Adjusts the effect sensitivity.                                                                                                    |
| (3) RESONANC | 0 – 10                                                             | Adjusts the resonance characteristic of the effect.                                                                                                    |
| (4) LEVEL    | 2 – 100                                                            | Adjusts the level of the signal after passing the EFX module.                                                                                                    |
| PHASER       | This effect produces sound with a pulsating character.             |                                                                                                    |
| (1) POSITION | Before,<br>After                                                   | Selects the insertion position of the EFX module: "Before" the PREAMP module or "After" the PREAMP module.                                                                                                    |
| (2) RATE     | 0 − 50, <b>)</b><br>Ref. P144                                      | Adjusts the modulation rate.                                                                                                    |
| (3) COLOR    | 4STAGE,<br>8STAGE,<br>INVERT 4,<br>INVERT 8                        | Selects the sound type of the effect.                                                                                                    |
| (4) LEVEL    | 2 – 100                                                            | Adjusts the level of the signal after passing the EFX module.                                                                                                    |
| TREMOLO      | This effect periodically varies the volume.                        |                                                                                                    |
| (1) DEPTH    | 0 – 100                                                            | Adjusts the modulation depth.                                                                                                    |
| (2) RATE     | 0 − 50, ♪<br>Ref. P144                                             | Adjusts the modulation rate.                                                                                                    |
| (3) WAVE     | UP 0 - 9,<br>DOWN 0 - 9,<br>TRI 0 - 9                              | Allows selection of the modulation waveform. Available settings are UP (rising sawtooth), DOWN (falling sawtooth), and TRI (triangle). Higher setting values result in more clipping of wave peaks, which reinforces the effect. |
| (4) LEVEL    | 2 – 100                                                            | Adjusts the level of the signal after passing the EFX module.                                                                                                    |

| RING MOD              | This effect produces a metallic ringing sound. Adjusting the FREQUENCY drastic change of sound character.               |                                                                                                    |
|-----------------------|----------------------------------------------------------------------------------------------------|----------------------------------------------------------------------------------------------------|
| (1) POSITION          | Before,<br>After                                                                                                    | Selects the insertion position of the EFX module:<br>"Before" the PREAMP module or "After" the PREAMP module.    |
| (2) FREQ              | 1 – 50                                                                                                    | Adjusts the modulation frequency.                                                                                |
| (3) BALANCE           | 0 – 100                                                                                                    | Adjusts the balance between original sound and effect sound.                                                     |
| (4) LEVEL             | 2 – 100                                                                                                    | Adjusts the level of the signal after passing the EFX module.                                                    |
| SLOW ATK              | This effect softens the attack rate of each note, resulting in a violin playing style sound.                            |                                                                                                    |
| (1) POSITION          | Before,<br>After                                                                                                    | Selects the insertion position of the EFX module:<br>"Before" the PREAMP module or "After" the<br>PREAMP module. |
| (2) TIME              | 1 – 50                                                                                                    | Adjusts the rise time.                                                                                           |
| (3) CURVE             | 0 – 10                                                                                                    | Adjusts the attack volume change curve.                                                                          |
| (4) LEVEL             | 2 – 100                                                                                                    | Adjusts the level of the signal after passing the EFX module.                                                    |
| CHORUS                | This effect mixes a variable pitch-shifted component to the original signal, resulting in full-bodied resonating sound. |                                                                                                    |
| ENSEMBLE              | This is a chorus ensemble with three-dimensional movement.                                                              |                                                                                                    |
| The above 2 effect ty | pes have the                                                                                                    | same parameters.                                                                                                 |

Adjusts the modulation depth.

Adjusts the modulation rate.

Adjusts the level of effect sound mixed to the

Adjusts the tone.

original sound.

(1) DEPTH

(3) TONE

0 - 100

1 - 50

0 – 10

0- 100

| FLANGER      | This effect produces a resonating and strongly undulating sound. |                                                                                        |
|--------------|------------------------------------------------------------------|----------------------------------------------------------------------------------------|
| (1) DEPTH    | 0 – 100                                                          | Adjusts the modulation depth.                                                          |
| (2) RATE     | 0 − 50, <b>)</b><br>Ref. P144                                    | Adjusts the modulation rate.                                                           |
| (3) RESONANC | -10 – 10                                                         | Adjusts the resonance characteristic of the effect.                                    |
| (4) MANUAL   | 0 – 100                                                          | Adjusts the frequency range in which the effect operates.                              |
|              |                                                                  |                                                                                        |
| STEP         | Special effect that changes the sound in a staircase pattern.    |                                                                                        |
| (1) DEPTH    | 0 – 100                                                          | Adjusts the modulation depth.                                                          |
| (2) RATE     | 0 − 50, <b>)</b><br>Ref. P144                                    | Adjusts the modulation rate.                                                           |
| (3) RESONANC | 0 – 10                                                           | Adjusts the resonance characteristic of the effect. Adjusts the effect sound envelope. |
| (2) SHAPE    | 0 – 10                                                           | Adjusts the effect sound envelope.                                                     |
|              |                                                                  |                                                                                        |
| VIBE         | This is an automatic vibrato effect.                             |                                                                                        |
| (1) DEPTH    | 0 – 100                                                          | Adjusts the modulation depth.                                                          |
| (2) RATE     | 0 − 50, <b>)</b><br>Ref. P144                                    | Adjusts the modulation rate.                                                           |
| (3) TONE     | 0 – 10                                                           | Adjusts the balance between original sound and effect sound.                           |
| (4) BALANCE  | 0 – 100                                                          | This effect varies the sound like a talking modulator.                                 |

### Effect types on MTR mode and the parameter

| CRY          | This effect varies the sound like a talking modulator. |                                                              |
|--------------|--------------------------------------------------------|--------------------------------------------------------------|
| (1) RANGE    | 1 – 10                                                 | Adjusts the frequency range in which the effect operates.    |
| (2) RESONANC | 0 – 10                                                 | Adjusts the resonance characteristic of the effect.          |
| (3) SENSE    | -101,<br>1 - 10                                        | Adjusts the effect sensitivity.                              |
| (4) BALANCE  | 0 – 100                                                | Adjusts the balance between original sound and effect sound. |
| PITCH        | PITCH This effect shifts the pitch up or down.         |                                                              |
|              | Triis effect si                                        | nifts the pitch up or down.                                  |
| (1) SHIFT    | -12 – 12,<br>24                                        | Adjusts the pitch shift amount in semitones.                 |
|              | -12 – 12,                                              |                                                              |
| (1) SHIFT    | -12 – 12,<br>24                                        | Adjusts the pitch shift amount in semitones.                 |

### Delay/reverb effect types

| AIR        | This effect lends spatial depth to the sound by reproducing the ambient atmosphere of a room.  |                                                                |
|------------|------------------------------------------------------------------------------------------------|----------------------------------------------------------------|
| (1) SIZE   | 1 – 100                                                                                        | Adjusts the size of the simulated space.                       |
| (2) REFLEX | 0 – 10                                                                                         | Adjusts the amount of wall reflections.                        |
| (3) TONE   | 0 – 10                                                                                         | Adjusts the tone.                                              |
| (4) MIX    | 0 – 100                                                                                        | Adjusts the level of effect sound mixed to the original sound. |
|            |                                                                                                |                                                                |
| DELAY      | This a long delay of up to 5000 milliseconds.                                                  |                                                                |
| ECHO       | This simulates a tape echo with a long delay time of up to 5000 milliseconds.                  |                                                                |
| ANALOG     | This simulates a warm-sounding analog delay with a long delay time of up to 5000 milliseconds. |                                                                |

#### The above 3 effect types have the same parameters.

| (1) TIME     | 1 – 5000ms,*<br>• Ref. P144 | Adjusts the delay time.                                                      |
|--------------|-----------------------------|------------------------------------------------------------------------------|
| (2) FEEDBACK | 0 – 100                     | Adjusts the feedback amount.                                                 |
| (3) HIDAMP   | 0 – 10                      | Adjusts the delay sound damping characteristics in the high frequency range. |
| (4) MIX      | 0 – 100                     | Adjusts the level of effect sound mixed to the original sound.               |

<sup>\*</sup> ms = milliseconds.

| RvsDelay     | This is a reverse delay with a long delay time of up to 2500 milliseconds. |                                                                             |  |
|--------------|----------------------------------------------------------------------------|-----------------------------------------------------------------------------|--|
| (1) TIME     | 10–2500<br>ms,* <b>♪</b>                                                   | Adjusts the delay time. (Ref. P144)                                         |  |
| (2) FEEDBACK | 0 – 100                                                                    | Adjusts the feedback amount.                                                |  |
| (3) HIDAMP   | 0 – 10                                                                     | Adjusts the delay sound damping characteristic in the high frequency range. |  |
| (4) BALANCE  | 0 –100                                                                     | Adjusts the balance between original sound and effect sound.                |  |

<sup>\*</sup> ms = milliseconds.

| HALL     | This reverb effect simulates the acoustics of a concert hall.    |
|----------|------------------------------------------------------------------|
| ROOM     | This reverb effect simulates the acoustics of a room.            |
| SPRING   | This effect simulates a spring reverb.                           |
| ARENA    | This effect simulates a large venue such as an arena.            |
| T ROOM   | This effect simulates the acoustics of a tiled room.             |
| M SPRING | This effect simulates a bright and clear sounding spring reverb. |

# The above 6 effect types have the same parameters.

| (1) DECAY   | 1 – 30  | Adjusts the reverb duration.                                                    |
|-------------|---------|---------------------------------------------------------------------------------|
| (2) PRE DLY | 1 – 100 | Adjusts the delay between the original sound and the start of the reverb sound. |
| (3)TONE     | 0 – 10  | Adjusts the tone.                                                               |
| (4) MIX     | 0 – 100 | Adjusts the level of effect sound mixed to the original sound.                  |

# [Table]

Parameters with a <>> symbol can be selected in note units, using the metronome tempo as reference. Note durations

| A        | Thirty-second note         | <b>J</b> 3 | Half triplet note      | <b>J</b> ×3 | Quarter note x 3  |
|----------|----------------------------|------------|------------------------|-------------|-------------------|
| A.       | Sixteenth note             | Ţ          | Dotted eighth note     | :           | :                 |
| ] 3      | Quarter triplet note       | J          | Quarter note           |             |                   |
| A        | Dotted six-<br>teenth note | J.         | Dotted<br>quarter note |             | •                 |
| <b>\</b> | Eighth note                | J× 2       | Quarter note x 2       | J× 20       | Quarter note x 20 |

# NOTE:

- The actual note range that can be selected depends on the parameter.
- Some tempo and note symbol combinations may result in values that exceed the parameter range. In such a case, the value will automatically be set to 1/2. If this would still exceed the range, the value is set to 1/4.

# H4n patch list

Effect patches in this page" Patch List" can be used in 4track mode and audio interface function. (with sampling rate in 44.1kHz)

| Category | No. | Patch Name   | Description                                                                                       | PREAMP<br>module | EFX<br>module |
|----------|-----|--------------|---------------------------------------------------------------------------------------------------|------------------|---------------|
| Guitar   | 00  | Fender Clean | Basic clean sound optimized for recording.                                                        | FD CLEAN         | OFF           |
| <u> </u> | 01  | Natural Cho  | Versatile clean chorus sound for applications ranging from arpeggio to melody playing.            | OFF              | ENSEMBLE      |
|          | 02  | FunkyCutting | Great sound for seventies style funky cutting.                                                    | FD CLEAN         | AUTO WAH      |
|          | 03  | Clean Lead   | Sound suitable for solo play, characterized by clean delay with a tempo setting of about 120 BPM. | HW CLEAN         | DELAY         |
|          | 04  | Vox Clean    | Mersey beat sound as exemplified by the Beatles using the Vox AC30TBX.                            | VX CLEAN         | LIMITER       |
|          | 05  | Light AcoSim | Acoustic guitar simulation ideal for stroke playing.                                              | ACO SIM          | HALL          |
|          | 06  | Clean Comp   | Natural compressor sound that differs from a conventional stomp box compressor.                   | FD CLEAN         | RackComp      |
|          | 07  | CuttingPhase | Phaser with a wide range of applications for various cutting styles.                              | OFF              | PHASER        |
|          | 08  | Smooth Trem  | Tremolo sound that smoothly enhances everything from full notes to delicate arpeggios.            | FD CLEAN         | TREMOLO       |
|          | 09  | Deep Vibe    | Vibrato sound provides body to sound effects and band sound.                                      | OFF              | VIBE          |
|          | 10  | Octave Down  | Distorted unison sound adds a one octave lower component.                                         | TS+FDcmb         | PITCH         |
|          | 11  | MS Crunch    | Marshall Bluesbreaker crunch sound that closely tracks your picking.                              | UK BLUES         | RackComp      |
|          | 12  | Full Crunch  | Simulation of the versatile Mesa Boogie Mk III for backing or lead.                               | BGcrunch         | RackComp      |
|          | 13  | Air Crunch   | Crunch sound with a light and airy feel.                                                          | UK BLUES         | AIR           |
|          | 14  | Blues Tone   | Solid backbone for lead parts in Blues and Rock'n Roll.                                           | TS+FDcmb         | ROOM          |
|          | 15  | Crossover    | Overdrive tone with just the right chorus for Fusion and Crossover.                               | BGcrunch         | ENSEMBLE      |
|          | 16  | Peavey Lead  | High gain sound of Peavey 5150 fits power chords, speedy riffs, or technical solos.               | PV DRIVE         | OFF           |
|          | 17  | Diezel Riff  | Heavy riff sound using a DIEZEL Herbert simulation.                                               | DZ DRIVE         | OFF           |
|          | 18  | Rectify Lead | Simulation of the Mesa Boogie Rectifier high-gain sound.                                          | RECT VNT         | RackComp      |
|          | 19  | Melody Line  | Delay sound for playing everything from melody to improvised solos.                               | PV DRIVE         | DELAY         |
|          | 20  | Classic MS   | Sound modeled on the Marshall 1959 SuperLead 100.                                                 | MS #1959         | ROOM          |
|          | 21  | Fuzz Box     | Distinct fuzz tone using a combination of FUZZ FACE + Marshall sound.                             | FZ+MSstk         | SPRING        |
|          | 22  | Air Lead     | Mesa Boogie Mk III drive sound combines airiness with a gutsy touch.                              | BGcrunch         | AIR           |
|          | 23  | Jet Flanger  | Well-known jet sound makes chords more expressive.                                                | SD+MSstk         | FLANGER       |
|          | 24  | Wah Lead     | Heavy wah sound combining distortion and auto wah, suitable for lead play.                        | SD+MSstk         | AUTO WAH      |

| Category | No. | Patch Name   | Description                                                                                                | PREAMP<br>module | EFX<br>module |
|----------|-----|--------------|----------------------------------------------------------------------------------------------------|------------------|---------------|
| Bass     | 25  | Hartke       | Tight sound modeled on the HARTKE HA3500.                                                                  | HARTKE           | OFF           |
| 2000     | 26  | Bassman      | Standard bass sound inspired by the FENDER BASSMAN 100.                                                    | BASSMAN          | OFF           |
|          | 27  | SVT          | Rock bass sound modeled on the AMPEG SVT.                                                                  | SVT              | OFF           |
|          | 28  | SuperBass    | Drive sound modeled on the MARSHALL 1992 SuperBass.                                                        | SUP-Bass         | OFF           |
|          | 29  | SANSAMP      | Simulates the sound of the SANSAMP BASS DRIVER DI.                                                         | SANSAMP          | OFF           |
|          | 30  | Studio Pre   | Straightforward tube preamp sound is highly versatile.                                                     | TUBE PRE         | OFF           |
|          | 31  | Pick Bass    | HARTKE HA3500 sound optimized for picking.                                                                 | HARTKE           | OFF           |
|          | 32  | Chorus Bass  | Sound with chorus blend, suitable for melody playing.                                                      | BASSMAN          | ENSEMBLE      |
|          | 33  | Slap Comp    | Compressor sound that allows free selection of styles, such as slap (chopper), picking and finger playing. | SVT              | RackComp      |
|          | 34  | Flange Bass  | Flanging bass sound such as used in Fusion music.                                                          | TUBE PRE         | FLANGER       |
| Mic      | 35  | StandardComp | Standard compressor optimized for recording.                                                               | FlatMPRE         | RackComp      |
| IVIIC    | 36  | Studio Comp  | Compressor sound suitable for vocal recording.                                                             | VO MICPRE        | RackComp      |
|          | 37  | Chorus Vocal | Deep chorus sound for solo vocals.                                                                         | VO MICPRE        | CHORUS        |
|          | 38  | Flange Vocal | Flanger sound for soothing pop music vocals.                                                               | VO MICPRE        | FLANGER       |
|          | 39  | Light Vocal  | Effect sound for bright and articulate vocals.                                                             | FlatMPRE         | ROOM          |
|          | 40  | Spring       | Effect sound with effective use of spring reverb.                                                          | VO MPRE          | SPRING        |
|          | 41  | Arena        | Deep reverb sound as if singing in an arena.                                                               | VO MPRE          | ARENA         |
|          | 42  | Doubling     | Conventional doubling effect.                                                                              | VO MPRE          | DELAY         |
|          | 43  | Lead Vocal   | Delay effect suitable for main vocal parts.                                                                | VO MPRE          | DELAY         |
|          | 44  | Analog Echo  | Vocal echo sound using an analog delay effect.                                                             | VO MPRE          | ANALOG        |
|          | 45  | Reverse Trip | Trippy sound using a reverse delay.                                                                        | VO MPRE          | RvsDelay      |
|          | 46  | AG Reverb    | Preamp + reverb combination optimized for mic recording of acoustic guitar.                                | AG MPRE          | ARENA         |
|          | 47  | AG Arpeggio  | Preamp + chorus combination optimized for mic recording of acoustic guitar (arpeggio play).                | AG MPRE          | CHORUS        |
|          | 48  | AG Ensemble  | Preamp + ensemble combination optimized for mic recording of acoustic guitar (arpeggio play).              | AG MPRE          | ENSEMBLE      |
|          | 49  | AG Lead      | Preamp + delay combination optimized for mic recording of acoustic guitar (lead play).                     | AG MPRE          | DELAY         |
| 50 - 5   | 9   | EMPTY        |                                                                                                    |                  |               |

<sup>\*</sup> Manufacturer names and product names mentioned in this patch list are trademarks or registered trademarks of their respective owners and do not indicate any affiliation with ZOOM CORPORATION. All product and artist names are intended only to illustrate sonic characteristics that were used as reference in the development of this product.

# H4n products spec

| Recorder  Recorder  Recorder  STEREO MODE 4CH MODE MTR MODE  2 4 2 4 2 4 4 4 4 4 4 4 4 4 4 4 4 4 4                                                                                                    |
|----------------------------------------------------------------------------------------------------|
| recording tracks  Number of simultaneous playback tracks  Number of simultaneous playback tracks  2 4 4  4  4  4  4  4  4  4  4  4  4  4  4                                                                                                    |
| Playback tracks  4GB (SDHC) Approx. 380 minutes (converted to WAV 44.1 kHz/16 bit stereo track) Approx. 68 hours (converted to MP3 44.1 kHz/128 kbps stereo trac * Recording times are approximations. Actual times may differ according to recording conditions.  Maximum number of simultaneous recording file size Projects  1000/card                                                                                                    |
| Recorder  Recorder  Recording time  Recording time  Recording time  Recording time  Recording time  Recording time  Recording times  Recording times are approximations. Actual times may differ according to recording conditions.  Maximum number of simultaneous recording file size  Projects  Approx. 380 minutes (converted to WAV 44.1 kHz/128 kbps stereo track)  Approx. 380 minutes (converted to WAV 44.1 kHz/128 kbps stereo track)  Approx. 380 minutes (converted to WAV 44.1 kHz/16 bit stereo track)  Approx. 380 minutes (converted to WAV 44.1 kHz/16 bit stereo track)  Approx. 380 minutes (converted to WAV 44.1 kHz/16 bit stereo track)  Approx. 380 minutes (converted to WAV 44.1 kHz/16 bit stereo track)  Approx. 380 minutes (converted to WAV 44.1 kHz/16 bit stereo track)  Approx. 380 minutes (converted to WAV 44.1 kHz/16 bit stereo track)  Approx. 380 minutes (converted to WAV 44.1 kHz/16 bit stereo track)  Approx. 380 minutes (converted to MAV 44.1 kHz/16 bit stereo track)  Approx. 380 minutes (converted to MAV 44.1 kHz/16 bit stereo track)  Approx. 380 minutes (converted to MAV 44.1 kHz/16 bit stereo track)  Approx. 380 minutes (converted to WAV 44.1 kHz/16 bit stereo track)  Approx. 380 minutes (converted to WAV 44.1 kHz/16 bit stereo track)  Approx. 380 minutes (converted to WAV 44.1 kHz/16 bit stereo track)  Approx. 380 minutes (converted to WAV 44.1 kHz/16 bit stereo track)  Approx. 380 minutes (converted to WAV 44.1 kHz/16 bit stereo track)  Approx. 380 minutes (converted to WAV 44.1 kHz/16 bit stereo track)  Approx. 380 minutes (converted to WAV 44.1 kHz/16 bit stereo track)  Approx. 380 minutes (converted to WAV 44.1 kHz/16 bit stereo track)  Approx. 380 minutes (converted to WAV 44.1 kHz/16 bit stereo track)  Approx. 380 minutes (converted to WAV 44.1 kHz/16 bit stereo track)  Approx. 380 minutes (converted to WAV 44.1 kHz/16 bit stereo track)  Approx. 380 minutes (converted to WAV 44.1 kHz/16 bit stereo track)  Approx. 380 minutes (converted to WAV 44.1 kHz/16 bit stereo track)  Approx. 380 minutes (conve |
| simultaneous recording file size Projects 1000/card                                                                                                    |
| ,                                                                                                    |
| Locate function Hours/Minutes/Seconds/Milliseconds                                                                                                    |
| Locato function 1 fours/fvinitates/ occorras/fvinisecorras                                                                                                    |
| Other functions Punch-in/out, Bounce, A-B repeat                                                                                                    |
| Modules 2                                                                                                    |
| STEREO MODE / 4CH MODE : LO CUT, COMP/LIMITER<br>MTR MODE : PRE AMP module , EFX module                                                                                                    |
| Effects Types 50                                                                                                    |
| Patches 60                                                                                                    |
| Tuners Chromatic, Guitar, Bass, Open A/D/E/G, DADGA                                                                                                    |
| Metronome sound sources 5                                                                                                    |
| Metronome Variable beat 1/4 - 8/4, 6/8, unaccentuated                                                                                                    |
| Tempo 40.0 - 250.0 BPM                                                                                                    |
| A/D conversion 24 bit 24 bit × 128 oversampling                                                                                                    |
| D/A conversion 24 bit 24 bit × 128 oversampling                                                                                                    |
| Recording media SD card (16MB - 2GB) , SDHC card (4GB - 32GB)                                                                                                    |
| WAV Format                                                                                                    |
| Data type Quantization 16/24 bit                                                                                                    |
| <record play=""> Sampling frequency 44.1/48/96 kHz</record>                                                                                                    |

| Care of the part of the part of the par   |                           | MP3 Format                                          |       |                                                                                                    |  |  |
|----------------------------------------------------------------------------------------------------|---------------------------|-----------------------------------------------------|-------|----------------------------------------------------------------------------------------------------|--|--|
| Second process   Sit rate 32, 40, 48, 56, 64, 80, 96, 112, 128, 160, 192, 224, 256, 320 kbps, VBR   Sampling frequency 44.1/48 kHz                                                                                                    |                           | <recording></recording>                             |       |                                                                                                    |  |  |
| Continuous   Continuous   Co   | Data type                 |                                                     |       | 1 0 1 3                                                                                                    |  |  |
| Display   128 x 64 dots   Full-dot LCD (with backlight)                                                                                                    |                           | <playback< td=""><td>&gt;</td><td></td></playback<> | >     |                                                                                                    |  |  |
| $ \begin{tabular}{lllllllllllllllllllllllllllllllllll$                                                                                                    |                           |                                                     |       | Sampling frequency 44.1/48 kHz                                                                                                    |  |  |
| Inputs   Input   Input   Input   Input   Impedance   Input   Impedance   Input   Impedance   Input   Impedance   Input   Impedance   Input   Impedance   Input   Impedance   Input   Impedance   Imput   Impedance   Imput   Imput   Impedance   Imput   Imput   Imput   Imput   Imput   Impedance   Imput   Imput   Impedance   Imput   Impedance   Imput   Impedance   Imput   Impedance   Imput   Impedance   Imput   Impedance   Imput   Imput   Impedance   Imput   Imput   Impedance   Imput   Imput   Impedance   Imput   Imput                                                                                                    | Display                   | 128 x 64 d                                          | dots  | Full-dot LCD (with backlight)                                                                                                    |  |  |
| Built-In Stereo Mic  Gain +7 dB _ +47 dB  Mini stereo phone jack Input impedance 2 kΩ Input impedance 10 kΩ or more Rated output level -10 dBm  PHONE  PHONE  PHON | Inputs                    | INPUT [1] [2]                                       |       | (unbalanced input) combo jack Input impedance (using balanced input) 1 k $\Omega$ balanced, pin 2 hot (using unbalanced input) 480 k $\Omega$ unbalanced Input level (using balanced input) –10 dBm _ –42 dBm |  |  |
| EXT MIC                                                                                                    |                           | Built-in stereo mic                                 |       |                                                                                                    |  |  |
| Outputs  PHONE  PHONE  PHONE  PHONE  PHONE  20 mW+20 mW (into 32-Ω load)  Monaural speaker  400 mW 8 Ω  Phantom power supply  48 V, 24 V, OFF  USB 20 might be presented by USB bus power  Power requirements  Power requirements  Batteries IEC R6 (size AA) x 2  Continuous  LINE Rated output level –10 dBm  PHONE  20 mW+20 mW (into 32-Ω load)  48 V, 24 V, OFF  USB2.0High Speed Mass Storage Class operation, Audio Interface operation  USB functions can be operated by USB bus power  Power requirements  11 bours (STAMINA MODE)                                                                                                    |                           | EXT MIC                                             |       | Input impedance 2 kΩ                                                                                                    |  |  |
| PHONE 20 mW+20 mW (into 32-Ω load)  Monaural speaker 400 mW 8 Ω  Phantom power supply  48 V, 24 V, OFF  USB USB2.0High Speed Mass Storage Class operation, Audio Interface operation USB functions can be operated by USB bus power  Power requirements  DC 5 V 1A AC from AC adapter (ZOOM AD-14), Batteries IEC R6 (size AA) x 2  Continuous  11 bours (STAMINA MODE)                                                                                                    |                           |                                                     | LINE  |                                                                                                    |  |  |
| Phantom power supply  48 V, 24 V, OFF  USB 2.0High Speed Mass Storage Class operation, Audio Interface operation USB functions can be operated by USB bus power  Power Power requirements  Batteries IEC R6 (size AA) x 2  Continuous  6 Power (Housely) 11 Power (STAMINA MODE)                                                                                                    | Outputs                   | PHONE                                               | PHONE | 20 mW+20 mW (into 32-Ω load)                                                                                                    |  |  |
| USB USB 2.0High Speed Mass Storage Class operation, Audio Interface operation USB functions can be operated by USB bus power Power requirements Batteries IEC R6 ( size AA ) x 2 Continuous  6 hours (Houghly) 11 hours (STAMINA MODE)                                                                                                    |                           | Monaural speaker                                    |       | 400 mW 8 Ω                                                                                                    |  |  |
| Audio Interface operation USB functions can be operated by USB bus power DC 5 V 1A AC from AC adapter (ZOOM AD-14), Batteries IEC R6 (size AA) x 2 Continuous  Continuous  Audio Interface operation USB functions can be operated by USB bus power DC 5 V 1A AC from AC adapter (ZOOM AD-14), Batteries IEC R6 (size AA) x 2                                                                                                    |                           | 48 V, 24 V, OFF                                     |       |                                                                                                    |  |  |
| requirements Batteries IEC R6 ( size AA ) x 2  Continuous 6 hours ( levells) 11 hours (CTAMINA MODE)                                                                                                    | USB                       | Audio Interface operation                           |       |                                                                                                    |  |  |
|                                                                                                    |                           | DC 5 V 1A AC from AC adapter ( ZOOM AD-14 ),        |       |                                                                                                    |  |  |
| 100014119 41110                                                                                                    | Continuous recording time | 6 hours (Usually) 11 hours (STAMINA MODE)           |       |                                                                                                    |  |  |
| Dimensions 73 (W) × 156.3 (D) × 35 (H) mm                                                                                                    | Dimensions                | 73 (W) × 156.3 (D) × 35 (H) mm                      |       |                                                                                                    |  |  |
| Weight 280 g                                                                                                    | Weight                    | 280 g                                               |       |                                                                                                    |  |  |

<sup>\* 0</sup> dBm = 0.755 Vrms \* Design and specifications subject to change without notice.

# When you think something may be wrong with your machine

If there are problems during operation of the H4n, check the following points first.

# Problems during recording/playback

# ♦ No sound, or sound is very weak

- Check the connections to your monitor system, and the volume setting of the system.
- Check whether the volume level setting of tracks 1 4 is appropriate.

# ♦ Recorder stops during playback

 When playback is carried out with a track in recording standby condition, a temporary file is created in the H4n. If the remaining capacity of the SD card is low, the temporary file may use up all the remaining space, causing playback to stop. In such a case, cancel the recording standby condition of the track.

# ◆ No sound from connected instrument, or sound is very weak

- Check input source settings (→P.047).
- Check setting of INPUT [1], INPUT [2], and [MIC] buttons. (→P.047).
- Check whether recording level setting is appropriate.  $(\rightarrow P.047)$ .
- If INPUT [1]/INPUT [2] jacks are used, try raising output level of connected instrument.
- When the monitor function (→P.071) is off, the input signal can only be monitored if a track is set to recording standby or if the recorder is in the recording standby condition.

# ♦ Cannot record on a track

- Verify that [REC] button and button for recording target track are lit in red.
- If a project is protected, recording is not possible. Use another project or turn protection off (→P.125).

- · Verify that an SD card is inserted in the slot.
- Check whether the hold function is enabled (→P.020).
- If the indication "Card Protected" is shown on the display, the SD card is writeprotected. Slide the write-protect switch to the non-protected position.

# **♦ Cannot perform bounce**

- Verify that the level of tracks 1 4 is not fully lowered.
- Verify that there is sufficient free space on the SD card.

# Other problems

### **♦** Cannot use effects

Check whether effect section is on. The effect section is off by default in stereo
mode and in 4-track mode.

# ◆ Cannot use tuner

 Check whether the jack to which the instrument is connected is selected as input source.

# ◆ Unit is not recognized when connected to a computer via USB

- Check whether the operating system of the computer meets the requirements listed on page 035.
- To have the H4n recognized by the computer, USB mode must first be selected at the H4n (→P.033).

# [4CH MODE]

Details ►P37·39

Mode and top screen ►P41

Mode selection ►P37·38

Playback operation ►P94

Recording operation ►P53

# [A]

AB repeat ▶P97

Always New recording mode ▶P58

AUDIO I/F (Audio interface), use as ▶P33

AUTO PUNCH IN/OUT ▶P61

AUTO REC ▶P65

AUTO REC STOP ▶P66

# [B]

Battery/Power outlet setting ►P17
BATTERY TYPE ►P128
Bit rate ►P51
BOUNCE ►P123
Built-in microphones ►P30
Built-in speaker ►P36

# [C]

Copyright warnings ►P7
CANCEL operation ►P25
CARIB/TUNER ►P77
CHROMATIC/TUNER ►P75
COMP/LIMIT ►P69
Connections ►P29

# [D]

DATE/TIME ►P28

DAW software ►P34

DIVIDE ►P116

[DIAL] use as ►P25

[DISPLAY]

DISPLAY BACK LIGHT ►P126

DISPLAY CONTRAST ►P127

# [E]

[EFFECT] ▶P81 EDIT ▶P84
EDIT (EFX) ▶P86
EDIT (LEVEL) ▶P87
EDIT (PRE AMP) ▶P85
EDIT (RENAME) ▶P87

EDIT (STORE) ▶P88

Effect types and parameters ▶P139

Effects ▶P81

IMPORT ▶P89

Patch List ▶P145

EFX module/EFFECT ▶P86

# [F]

FILE

FILE (COPY) ▶P108

FILE DELETE ▶P106

FILE DELETE ALL ▶P107

FILE INFORMATION ▶P105

FILE MP3 ENCODE ▶P111

FILE NAME ▶P52

FILE NORMALIZE ▶P112

FILE RENAME ▶P109

FILE SELECT ▶P104

FILE STEREO ENCODE ▶P113

FILE/TRACK MENU ▶P59

FOLDER SELECT ▶P103

FORMAT ▶P132

FACTORY RESET ▶P130

# [H]

HOLD switch ▶P20

| [1]                                      | [MENU] button operations ▶P25  | On-mic recording ▶P31          |
|------------------------------------------|--------------------------------|--------------------------------|
|                                          | METRONOME ▶P79                 | Over write recording mode ▶P57 |
| MPORT/EFFECT ▶P89                        | MIXER ▶P100                    |                                |
| NPUT [MIC][1][2] buttons operations ▶P23 | Mixing ▶P59                    | [P]                            |
| NPUT/TUNER ▶ <b>P78</b>                  | MODE ▶ <b>P37-44</b>           |                                |
|                                          | MONITOR ▶P71                   | PATCH EDIT/EFFECT ▶P84         |
| [K]                                      | MONO MIX ▶P72                  | Patch List ▶P145               |
|                                          | MOVE ►P117                     | PAN/TRACK MENU ▶P59            |
| [KARAOKE]                                | MP3 ENCODE ▶P111               | Phantom power ▶P32             |
| Preparation ▶P91                         | MP3 file format ▶P51           | PLAY MODE ▶ <b>P95</b>         |
| Recording ▶P93                           | MS STEREO MATRIX ▶P73          | Plug-in power ▶P31             |
| Setting/TRACK MENU ▶P59                  | [MTR MODE]                     | POWER switch ▶P19              |
|                                          | Always new recording mode ▶P58 | Power On and Off ▶P19          |
| [L]                                      | Mode and top screen ▶P42       | PRE AMP/EFFECT ▶P85            |
|                                          | Mode selection ▶P38            | PRE REC ▶P67                   |
| LEVEL/EFFECT ▶ <b>P87</b>                | Over write recording mode ▶P57 | [PROJECT]                      |
| LEVEL/TRACK MENU ▶ <b>P59</b>            | Playback operations ▶P101      | BOUNCE ▶P123                   |
| _ocator buttons operations ▶P21          | Recording operations ▶P55      | COPY ▶P122                     |
| _O CUT ▶P68                              | TRACK MENU ▶P59                | DELETE ▶P120                   |
|                                          |                                | NEW PROJECT ▶P118              |
| [M]                                      | [N]                            | RENAME ▶P121                   |
| · -                                      |                                | PROTECT ▶P125                  |
| Manual PUNCH IN/OUT ▶P63                 | NEW PROJECT ▶P118              | SELECT ▶P119                   |
| MARK <b>▶P96</b>                         | NORMALIZE ▶P112                | PUNCH IN/OUT (Auto) ▶P61       |
| MARK LIST ▶P115                          | [0]                            | PUNCH IN/OUT (Manual) ▶P63     |
| MENU1                                    |                                | . ,                            |

Off-mic recording ▶P31

MAIN MENU ▶P43

# REC FORMAT ▶P51 REC LEVEL AUTO ▶P70 REC LEVEL operations ▶P24 [REC] button operations ▶P21 Recording (stereo/stamina mode) ▶P49 Recording (4CH mode) ▶P53 Recording (MTR mode) ▶P55 Recording track selection ▶P47 REMAIN ▶P131 Remote control (option) ▶P16·45 RENAME/EFFECT ▶P87 RENAME/FILE ▶P109 RENAME/PROJECT ▶P121

Safety precautions for users ▶P6

# [S]

Setting ▶P29

[SD CARD]

Audio Interface, use as ▶P33

H2, H4 SD card, use as ▶P134

Checking available space on the SD card ▶P131

SD card reader, use as ▶P35

Software version upgrading ▶P133

SPEED ▶P99

# [STAMINA MODE]

Details ►P37,39

Mode and top screen ►P40

Mode setting ►P17·38

Playback operation ►P94

Recording operation ►P49

STEREO ENCODE ►P113

[STEREO MODE]

Details ►P37·39

Mode and top screen ►P40

Mode selection ►P38

Playback operation ►P94

Recording operation ►P94

STEREO LINK ▶P60 STORAGE ▶P35·133 STORE/EFFECT ▶P88

# [T]

TRACK MENU ►P59

TRACK [1][2][3][4] buttons operations ►P22

[TUNER]

CARIB ►P77

CHROMATIC ►P75

GUITAR, OPEN G, DAGDAG ►P76

INPUT ►P78

TUNER types ►P78

# [U]

# [USB connection]

H4n used as a SD card reader ►P35
H4n used as an Audio Interface ►P33
USB bus power ►P35

# [V]

VOLUME operations ▶P24 WAV file format ▶P51 Write-protect ▶P125

# The FCC regulation warning (for U.S.A.)

This equipment has been tested and found to comply with the limits for a Class B digital device, pursuant to Part 15 of the FCC Rules. These limits are designed to provide reasonable protection against harmful interference in a residential installation. This equipment generates, uses, and can radiate radio frequency energy and, if not installed and used in accordance with the instructions, may cause

harmful interference to radio communications. However, there is no guarantee that interference will not occur in a particular installation. If this equipment does cause harmful interference to radio or television reception, which can be determined by turning the equipment off and on, the user is encouraged to try to correct the interference by one or more of the following measures:

- Reorient or relocate the receiving antenna.
- Increase the separation between the equipment and receiver.
- Connect the equipment into an outlet on a circuit different from that to which the receiver is connected.
- Consult the dealer or an experienced radio/TV technician for help.

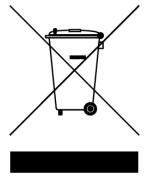

# Disposal of Old Electrical & Electronic Equipment (Applicable in European countries with separate collection systems)

This symbol on the product or on its packaging indicates that this product shall not be treated as household waste. Instead it shall be handed over to the applicable collection point for the recycling of electrical and electronic equipment. By ensuring this product is disposed of correctly, you will help prevent potential negative consequences for the environment and human health, which could otherwise be caused by inappropriate waste handling of this product. The recycling of materials will help to conserve natural resources. For more detailed information about recycling of this product, please contact your local city office, your household waste disposal service or the shop where you purchased the product.

# **H4next** Handy Recorder

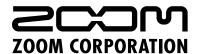

ITOHPIA Iwamotocho 2chome Bldg. 2F, 2-11-2, Iwamoto-cho, Chiyoda-ku, Tokyo 101-0032, Japan Web Site: http://www.zoom.co.jp

This USB/Cubase LE 4 Startup Guide explains how to install Cubase LE 4 on a computer, make connections and settings for the H4n, and perform recording.

Cubase LE 4 installation

Connections and preparation

Use Cubase LE 4 to record

Cubase LE 4 installation > Connections and preparation

Use Cubase LE 4 to record

Windows Vista / XP

To connect the H4n to a computer running Windows Vista (or Windows XP) and to enable audio input/output, proceed as follows. The installation description uses Windows Vista as an example.

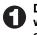

# Download the latest ZOOM H4 ASIO driver from the web site of ZOOM Corporation (http://www.zoom.co.jp) and install the driver.

The ZOOM H4 ASIO driver software is required to enable use of Cubase LE 4 for audio input and output with a computer. Refer to the read\_me file included in the download package for instructions on how to install the driver correctly.

# NOTE

If the system software of the H4n is not up to date, the H4n may not be recognized correctly by the computer. You should always upgrade the system software to the latest version. The latest version can also be downloaded from the web site of ZOOM Corporation.

# Insert the supplied "Cubase LE 4" DVD-ROM into the DVD drive of the computer, and perform the installation steps.

When you insert the DVD-ROM, a screen asking what you want to do

appears. Select "Open folder to view files".
When the contents of the DVD-ROM are shown, open the "Cubase LE 4 for Windows" folder by double-clicking on it, and then doubleclick the executable "Setup" ("Setup.exe") file to start the installation process.

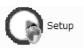

# HINT

If nothing happens when you insert the DVD-ROM, open the Start menu and select "Computer" ("My Computer" in Windows XP). Then double-click the "Cubase LE 4" DVD-ROM icon to display the contents of the DVD-ROM.

# NOTE

When the installation of Cubase LE 4 is complete, a screen asking about installation of activation (software license authentication) management software appears. Install this software, because it is required for registering Cubase LE 4.

# Connect the H4n to the computer using a USB cable.

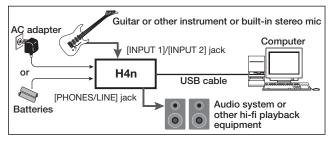

Take the required steps at the H4n to enable USB connection. The H4n will be recognized by the computer. If this is the first time to connect the H4n, wait until the message "Your devices are ready to use" appears.

# HINT

For information on steps to take at the H4n, see the section "Setting up: USB connection, H4n used as an Audio Interface" (p.033) of the H4n operation manual.

# NOTE

If you monitor the audio signal during recording via the audio output of the computer, there will be an audible delay. Be sure to use the

[PHONES/LINE] jack of the H4n to monitor the signal.

• Use a high-quality USB cable and keep the connection as short as possible. If USB bus power is supplied to the H4n via a USB cable that is more than 3 meters in length, the low voltage warning indication may appear.

# Bring up the "Sound" window from the Control Panel and make the input device setting for the computer.

To bring up the "Sound" window, select "Control Panel" from the Start menu and click "Hardware and Sound", then click "Sound".

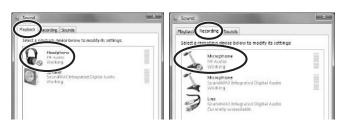

In the "Sound" window, verify that "H4 Audio" is listed under the Play and Record devices and that the device is checked. (To switch between Play and Record, click the tabs at the top of the window.) If the device is not checked, right-click on the icon for the device and click "Set as Default Device" so that a check mark appears.

# Start Cubase LE 4. Then access the "Devices" menu, select "Device Setup..." and click "VST Audio System".

To start Cubase LE 4, double-click the Cubase LE 4 shortcut icon that was created on the desktop. After startup, select "ZOOM H4 ASIO Driver" as the ASIO driver in the right section of the Device Setup window. When you change the ASIO driver selection, a confirmation message appears. Click the "Switch" button.

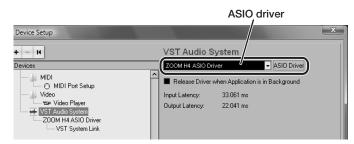

The device indication in the left section of the window now shows "ZOOM H4 ASIO Driver" as the ASIO driver.

Click on this indication to select it, and then click the "Control Panel" button in the right section of the Device Setup window.

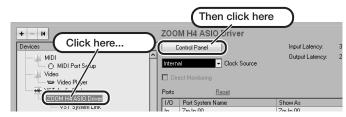

The window that appears lets you set the latency and sampling frequency for the ASIO driver. The latency should be set to a value that is as low as possible without causing sound dropouts during recording and playback. The sampling frequency setting should match the setting of the H4n.

When the setting is complete, click the OK buttons in the respective windows to return to the startup condition of Cubase LE 4.

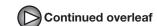

# Cubase LE 4 installation

Connections and preparation

**Use Cubase LE 4 to record** 

MacOS X

To connect the H4n to a computer running MacOS X and enable audio input/output, proceed as follows.

# Insert the supplied "Cubase LE 4" DVD-ROM into the DVD drive of the Macintosh.

The contents of the DVD-ROM appear automatically. If nothing happens when you insert the DVD-ROM, double-click the "Cubase LE 4" icon shown on the desktop.

# Install Cubase LE 4 on the Macintosh.

When the contents of the DVD-ROM appear, open the "Cubase LE 4 for MacOS X" folder by double-clicking it, and then double-click the "Cubase LE 4.mpkg" file to start the installation process.

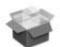

Cubase LE 4.mpkg

Connect the H4n to the computer using a USB cable.

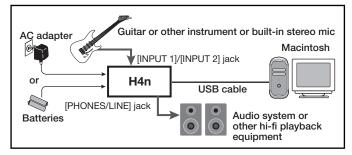

Take the required steps at the H4n to enable USB connection. The H4n will be recognized by the computer.

# HINT

For information on steps to take at the H4n, see the section "Setting up: USB connection, H4n used as an Audio Interface" (p.033) of the H4n operation manual.

# NOTE

- If you monitor the audio signal during recording via the audio output of the computer, there will be an audible delay. Be sure to use the [PHONES/LINE] jack of the H4n to monitor the signal.
- Use a high-quality USB cable and keep the connection as short as possible. If USB bus power is supplied to the H4n via a USB cable that is more than 3 meters in length, the low voltage warning indication may appear.

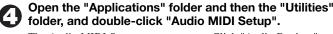

The Audio MIDI Setup screen appears. Click "Audio Devices" and check whether "H4 Audio" is selected as default input/default output.

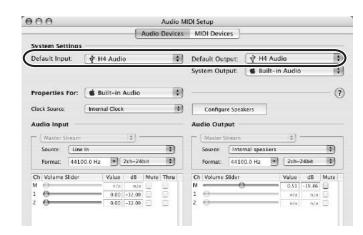

If another device is selected, use the pull-down menu to change the selection to "H4 Audio".

When the setting has been made, close Audio MIDI Setup.

# Start Cubase LE 4. Then access the "Devices" menu, select "Device Setup..." and click "VST Audio System".

To start Cubase LE 4, double-click on the Cubase LE 4 icon that was placed in the "Applications" folder during installation. After startup, be sure to verify that "H4 Audio (2)" is selected as ASIO driver in the right section of the Device Setup window.

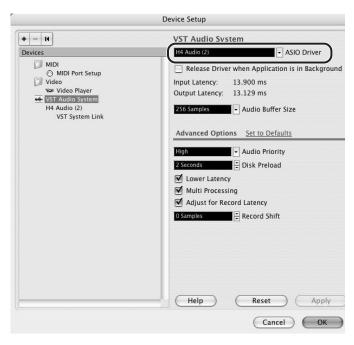

If another item is selected, use the pull-down menu to change the selection to "H4 Audio (2)".

When the setting has been made, click the OK button to close the

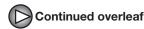

From the "Devices" menu of Cubase LE 4, select "VST Connections" and select the device containing the string "Zm In (Out)" ("H4 Audio" for MacOS X) as input port and output port.

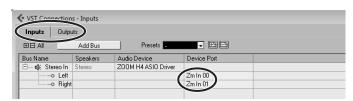

Use the tabs at top (top center for Mac OS X) left to switch between input and output, and verify that "Zm In (Out)" is selected as device port. If another device is selected, click the device port field and change the selection.

Access the "File" menu and select "New Project".

The new project window appears. Here you can select a project

Make sure that the "Empty" template is selected, and click the OK button.

A window for selecting the project file save location appears.

After specifying a suitable project file save location (such as the desktop), click the OK button (Choose button in MacOS X).

A new project is created, and the project window for controlling most of the Cubase LE 4 operations appears.

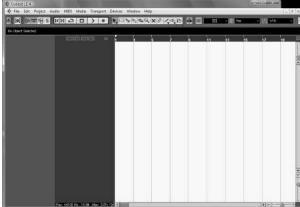

Project window

To create a new audio track, access the "Project" menu and select "Add track". In the submenu that appears, select "Audio".

he Add Track window for specifying the number of audio tracks and the stereo/mono setting appears.

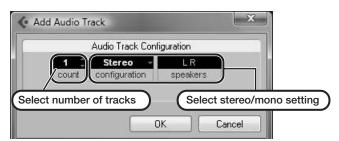

In this example, set the number of tracks to "1" and select stereo, then click the OK button.

A new stereo audio track is added to the project window

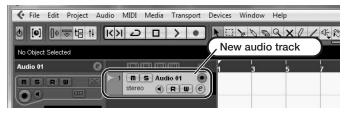

Make the following settings for the newly created audio track.

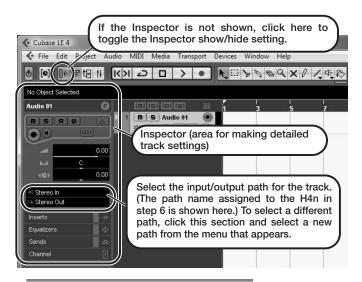

# HINT

The Inspector shows information about the currently selected track. If nothing is shown, click on the track to select it

Connect the guitar or other instrument to the [INPUT] jack of the H4n and select the desired patch.

The sound selected here will be recorded on the computer via the [USB] port. For information on how to select the input signal and effect patch for the H4n, see page 034 (Selecting the input source) and page 083 (Selecting a patch) of the H4n operation manual.

Access the "Devices" menu of Cubase LE 4 and select "Mixer".

The mixer window appears. This window shows the channel assigned to the created track, and the master channel.

Perform the following steps here.

# Mixer window

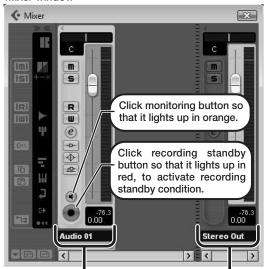

Channel assigned to audio track

Master channel

# HINT

When the monitoring button is enabled, the level meter next to the fader shows the input level to the audio track. When the monitoring button is disabled, the meter fader shows the audio track output level

While playing your instrument, adjust the output level of the H4n to achieve a suitable recording level for Cubase LE 4.

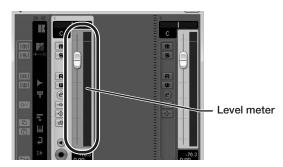

The recording level for Cubase LE 4 can be checked with the level meter for the channel that is assigned to the recording standby track. Set the level as high as possible without causing the meter to reach the end of the scale.

To adjust the level, do not use the fader of Cubase LE 4. Instead change the recording level and gain settings at the H4n.

# NOTE

- · While the monitoring button is enabled, the direct signal input to the H4n and the signal routed to the computer and then returned to the H4n will be output simultaneously from the H4n, causing a flangerlike effect in the sound. To accurately monitor the sound also while adjusting the recording level, temporarily set the output device port for the VST connection (step 6) to "Not Connected".
- The level meter as in the above illustration shows the signal level after processing in the H4n. When you pluck a guitar string the meter may register with a slight delay, but this is not a defect.

# When the recording level has been adjusted, click the monitoring button to disable it.

The input level is no longer shown on the meter, and the signal returned to the H4n via the computer is muted. In this condition, only the signal before sending to the computer can be monitored via the [PHONES/LINE] jack of the H4n.

Verify that the transport panel is being shown.

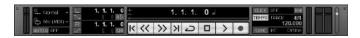

If the transport panel is not shown, access the "Transport" menu and select "Transport Panel".

To start recording, click the Record button in the transport panel.

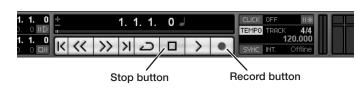

Recording starts.

As you play your instrument, the waveform appears in real time in the

To stop recording, click the Stop button in the transport panel.

# (:) Check the recorded content.

To play the recording, perform the following steps.

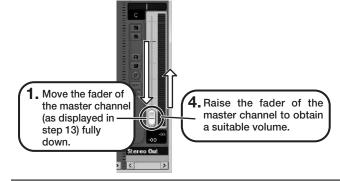

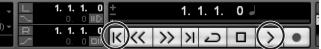

Go to beginning of project

Play button

2. Use the button in the transport panel to move to the beginning of the project.

3. Click the Play button in the transport panel to start playback.

# HINT

If no sound is heard when you click the Play button after recording. check the VST connection settings (step 6) once more.

# NOTE

To continue using Cubase LE 4, a process called activation (license authentication and product registration) is necessary. When you start Cubase LE 4, a screen offering to register the product will appear. Select "Register Now". A web site for registration will open in your Internet browser. Follow the instructions on that page to register and activate the product.

# For optimum enjoyment

While using Cubase LE 4, other applications may slow down drastically or a message such as "Cannot synchronize with USB audio interface" may appear. If this happens frequently, consider taking the following steps to optimize the operation conditions for Cubase LE 4.

- (1) Shut down other applications besides Cubase LE 4. In particular, check for resident software and other utilities.
- (2) Reduce plug-ins (effects, instruments) used by Cubase LE

When there is a high number of plug-ins, the computer's processing power may not be able to keep up. Reducing the number of tracks for simultaneous playback can also be helpful.

(3) Power the unit from an AC adapter.

When a device designed to use USB power is powered via the USB port, the current supply may sometimes fluctuate. leading to problems. See if using an AC adapter improves operation.

If applications still run very slowly or the computer itself does not function properly, disconnect the H4n from the computer and shut down Cubase LE 4. Then reconnect the USB cable and start Cubase LE 4 again.